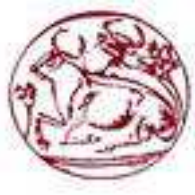

# **Τεχνολογικό Εκπαιδευτικό Ίδρυµα Κρήτης**

**Σχολή Τεχνολογικών Εφαρµογών Τµήµα Εφαρµοσµένης Πληροφορικής & Πολυµέσων**

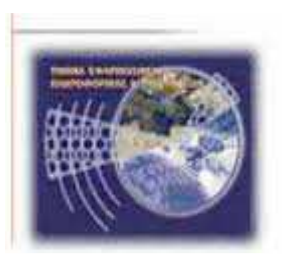

# **Πτυχιακή Εργασία**

**Τίτλος: Σχεδίαση και ανάπτυξη εφαρµογής υπολογιστικής και συγκριτικής ικανότητας για αυτόµατη διόρθωση γραπτών πολλαπλής επιλογής.** 

**Καλαµουδάκος Κωνσταντίνος (ΑΜ: 1880)** 

**Μανωλαράκης Γεώργιος (ΑΜ: 2049)** 

**Επιβλέπων καθηγητής: Παπαδάκης Νικόλαος**

**Επιτροπή Αξιολόγησης: Κορνάρος Γεώργος, Μανιφάβας Χαράλαµπος & Παπαδάκης Νικόλαος**

**Ηµεροµηνία Παρουσίασης:** 

## **Ευχαριστίες**

*Ευχαριστούµε πολύ όσους συνέλαβαν στην ολοκλήρωση της πτυχιακής µας εργασίας. Τους γονείς µας που µε την υποστήριξή τους, µας βοήθησαν να ολοκληρώσουµε τις σπουδές µας. Είµαστε ευγνώµονες στον εισηγητή µας κ. Παπαδάκη Ν. για την ιδέα της πτυχιακής εργασίας και για την βοήθεια που προσέφερε. Την Πέπη Μούντανου για την πολύτιµη βοήθεια που µας προσέφερε κατά τη συγγραφή του Word και του PowerPoint της πτυχιακής µας εργασίας. Τέλος, ευχαριστούµε τον designer Ηλία Καλαµουδάκο για την συµβολή του στο logo της εφαρµογής µας.* 

### **Abstract**

The purpose of this project is to create a reliable application that effectively, easily and quickly is able to correct automatically a large number of multiple choice exams, extract the grades and correspond them with the Number Register of the examinees.

 The basic technology that used, is Platform NetBeans. The application developed and materialized with the use of Object Oriented Programming (OPP).

## **Σύνοψη**

Σκοπός της παρούσας Πτυχιακής είναι η δηµιουργία µιας αξιόπιστης εφαρµογής η οποία µε αποτελεσµατικότητα, ευκολία και ταχύτητα είναι σε θέση να διορθώνει αυτόµατα ένα µεγάλο αριθµό γραπτών πολλαπλής επιλογής, να εξάγει τους βαθµούς και να τους αντιστοιχεί µε τους Αριθµούς Μητρώου των εξεταζόµενων.

Η βασική τεχνολογία που χρησιμοποιήθηκε, είναι η πλατφόρμα NetBeans. Η εφαρμογή αναπτύχθηκε και υλοποιήθηκε µε τη χρήση Αντικειµενοστραφούς Προγραµµατισµού.

## **Contents**

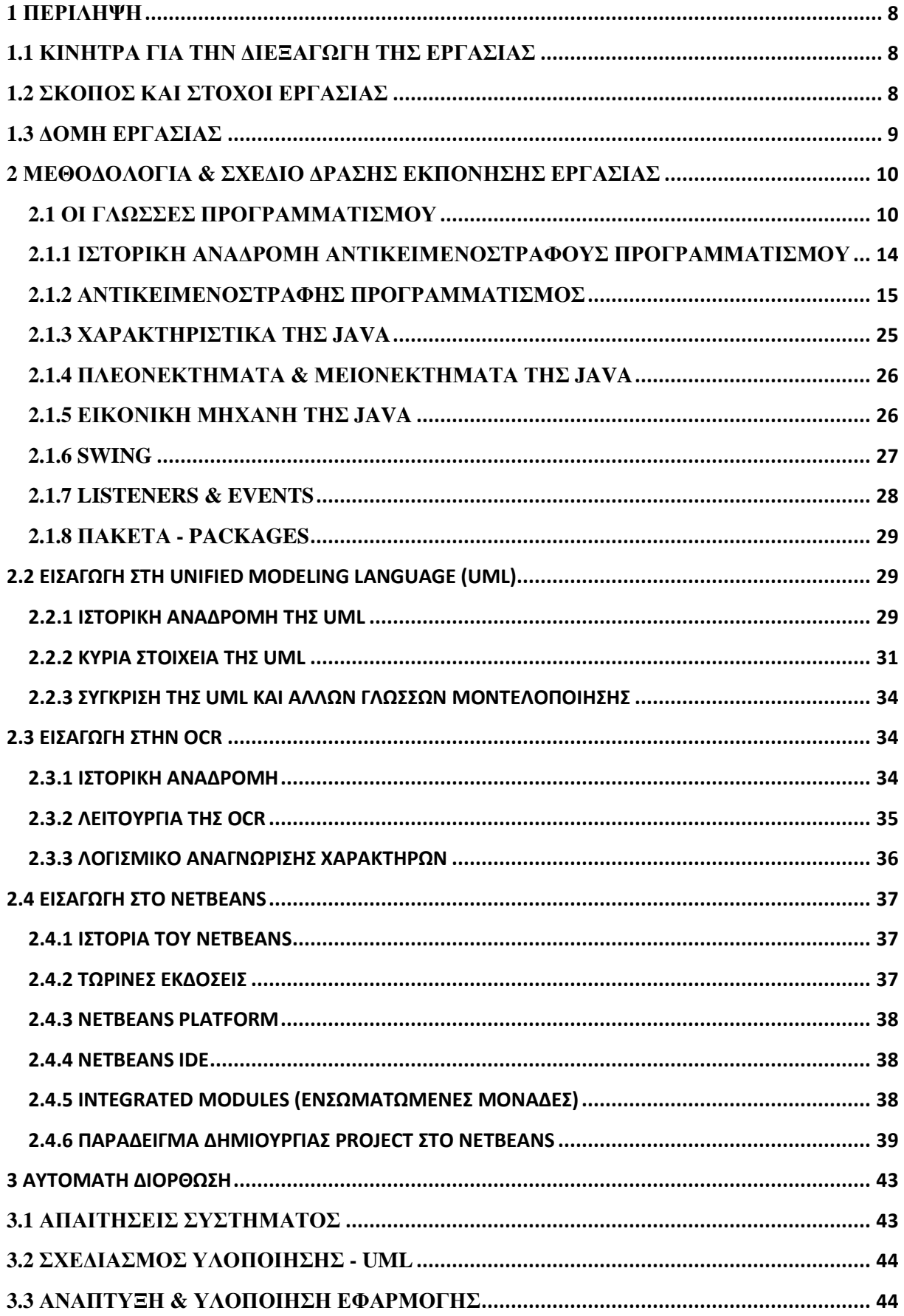

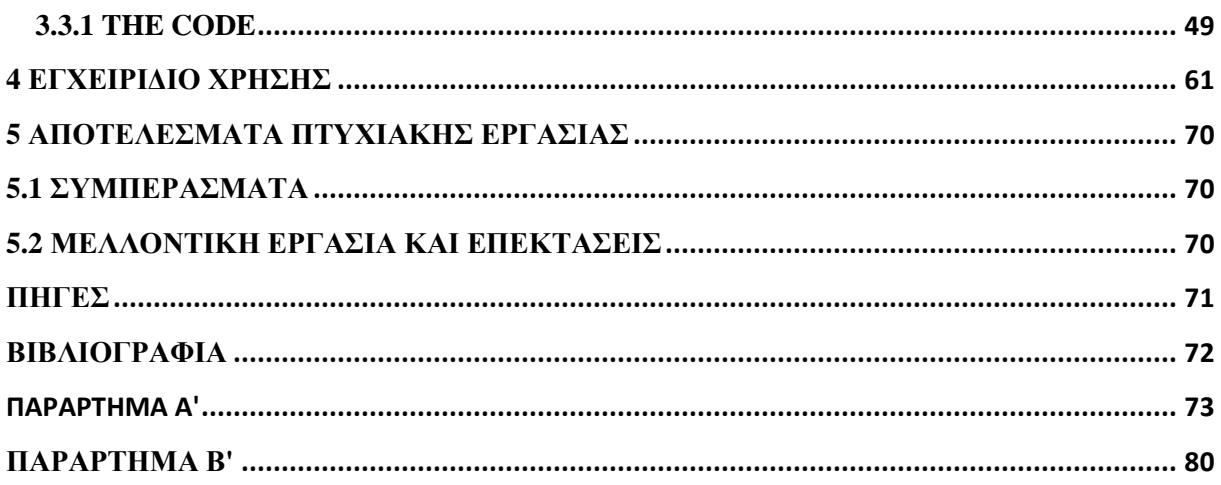

#### ΠΙΝΑΚΑΣ ΕΙΚΟΝΩΝ

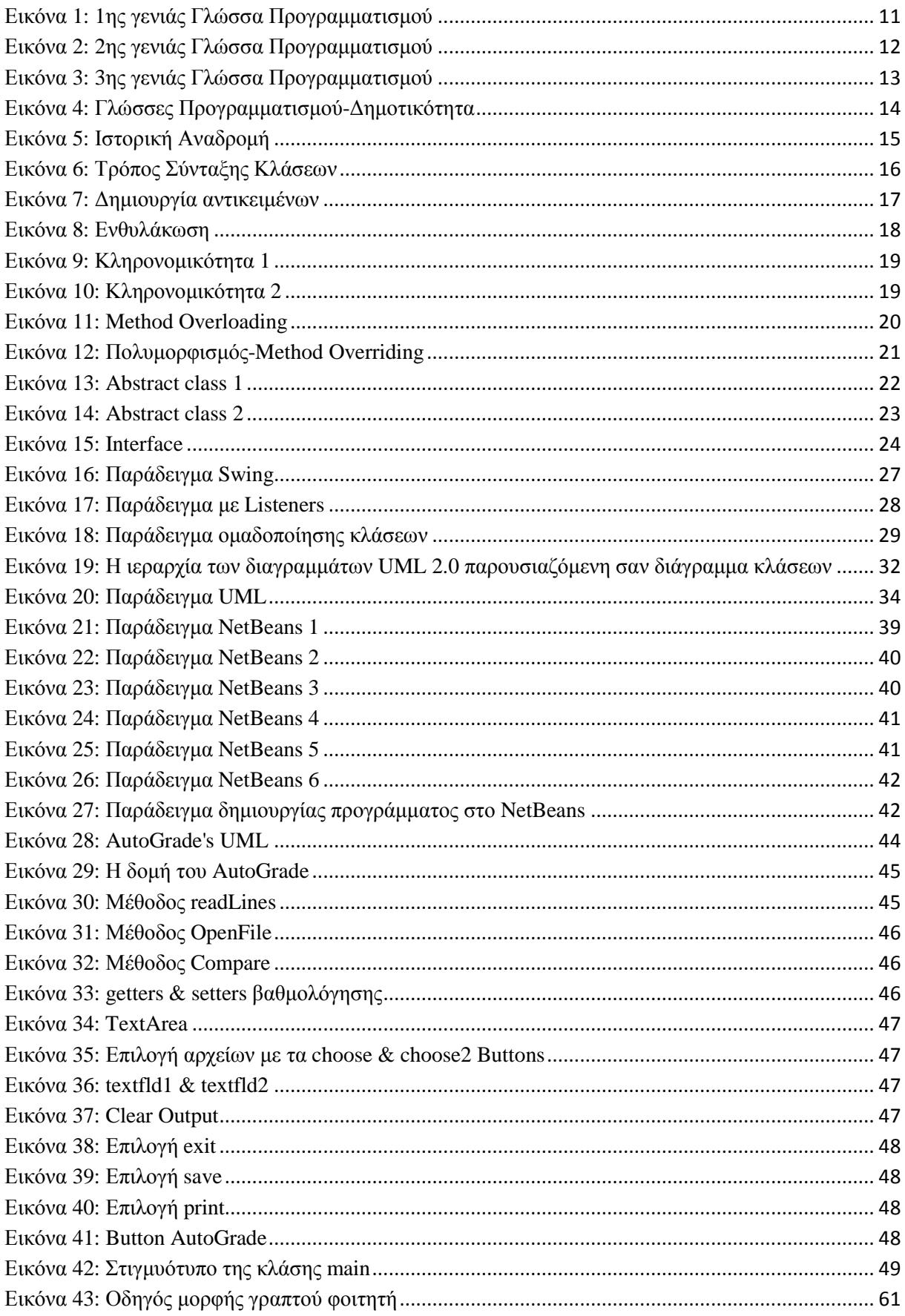

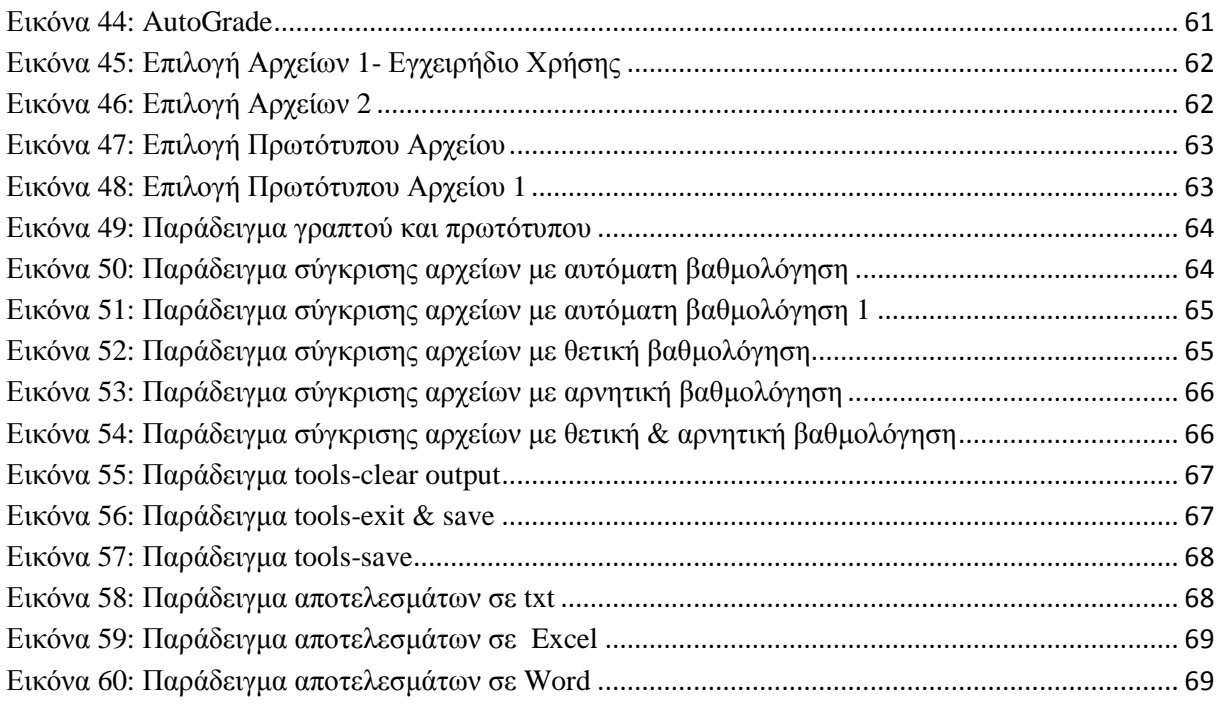

### **1 ΠΕΡΙΛΗΨΗ**

Η πτυχιακή εργασία, όσον αφορά τον εκπαιδευτικό της χαρακτήρα, είναι ένα σηµαντικό κοµµάτι των σπουδών, διότι παρέχει τη δυνατότητα στον σπουδαστή να µελετήσει, να αναλύσει και να αναπτύξει διάφορα θέµατα υπό την καθοδήγηση του εισηγητή της πτυχιακής. Ο σπουδαστής από τη διαδικασία αυτήν αποκτά εις βάθος γνώσεις για το αντικείµενο, και αποκοµίζει εφόδια που θα του είναι χρήσιµα στην περαιτέρω επιστηµονική και επαγγελµατική του πορεία.

Η παρούσα πτυχιακή εργασία ασχολείται µε την ανάλυση, σχεδίαση και υλοποίηση µιας εφαρµογής αυτόµατης διόρθωσης πολλαπλής επιλογής διαγωνισµάτων. Η συγκεκριµένη εφαρµογή αντλεί τα αρχεία που έχουν µετατραπεί από εικόνα σε κείµενο (txt), µέσω της OCR, και τα συγκρίνει µε ένα πρωτότυπο αρχείο για να βρει διαφορές. Στη συνέχεια, αφού έχει εντοπίσει τα λάθη εξάγει τη βαθμολογία των γραπτών και τα αντιστοιχεί με τους Αριθμούς Μητρώων (AM) των εξεταζόμενων. Για την υλοποίηση όλων των παραπάνω χρησιµοποιήθηκε η πλατφόρµα NetBeans. Για την ανάπτυξή τους χρησιµοποιήθηκε ο Αντικειµενοστραφής Προγραµµατισµός. Η εκτέλεση της εφαρµογής απαιτεί την ύπαρξη περιβάλλοντος Java.

Η εφαρµογή θα δίνει τη δυνατότητα στο χρήστη (εκπαιδευτικός κυρίως) να εξάγει βαθµολογίες µε λιγότερη προσπάθεια και σε λιγότερο χρόνο, έχοντας σαν αποτέλεσµα να είναι πιο αποδοτικός και αποτελεσµατικός στην εργασία του.

### 1.1 ΚΙΝΗΤΡΑ ΓΙΑ ΤΗΝ ∆ΙΕΞΑΓΩΓΗ ΤΗΣ ΕΡΓΑΣΙΑΣ

Με την αύξηση του αριθµού εισακτέων φοιτητών σε Τεχνολογικά Ιδρύµατα, αλλά και µε τη µείωση του εκπαιδευτικού προσωπικού, οι εκπαιδευτικοί τείνουν να χρησιµοποιούν όλο και περισσότερο διαγωνίσματα τύπου πολλαπλής επιλογής, γιατί απαιτούν μικρό χρόνο για τη διόρθωσή τους. Η παρούσα Πτυχιακή Εργασία στοχεύει στην ακόµη πιο γρήγορη και εύκολη διόρθωση γραπτών πολλαπλής επιλογής. Αυτό θα επιτευχθεί µε την κατασκευή ενός εργαλείου αυτόµατης διόρθωσης και εξαγωγής βαθµών πολλαπλών γραπτών.

## 1.2 ΣΚΟΠΟΣ ΚΑΙ ΣΤΟΧΟΙ ΕΡΓΑΣΙΑΣ

**Σκοπός** της Πτυχιακής εργασίας είναι η ανάπτυξη λογισµικού, που θα µπορεί να χρησιµοποιηθεί για την ταχύτερη και ευκολότερη διόρθωση πολλαπλών διαγωνισµάτων (πολλαπλής επιλογής).

**Στόχος** της Πτυχιακής Εργασίας αποτελεί η χρησιµοποίηση της εφαρµογής από το ΑΤΕΙ Ηρακλείου Κρήτης και συνεπώς από το εκπαιδευτικό προσωπικό του. Επιθυµούµε µακροπρόθεσµα να γίνει ένα καθηµερινό λειτουργικό εργαλείο στα χέρια του µειωµένου και ελλιπές προσωπικού του ATEI, ώστε να επιτύχουμε τελικά τη μείωση του επί του παρόντος υπέρογκου φόρτου εργασίας τους και την πιο γρήγορη πληροφόρηση των αποτελεσµάτων των φοιτητών.

## 1.3 ∆ΟΜΗ ΕΡΓΑΣΙΑΣ

Η δοµή της εργασίας περιλαµβάνει τα παρακάτω κεφάλαια:

Στο πρώτο Κεφάλαιο, γίνεται µια εισαγωγική περιγραφή για το σκοπό και το κίνητρο της πτυχιακής εργασίας.

Στο δεύτερο Κεφάλαιο, περιγράφονται η µεθοδολογία υλοποίησης και το σχέδιο δράσης για την εκπόνηση της εργασίας, καθώς και οι θεωρίες που χρειάζονται.

Στο τρίτο Κεφάλαιο, διαδραµατίζεται το κύριο µέρος της εργασίας µας όπου αναλύουµε τις κινήσεις που έγιναν για να δηµιουργηθεί η εφαρµογή διεξοδικά και παρατίθεται η πλήρης µορφή του κώδικά µας.

Στο τέταρτο Κεφάλαιο, παρατίθεται ένα εγχειρίδιο χρήσης της εφαρµογής, το οποίο έχει ως σκοπό τη διευκόλυνση των χρηστών.

Στο πέµπτο Κεφάλαιο, εξάγονται τα αποτελέσµατα και τα συµπεράσµατα από την υλοποίηση αυτής της πτυχιακής, καθώς και οι επεκτάσεις της.

## **2 ΜΕΘΟ∆ΟΛΟΓΙΑ & ΣΧΕ∆ΙΟ ∆ΡΑΣΗΣ ΕΚΠΟΝΗΣΗΣ ΕΡΓΑΣΙΑΣ**

Για να µπορέσουµε να αναπτύξουµε µία εφαρµογή αυτόµατης διόρθωσης πολλαπλής επιλογής διαγωνισµάτων, θα πρέπει να εκµεταλλευτούµε τις πληροφορίες που θα µπορέσουµε να εξάγουµε από αυτά. Αρχικά, µε τη βοήθεια ενός σκάνερ θα πάρουµε σε µορφή εικόνας τα γραπτά διαγωνίσµατα των εξεταζόµενων, στη συνέχεια µε την χρήση µιας εφαρµογής OCR, θα µετατρέψουµε τις εικόνες αυτές σε αρχεία κειµένου(.txt) και τέλος, θα εισάγουµε στο πρόγραµµα µας τα αρχεία (.txt) και θα τα συγκρίνουµε µε το πρωτότυπο αρχείο σωστών αποτελεσµάτων.

Πιο συγκεκριµένα, όσον αφορά τη µορφοποίηση των γραπτών, το scanner παρέχουν τη δυνατότητα µετατροπής των χειρόγραφων εγγράφων σε εικόνα. Υπάρχει δε, η επιλογή µετατροπής πολλαπλών γραπτών στη σειρά, έτσι µπορούµε να εισάγουµε όλα τα γραπτά σε αυτόν και να εξάγουµε απευθείας όλες τις εικόνες σε έναν φάκελο. Άρα αυτή η διαδικασία δεν είναι χρονοβόρα για τον χρήστη. Όµως, για να είναι σε θέση ο χρήστης να εκµεταλλευτεί όλες τις πληροφορίες, είναι απαραίτητη η χρήση ενός προγράµµατος που µετατρέπει την εικόνα σε κείµενο(txt). Τέτοια εφαρµογή είναι η OCR που µας επιτρέπει να εξάγουµε σε έναν φάκελο, όλες τις εικόνες τροποποιηµένες σε .txt αρχεία. Η OCR δίνει την δυνατότητα στο χρήστη να εισάγει τον φάκελο και να µετατρέψει τα αρχεία του ταυτόχρονα. ∆υστυχώς πρόκειται για µία εφαρµογή που δεν έχει φτάσει ακόµη στην βέλτιστη µορφή της. Υπάρχουν OCR ελεύθερες στην αγορά που δεν είναι όµως αρκετά λειτουργικές, καθώς δεν µορφοποιούν σωστά όλους τους γραφικούς χαρακτήρες. Υπάρχουν επίσης και επί πληρωµή OCR, οι οποίες δεν μπορούν να αποκτηθούν από τον κοινό χρήστη(υψηλό αντίτιμο). Με την εξέλιξη της OCR, η εφαρµογή µας θα είναι ακόµη πιο λειτουργική.

 $\Sigma$ τη συνέχεια, θα χρησιμοποιήσουμε την πλατφόρμα NetBeans, που μας επιτρέπει να αναπτύξουµε εύκολα και σχετικά γρήγορα εφαρµογές που βασίζονται στον αντικειµενοστραφή προγραµµατισµό. Ο αντικειµενοστραφής προγραµµατισµός είναι η πιο κατάλληλη γλώσσα προγραµµατισµού γιατί µπορεί να εκτελεστεί από πολλούς χρήστες χωρίς να υπάρχουν ανεπιθύµητες παρενέργειες, είναι απλή, υψηλής απόδοσης, ανεξάρτητη αρχιτεκτονικής, κατάλληλη για τον παγκόσµιο ιστό, µαθαίνετε εύκολα και διανέµεται δωρεάν. Θα δηµιουργήσουµε λοιπόν µία εφαρµογή που θα δίνει την δυνατότητα εκµετάλλευσης των πληροφοριών, που έχουν συλλεχθεί απ' τα γραπτά. Με την ευελιξία που µας προσφέρει ο αντικειµενοστραφής προγραµµατισµός, θα είναι εφικτή η σύγκριση των γραπτών µε ένα πρωτότυπο αρχείο και η αυτόµατη διόρθωση τους, καθώς και ο υπολογισµός της βαθµολογίας τους. Επίσης, το πρόγραµµα θα δίνει την δυνατότητα επιστροφής της βαθµολογίας όλων των γραπτών και των Αριθµών Μητρώων των φοιτητών αντίστοιχα, σε ένα txt αρχείο. Με τις δυνατότητες που µας δίνει το NetBeans, θα µπορούµε να εισάγουµε ταυτόχρονα πολλά αρχεία από το φάκελο και ο χρήστης δε θα χρειάζεται να επαναλαµβάνει τη διαδικασία για κάθε αρχείο ξεχωριστά. Όλα τα παραπάνω καθιστούν την εφαρµογή µας πολύ χρήσιµη και λειτουργική για το χρήστη.

## 2.1 ΟΙ ΓΛΩΣΣΕΣ ΠΡΟΓΡΑΜΜΑΤΙΣΜΟΥ

Υπάρχουν 5 γενιές γλωσσών προγραµµατισµού:

1) *Η πρώτη γενιά (1940).* Οι γλώσσες 1ης γενιάς είναι γλώσσες προγραµµατισµού σε επίπεδο µηχανής. Τα προγράµµατα εκτελούνται µε µεγάλη ταχύτητα και αποδοτικότητα καθώς εκτελούνται από την CPU. Η γλώσσα µηχανής είναι δύσκολη στην µάθηση. Πολύ δύσκολα εντοπίζονται και διορθώνονται σφάλµατα. Αν προσθέσουµε εντολές τότε από το σηµείο προσθήκης και κάτω θα πρέπει να µετακινηθούν όλες οι διευθύνσεις µνήµης. Η µεταφορά (portability) προγραµµάτων είναι πρακτικά αδύνατη. Θέµατα αρχιτεκτονικής δυσκολεύουν την µεταφορά (π.χ. registers στην αρχιτεκτονική µιας CPU συνήθως διαφέρουν από αυτούς άλλης CPU).

## **Program 8-3. 64 Search BASIC Loader.**

799 X=PEEK(55):POKE55,X-1:REM PROTECT ML 800 FOR ADRES=40800TO40913:READ DATTA: POKE ADRES,DATTA:NEXT ADRES 900 PRINT"SYS40800 TO ACTIVATE" 4096 DATA 162, 0, 173, 1, 8, 133 4102 DATA 165, 173, 2, 8, 133, 166 4108 DATA 160, 0, 177, 165, 208, 6 4114 DATA 200, 177, 165, 208, 1, 96 4120 DATA 160, 0, 177, 165, 141, 167 4126 DATA 0, 200, 177, 165, 141, 168 4132 DATA 0, 200, 177, 165, 133, 57 4138 DATA 200, 177, 165, 133, 58, 165 4144 DATA 165, 24, 105, 4, 133, 165 4150 DATA 165, 166, 105, 0, 133, 166 4156 DATA 160, 0, 177, 165, 240, 28 4162 DATA 205, 6, 8, 240, 4, 200 4168 DATA 76, 158, 159, 162, 0, 232 4174 DATA 200, 189, 6, 8, 240, 7 4180 DATA 209, 165, 240, 245, 76, 158 4186 DATA 159, 32, 201, 159, 165, 167 4192 DATA 133, 165, 165, 168, 133, 166 4198 DATA 76, 108, 159, 32, 201, 189 4204 DATA 169, 32, 32, 210, 255, 96 READY.

**Εικόνα 1: 1ης γενιάς Γλώσσα Προγραµµατισµού**

2) *Η δεύτερη γενιά (1950).* ∆εύτερης γενιάς προγραµµατιστική γλώσσα θεωρούµε τις γλώσσες assembly. Ο κώδικας µπορεί να γραφεί και να διαβαστεί από προγραµµατιστές. Για να τρέξει

σε έναν Η/Υ θα πρέπει να µεταφρασθεί σε φόρµα αναγνώσιµη από την CPU. Η διαδικασία µετατροπής ονοµάζεται assembly. Η γλώσσα είναι συγκεκριµένη για µια οικογένεια επεξεργαστών και λειτουργικών.

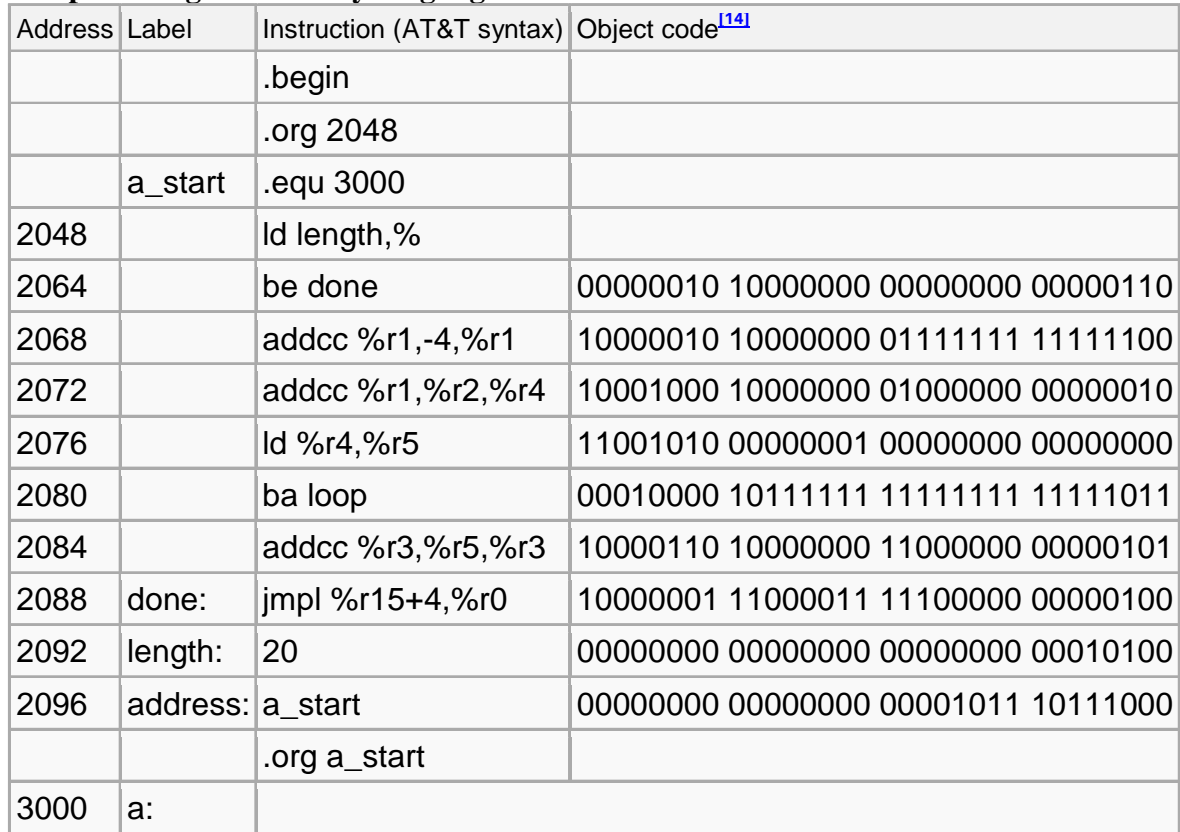

#### **Example listing of assembly language source code**

**Εικόνα 2: 2ης γενιάς Γλώσσα Προγραµµατισµού**

3) *Η τρίτη γενιά (1955-65).* H 3GL είναι γλώσσες που σχεδιάστηκαν για να είναι εύκολα κατανοητές στο άνθρωπο και περιλαµβάνουν named variables, abstract data types, και algebraic expression syntax. Μια σηµαντική διαφορά από τις 2GL είναι η διαφοροποίηση / ανεξαρτητοποίηση από τον επεξεργαστή. Οι πρώτες γλώσσες εµφανίστηκαν στα τέλη 1950s. Η FORTRAN, ALGOL και COBOL είναι από τα πρώτα παραδείγµατα γλωσσών τρίτης γενιάς.

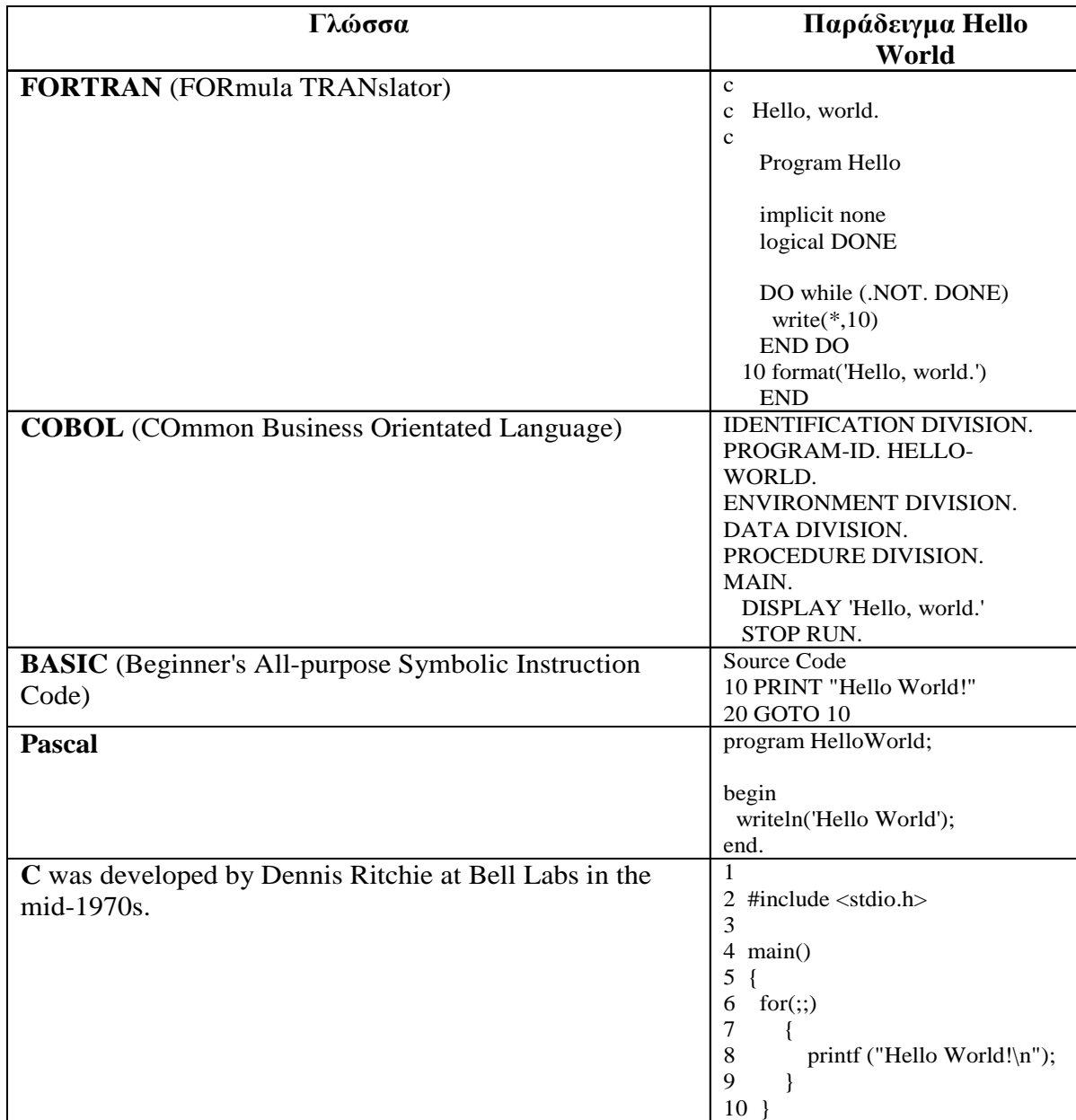

#### **Εικόνα 3: 3ης γενιάς Γλώσσα Προγραµµατισµού**

4) *Η τέταρτη γενιά (1980).* Η τέταρτης γενιάς γλώσσα προγραµµατισµού (4GL) είναι γλώσσες προγραµµατισµού ή περιβάλλοντα προγραµµατισµού που σχεδιάστηκαν µε συγκεκριµένο σκοπό, όπως την υλοποίηση επιχειρηµατικού λογισµικού. Όλες οι 4GLs σχεδιάστηκαν για να µειώνουν α)την προγραµµατιστική προσπάθεια, β)το χρόνο που χρειάζεται για την ανάπτυξη ενός λογισµικού και το κόστος δηµιουργίας λογισµικού.

5) *Η πέµπτη γενιά.* Η πέµπτης γενιάς γλώσσα προγραµµατισµού (5GL) είναι γλώσσες προγραµµατισµού που βασίζονται στην επίλυση προβληµάτων µε την χρήση περιορισµών που τίθενται σε ένα πρόγραµµα και όχι µε την χρήση αλγόριθµων γραµµένων από προγραµµατιστές.

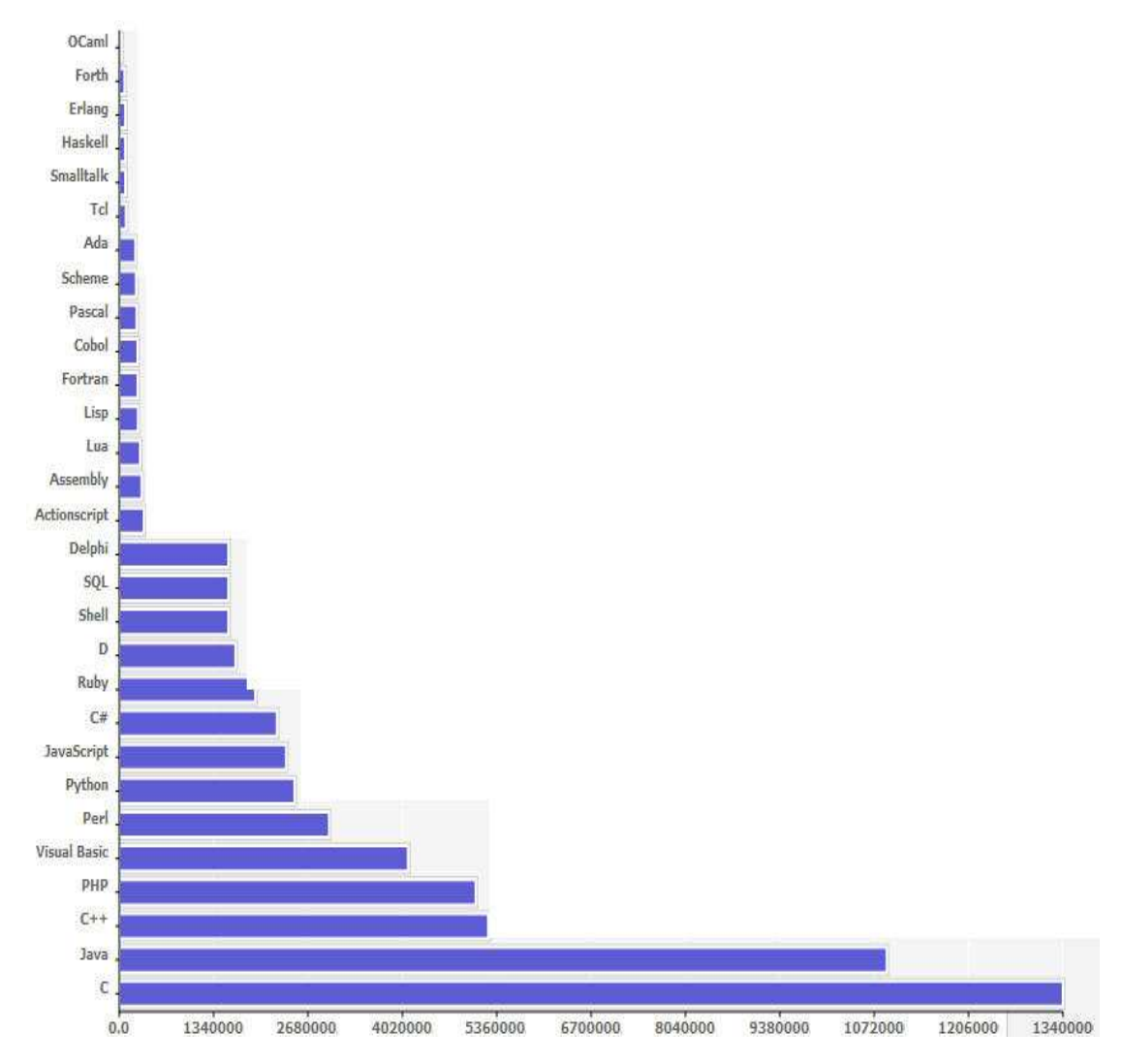

**Εικόνα 4: Γλώσσες Προγραµµατισµού-∆ηµοτικότητα**

#### 2.1.1 ΙΣΤΟΡΙΚΗ ΑΝΑ∆ΡΟΜΗ ΑΝΤΙΚΕΙΜΕΝΟΣΤΡΑΦΟΥΣ ΠΡΟΓΡΑΜΜΑΤΙΣΜΟΥ

Στις αρχές του 1991, η *Sun* αναζητούσε το κατάλληλο εργαλείο για να αποτελέσει την πλατφόρµα ανάπτυξης λογισµικού σε µικρο-συσκευές (έξυπνες οικιακές συσκευές έως πολύπλοκα συστήµατα παραγωγής γραφικών). Τα εργαλεία της εποχής ήταν γλώσσες όπως η C++ και η C. Μετά από διάφορους πειραµατισµούς προέκυψε το συµπέρασµα ότι οι υπάρχουσες γλώσσες δεν µπορούσαν να καλύψουν τις ανάγκες τους. Ο "πατέρας" της Java, James Gosling, που εργαζόταν εκείνη την εποχή για την Sun, έκανε ήδη πειραµατισµούς πάνω στη C++ και είχε παρουσιάσει κατά καιρούς κάποιες πειραµατικές γλώσσες (C++ ++) ως πρότυπα για το νέο εργαλείο που αναζητούσαν στην *Sun*. Τελικά µετά από λίγο καιρό κατέληξαν µε µια πρόταση για το επιτελείο της εταιρίας, η οποία ήταν η γλώσσα *Oak*.

 H *Oak* ήταν µία γλώσσα που διατηρούσε µεγάλη συγγένεια µε την C++. Παρόλα αυτά είχε πολύ πιο έντονο αντικειµενοστραφή (*object oriented*) χαρακτήρα σε σχέση µε την C++ και χαρακτηριζόταν για την απλότητα της. Σύντοµα οι υπεύθυνοι ανάπτυξης της νέας γλώσσας ανακάλυψαν ότι το όνοµα *Oak* ήταν ήδη κατοχυρωµένο οπότε κατά την διάρκεια µιας εκ των πολλών συναντήσεων σε κάποιο τοπικό καφέ αποφάσισαν να µετονοµάσουν το νέο τους δηµιούργηµα σε Java που εκτός των άλλων ήταν το όνοµα της αγαπηµένης ποικιλίας καφέ για τους δηµιουργούς της. Η επίσηµη εµφάνιση της *Java* αλλα και του *HotJava* (πλοηγός µε υποστήριξη *Java*) στη βιοµηχανία της πληροφορικής έγινε το Μάρτιο του 1995 όταν η *Sun* την ανακοίνωσε στο συνέδριο *Sun World* 1995. O πρώτος µεταγλωττιστής (*compiler*) της ήταν γραµµένος στη γλώσσα C από τον James Gosling. Το 1994, ο A.Van Hoff ξαναγράφει τον µεταγλωττιστή της γλώσσας σε *Java*, ενώ το ∆εκέµβριο του 1995 πρώτες οι IBM, Borland, Mitsubishi Electronics, Sybase και Symantec ανακοινώνουν σχέδια να χρησιµοποιήσουν τη *Java* για την δηµιουργία λογισµικού. Από εκεί και πέρα η Java ακολουθεί µία ανοδική πορεία και είναι πλέον µία από τις πιο δηµοφιλείς γλώσσες στον χώρο της πληροφορικής. Στις 13 Νοεµβρίου του 2006 η Java έγινε πλέον µια γλώσσα ανοιχτού κώδικα(GPL) όσον αφορά το µεταγλωττιστή (javac) και το πακέτο ανάπτυξης (JDK, Java Development Kit).

Στις 27 Απριλίου 2010 η εταιρία λογισµικού Oracle Corporation ανακοίνωσε ότι µετά από πολύµηνες συζητήσεις ήρθε σε συµφωνία για την εξαγορά της Sun Microsystems και των τεχνολογιών (πνευµατικά δικαιώµατα/ πατέντες) που η δεύτερη είχε στην κατοχή της ή δηµιουργήσει. Η συγκεκριµένη συµφωνία θεωρείται σηµαντική για το µέλλον της Java και του γενικότερου οικοσυστήµατος τεχνολογιών γύρω από αυτή µιας και ο έµµεσος έλεγχος της τεχνολογίας και η εξέλιξη της περνάει σε άλλα χέρια.

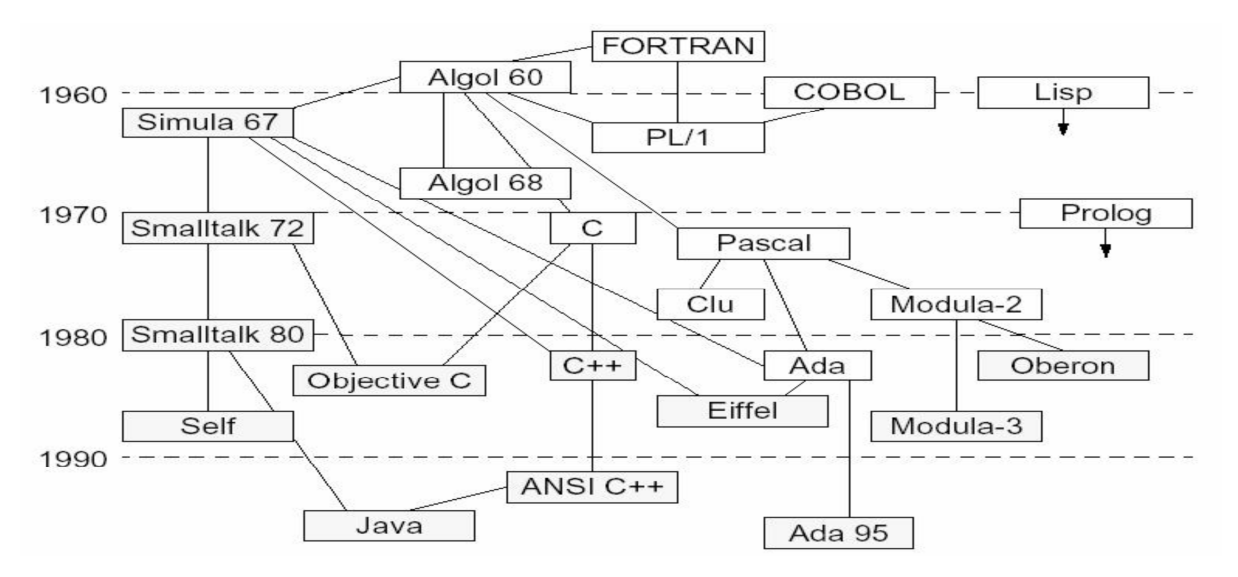

**Εικόνα 5: Ιστορική Αναδροµή**

#### 2.1.2 ΑΝΤΙΚΕΙΜΕΝΟΣΤΡΑΦΗΣ ΠΡΟΓΡΑΜΜΑΤΙΣΜΟΣ

Ο *αντικειµενοστραφής προγραµµατισµός* (OOP-Object Oriented Programming), είναι µια προγραµµατιστική φιλοσοφία όπως και ο προστακτικός ή ο λογικός προγραµµατισµός. Σύµφωνα µε τον OPP ένα πρόγραµµα δεν αποτελείται από τα δεδοµένα και τον κώδικα που τα επεξεργάζεται αλλά από αντικείµενα (objects) τα οποία εµπεριέχουν τα δεδοµένα και τα οποία ανταλλάσουν µεταξύ τους πληροφορίες και µηνύµατα προκειµένου να επιτευχθεί ο στόχος του προγράµµατος.

Κεντρική ιδέα στον αντικειµενοστρεφή προγραµµατισµό είναι η *κλάση* (class), µία αυτοτελής και αφαιρετική αναπαράσταση κάποιας κατηγορίας αντικειµένων, είτε φυσικών αντικειµένων του πραγµατικού κόσµου είτε νοητών, εννοιολογικών αντικειµένων, σε ένα περιβάλλον προγραµµατισµού. Πρακτικώς είναι ένας τύπος δεδοµένων, ή αλλιώς το προσχέδιο µίας δοµής δεδοµένων µε δικά της περιεχόµενα, τόσο µεταβλητές όσο και διαδικασίες. Τα περιεχόµενα αυτά δηλώνονται είτε ως *δηµόσια* (public) είτε ως *ιδιωτικά* (private), µε τα ιδιωτικά να µην είναι προσπελάσιµα από κώδικα εκτός της κλάσης. Οι διαδικασίες των κλάσεων συνήθως καλούνται *µέθοδοι* (methods) και οι µεταβλητές τους *γνωρίσµατα* (attributes) ή *πεδία* (fields). Μία κλάση πρέπει ιδανικά να είναι εννοιολογικά αυτοτελής, να περιέχει δηλαδή µόνο πεδία τα οποία περιγράφουν µία κατηγορία αντικειµένων και δηµόσιες µεθόδους οι οποίες επενεργούν σε αυτά όταν καλούνται από το εξωτερικό πρόγραµµα, χωρίς να εξαρτώνται από άλλα δεδοµένα ή κώδικα εκτός της κλάσης, και επαναχρησιµοποιήσιµη, να αποτελεί δηλαδή µαύρο κουτί δυνάµενο να λειτουργήσει χωρίς τροποποιήσεις ως τµήµα διαφορετικών προγραµµάτων.

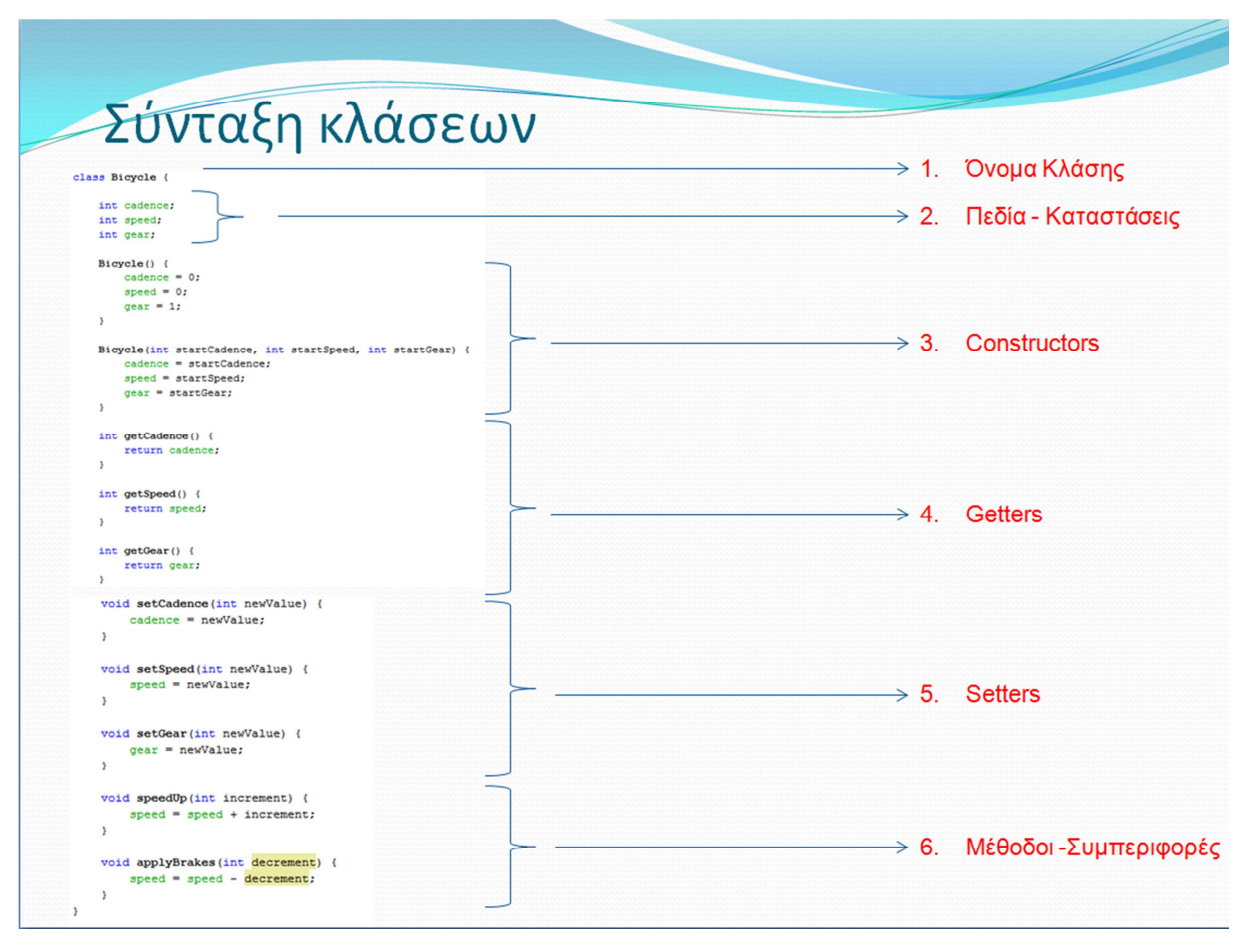

**Εικόνα 6: Τρόπος Σύνταξης Κλάσεων**

*Αντικείµενο* (object) είναι το στιγµιότυπο µίας κλάσης, δηλαδή αυτή καθαυτή η δοµή δεδοµένων (µε αποκλειστικά δεσµευµένο χώρο στη µνήµη) βασισµένη στο «καλούπι» που προσφέρει η κλάση. Παραδείγµατος χάρη, σε µία αντικειµενοστραφή γλώσσα προγραµµατισµού θα µπορούσαµε να ορίσουµε κάποια κλάση ονόµατι BankAccount, η οποία αναπαριστά έναν τραπεζικό λογαριασµό, και να δηλώσουµε ένα αντικείµενο της µε όνοµα MyAccount. Το αντικείµενο αυτό θα έχει δεσµεύσει χώρο στη µνήµη µε βάση τις µεταβλητές και τις µεθόδους που περιγράψαµε όταν δηλώσαµε την κλάση. Έτσι, στο αντικείμενο θα μπορούσε να περιέχεται ένα γνώρισμα Balance (=υπόλοιπο) και μία µέθοδος GetBalance (=επέστρεψε το υπόλοιπο). Ακολούθως θα µπορούσαµε να δηµιουργήσουµε ακόµα ένα ή περισσότερα αντικείµενα της ίδιας κλάσης τα οποία θα είναι διαφορετικές δοµές δεδοµένων (διαφορετικοί τραπεζικοί λογαριασµοί στο παράδειγµα). Ας σηµειωθεί εδώ πως τα αντικείµενα µίας κλάσης µπορούν να προσπελάσουν τα ιδιωτικά περιεχόµενα άλλων αντικειµένων της ίδιας κλάσης.

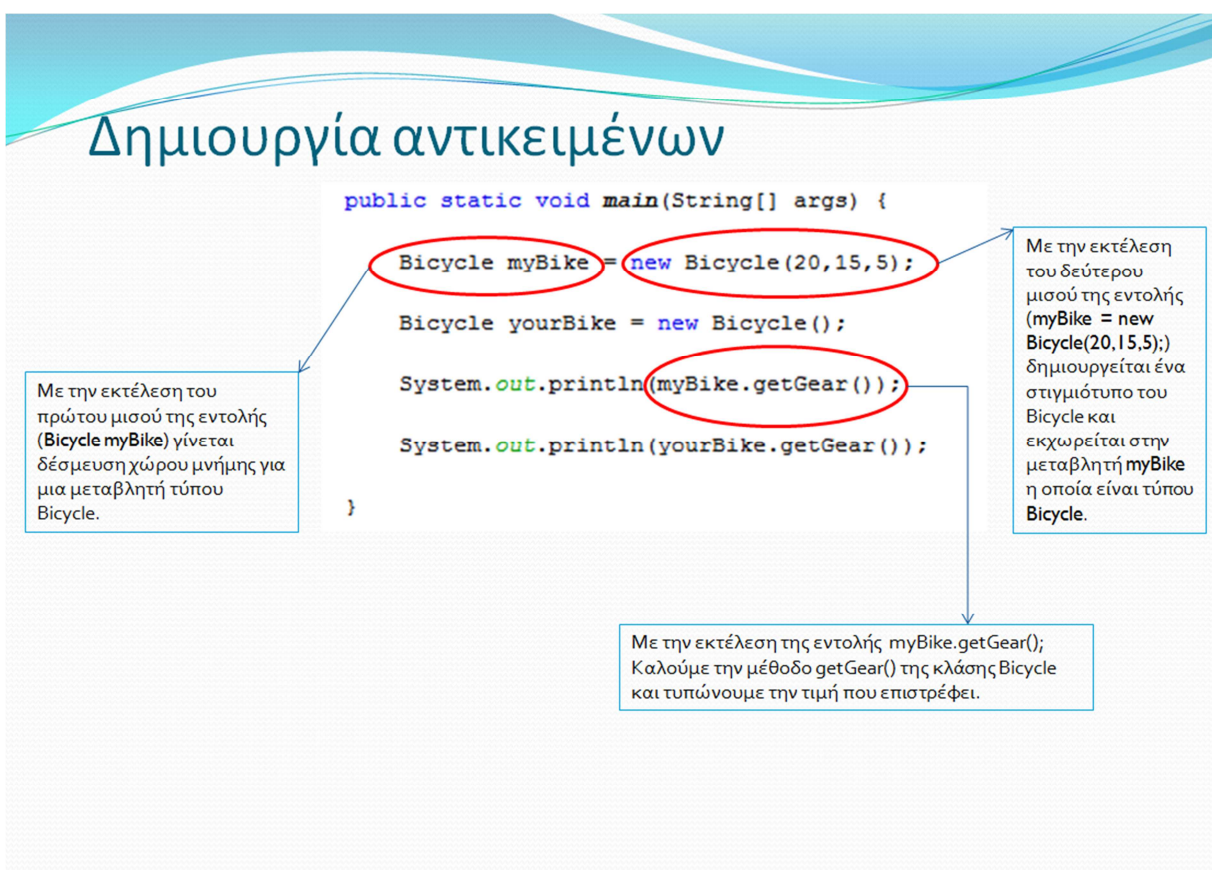

**Εικόνα 7: ∆ηµιουργία αντικειµένων**

*Ενθυλάκωση δεδοµένων* (data encapsulation) καλείται η ιδιότητα που προσφέρουν οι κλάσεις να «κρύβουν» τα ιδιωτικά δεδοµένα τους από το υπόλοιπο πρόγραµµα και να εξασφαλίζουν πως µόνο µέσω των δηµόσιων µεθόδων τους θα µπορούν αυτά να προσπελαστούν. Αυτή η τακτική παρουσιάζει µόνο οφέλη καθώς εξαναγκάζει κάθε εξωτερικό πρόγραµµα να φιλτράρει το χειρισµό που επιθυµεί να κάνει στα πεδία µίας κλάσης µέσω των ελέγχων που µπορούν να περιέχονται στις δημόσιες μεθόδους της κλάσης. Δηλώνουμε τα fields ως private και κάνουμε προσπέλαση (ανάγνωση ή αλλαγή τιµής) στις µεταβλητές µιας κλάσης µέσω µεθόδων(π.χ. **setters**, **getters**).

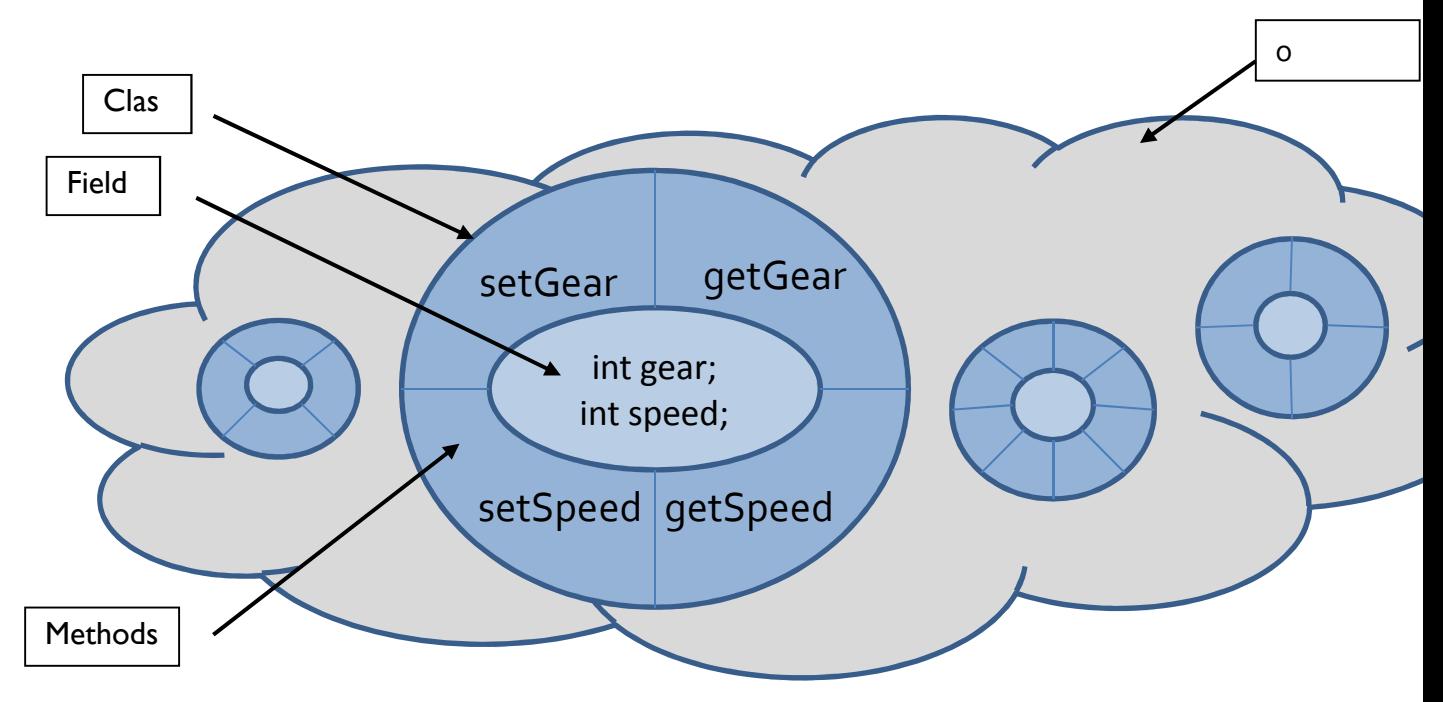

#### **Εικόνα 8: Ενθυλάκωση**

*Αφαίρεση δεδοµένων* καλείται η ιδιότητα των κλάσεων να αναπαριστούν αφαιρετικά πολύπλοκες οντότητες στο προγραµµατιστικό περιβάλλον. Μία κλάση αποτελεί ένα αφαιρετικό µοντέλο κάποιας κατηγορίας αντικειµένων. Επίσης οι κλάσεις προσφέρουν και αφαίρεση ως προς τον υπολογιστή, εφόσον η καθεµία µπορεί να θεωρηθεί ένας µικρός και αυτάρκης υπολογιστής (µε δική του κατάσταση, µεθόδους και µεταβλητές).

*Κληρονοµικότητα* ονοµάζεται η ιδιότητα των κλάσεων να επεκτείνονται σε νέες κλάσεις, ρητά δηλωµένες ως κληρονόµους (*υποκλάσεις* ή 'θυγατρικές κλάσεις'), οι οποίες µπορούν να επαναχρησιµοποιήσουν τις µεταβιβάσιµες µεθόδους και ιδιότητες της γονικής τους κλάσης αλλά και να προσθέσουν δικές τους. Στιγµιότυπα των θυγατρικών κλάσεων µπορούν να χρησιµοποιηθούν όπου απαιτούνται στιγµιότυπα των γονικών (εφόσον η θυγατρική είναι κατά κάποιον τρόπο µία πιο εξειδικευμένη εκδοχή της γονικής), αλλά το αντίστροφο δεν ισχύει. Παράδειγμα κληρονομικότητας είναι µία γονική κλάση Vehicle (=Όχηµα) και οι δύο πιο εξειδικευµένες υποκλάσεις της Car (=Αυτοκίνητο) και Bicycle (=Ποδήλατο), οι οποίες λέµε ότι "κληρονοµούν" από αυτήν. Πολλαπλή κληρονοµικότητα είναι η δυνατότητα που προσφέρουν ορισµένες γλώσσες προγραµµατισµού µία κλάση να κληρονοµεί ταυτόχρονα από περισσότερες από µία γονικές. Από µία υποκλάση µπορούν να προκύψουν νέες υποκλάσεις που κληρονοµούν από αυτήν, µε αποτέλεσµα µία ιεραρχία κλάσεων που συνδέονται µεταξύ τους "ανά γενιά" µε σχέσεις κληρονοµικότητας.

Η ιδέα της κληρονοµικότητας είναι απλή αλλά ισχυρότατη. Όταν χρειαστεί να δηµιουργηθεί µια καινούργια κλάση και υπάρχει ήδη µια κλάση που περιλαµβάνει µέρος κώδικα που είναι απαραίτητος, µπορεί να προέλθει η νέα κλάση από την ήδη υπάρχων. Με αυτό, µπορεί να επαναχρησιµοποιηθούν πεδία και µέθοδοι από την ήδη υπάρχουσα κλάση χωρίς να χρειαστεί να επαναγραφεί όλος ο κώδικας. Μία υποκλάση κληρονοµεί όλα τα µέλη (πεδία, µεθόδους και εµφωλευµένες κλάσεις) από την υπερκλάση της. Οι κατασκευαστές δεν είναι µέλη, έτσι δεν κληρονοµούνται από τις υποκλάσεις, αλλά ο κατασκευαστής της υπερκλάσης µπορεί να κληθεί από τις υποκλάσεις.

Μία κλάση που προέρχεται / επεκτείνει (extends) μία άλλη κλάση ονομάζεται υποκλάση (subclass). Η κλάση από την οποία προήλθε (πατρική) ονοµάζεται υπερκλάση (superclass). Με εξαίρεση την κλάση Object, η οποία δεν έχει υπερκλάση, όλες οι άλλες έχουν µία και µόνο µία απευθείας υπερκλάση (µοναδιαία κληρονοµικότητα). Σε περίπτωση απουσίας προσδιορισµένης κλάσης, η κάθε κλάση είναι αυστηρά υποκλάση της Object. Κλάσεις µπορεί να προέλθουν από

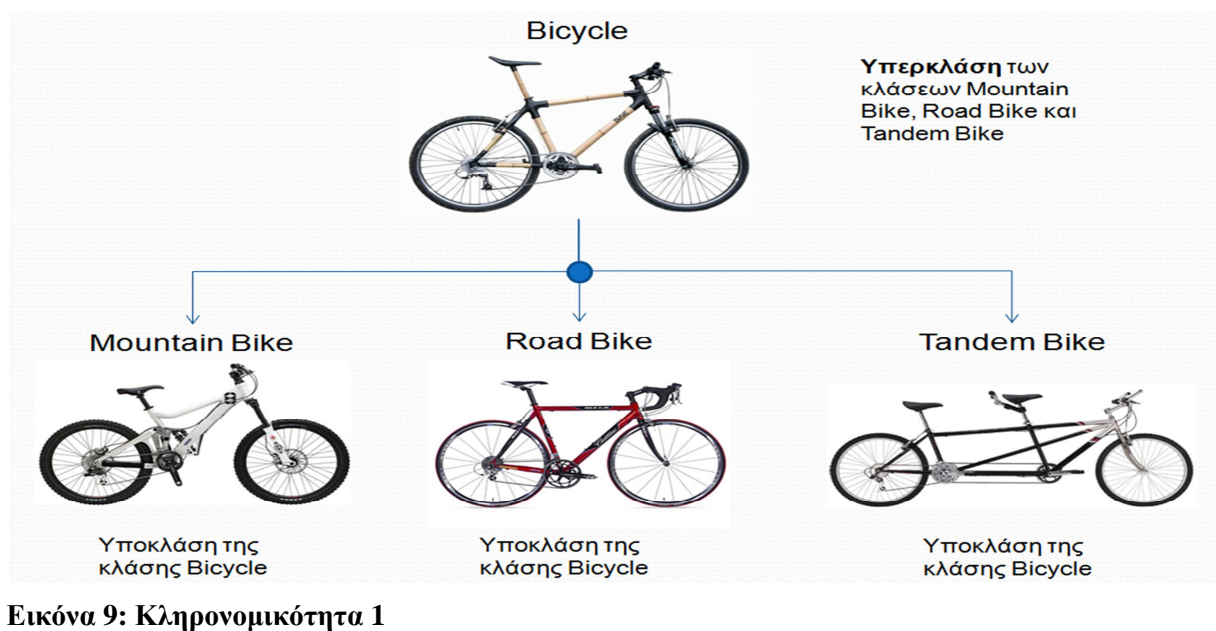

κλάσεις που έχουν προέλθει από άλλες κλάσεις, οι οποίες και αυτές µε την σειρά τους έχουν προέλθει , και ούτω καθεξής, µε τελική κατάληξη την προέλευση από την κλάση Object.

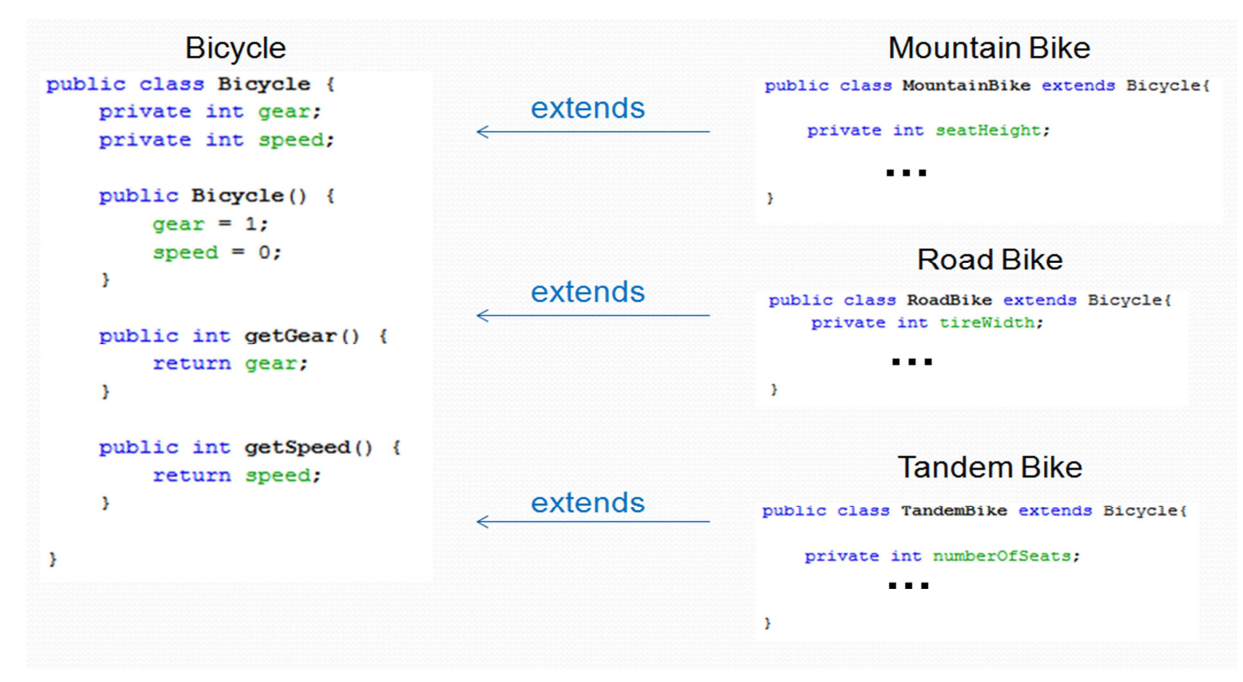

**Εικόνα 10: Κληρονοµικότητα 2** 

*Υπερφόρτωση µεθόδου* (method overloading) είναι η κατάσταση κατά την οποία υπάρχουν, στην ίδια ή σε διαφορετικές κλάσεις, µέθοδοι µε το ίδιο όνοµα και πιθανώς διαφορετικά ορίσµατα. Αν πρόκειται για µεθόδους της ίδιας κλάσης διαφοροποιούνται µόνο από τις διαφορές τους στα ορίσµατα και στον τύπο επιστροφής.

```
public class Bicycle {
    int cadence;
    int speed;
    int gear;
    void speedUp (int increment) {
        speed = speed + increment;Ŧ.
    void speedUp() {
        speed += 10;
    Y
    void speedUp (int increment, int maxSpeed) {
        if ((speed + increment) < maxSpecd) {
            speed += increment;} elsespeed = maxSpeed;¥
    Þ
ŀ
```

```
Εικόνα 11: Method Overloading
```
*Πολυµορφισµός* ονοµάζεται η ιδιότητα των υποκλάσεων τόσο να ορίζουν δικές τους συµπεριφορές όσο και ταυτόχρονα να διατηρούν κάποιες άλλες όπως έχουν οριστεί στις υπερκλάσεις τους.

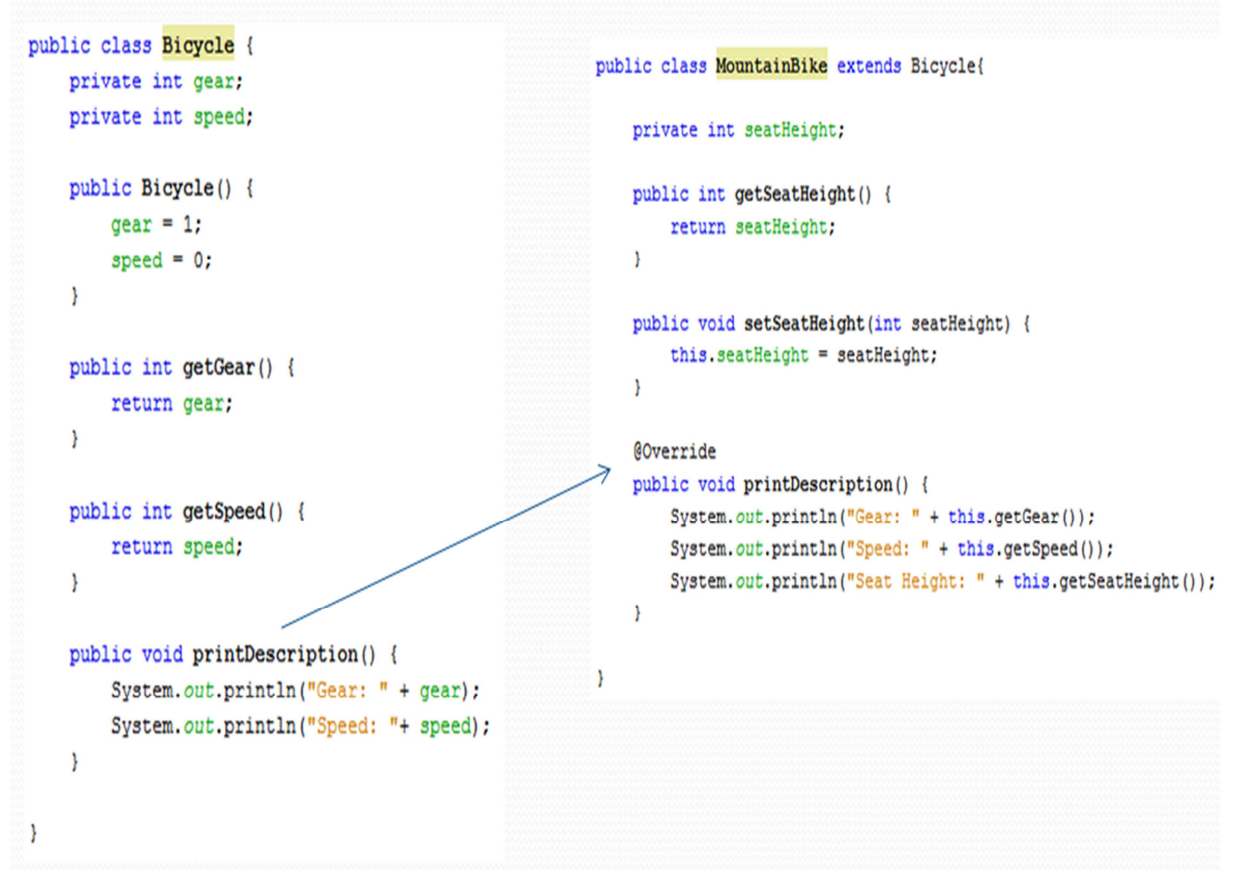

**Εικόνα 12: Πολυµορφισµός-Method Overriding** 

Η διαδικασία αυτή λέγεται "*method overriding*" (*Υποσκέλιση µεθόδου*). Η method overriding είναι η κατάσταση κατά την οποία μία θυγατρική κλάση και η γονική της έχουν μία μέθοδο οµώνυµη και µε τα ίδια ορίσµατα. Χάρη στη δυνατότητα του *πολυµορφισµού* ο µεταγλωττιστής «ξέρει» πότε να καλέσει ποια µέθοδο, βασισµένος στον τύπο του τρέχοντος αντικειµένου.

*Αφηρηµένη κλάση* (abstract class) είναι µία κλάση που ορίζεται µόνο για να κληρονοµηθεί σε θυγατρικές υποκλάσεις και δεν υπάρχουν δικά της στιγµιότυπα (αντικείµενα). Η αφηρηµένη κλάση ορίζει απλώς ένα "συµβόλαιο" το οποίο θα πρέπει να ακολουθούν οι υποκλάσεις της όσον αφορά τις υπογραφές των µεθόδων τους (όπου ως υπογραφή ορίζεται το όνοµα, τα ορίσµατα και η τιµή επιστροφής µίας διαδικασίας). Μία αφηρηµένη κλάση µπορεί να έχει και µη αφηρηµένες µεθόδους οι οποίες υλοποιούνται στην ίδια την κλάση (αν και φυσικά µπορούν να υποσκελίζονται σε υποκλάσεις). Αντιθέτως οι αφηρηµένες µέθοδοί της είναι απλώς ένας ορισµός της υπογραφής τους και εναπόκειται στις υποκλάσεις να τις υλοποιήσουν. Μία αφηρηµένη κλάση που δεν έχει γνωρίσµατα και όλες οι µέθοδοί της είναι αφηρηµένες και δηµόσιες καλείται **διασύνδεση** (interface). Οι κλάσεις που κληρονοµούν από µία διασύνδεση λέγεται ότι την "υλοποιούν".

```
public abstract class Bicycle implements Vehicle{
                                                                           ^{\circ}public interface Vehicle {
                                                                          14
    private int gear;
                                                                           0
                                                                                    void speedUp(int increment);
    private int speed;
                                                                           \circledcircvoid applyBreak(int decrement);
                                                                          17public Bicycle() {
        qear = 1;
                                                                          18
        speed = 0:
    Å
                                                                          Αφού είναι abstract κλάση δεν μπορεί να
    public int getSpeed() {
                                                                          δημιουγηθεί κάποιο instance της. Δηλαδή
        return speed;
                                                                          δεν μπορεί να καλεστεί ο constructor της
    \mathbf{v}μετά το new στην main.
    public int getGear () {
        return gear:
    Y
                                                                          public class Main {
    public void setSpeed(int speed) {
                                                                              public static void main(String[] args) {
        this. speed = speed;Bicycle myBike = new Bicycle();
    Y
                                                                              \overline{\phantom{a}}Y
    public void setGear(int gear) {
        this.gear = gen;
    \lambdaΗ κλάση Bicycle έχει κάποιες
                                                                          υλοποιημένες μεθόδους αλλά έχει και
    public abstract void speedUp (int increment);
                                                                          κάποιες abstract και γι' αυτό δηλώνεται
    public abstract void applyBreak (int decrement);
                                                                          ως abstract. Αυτές οι μεθόδοι θα πρέπει
                                                                          να υλοποιηθούν από την υποκλάση της
\overline{1}
```
**Εικόνα 13: Abstract class 1** 

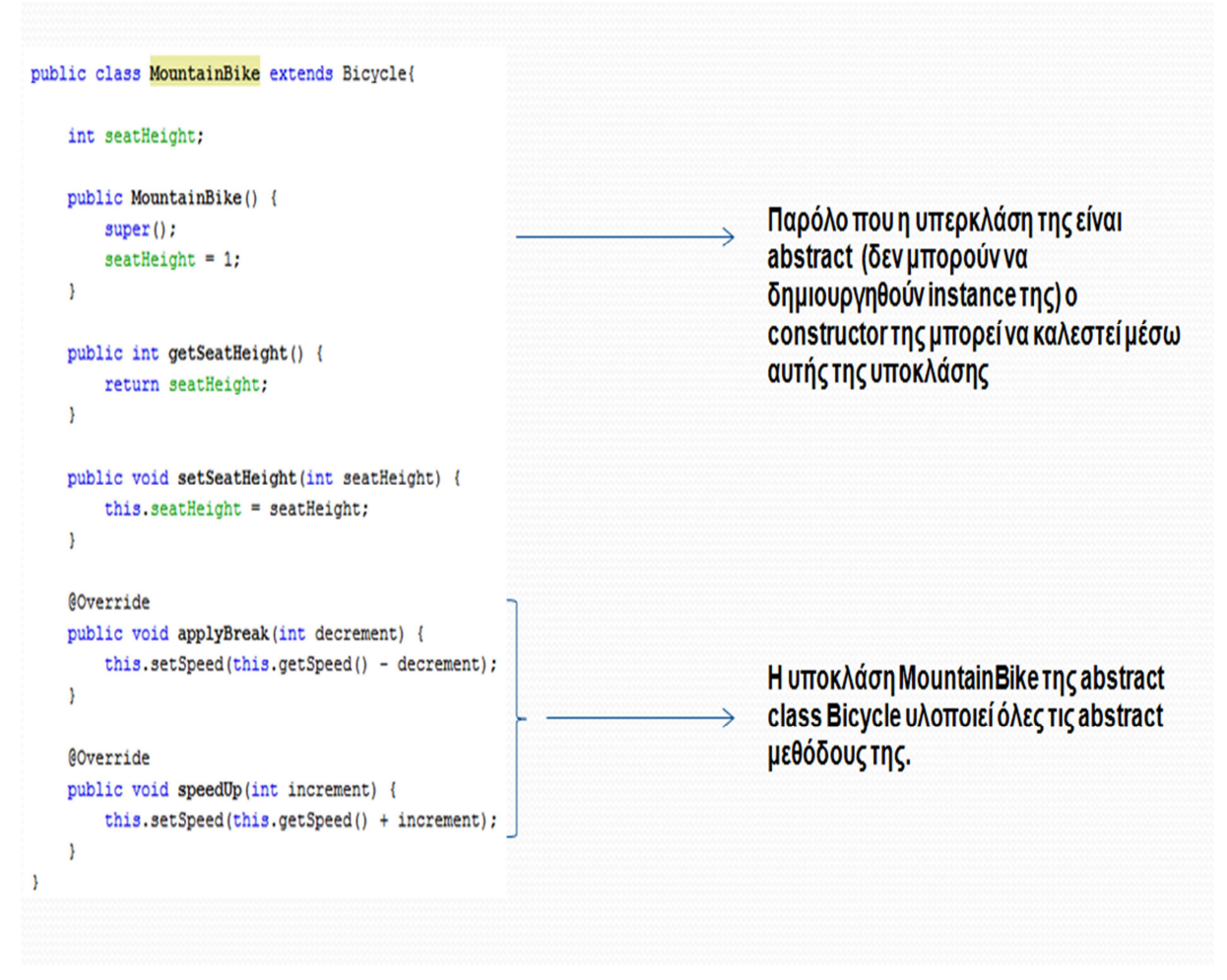

**Εικόνα 14: Abstract class 2** 

 **Interface** είναι ένα «συµβόλαιο» που ορίζει σε µία κλάση αντικειµένων το πώς θα αλληλεπιδράει µε άλλες κλάσεις και τον υπόλοιπο κόσµο. Αποτελεί µια δοµή η οποία δηλώνεται µε το keyword **interface** και περιέχει µία **συλλογή από µη υλοποιηµένες µεθόδους**. Οι µέθοδοι αυτοί ορίζουν στην ουσία τις συµπεριφορές που θα πρέπει οπωσδήποτε να έχει ένα αντικείµενο που «υλοποιεί» το συγκεκριµένο interface. Ορίζεται ως µέσο προτυποποίησης (standardization) του τρόπου επικοινωνίας διαφορετικών τύπων αντικειµένων. Αποτελεί µια κατευθυντήρια γραµµή (guideline) που υποβοηθά τον προγραµµατιστή να αναπτύξη µια κλάση. Επειδή οι µέθοδοι ενός interface είναι πάντα public, θα πρέπει να δηλωθούν ως public όταν υλοποιηθούν μέσα σε μία κλάση. Τα interface έχουν σταθερές µεταβλητές και µεθόδους χωρίς σώµα. Ένα interface µπορεί να κάνει extends άλλα (ένα ή περισσότερα) interfaces και να κληρονομήσει τις μεθόδους του. Μια κλάση µπορεί να κάνει implements πολλά interfaces (αλλά extends µόνο µία κλάση). Κάθε κλάση που κάνει implements ένα interface είναι αναγκασμένη να υλοποιήσει όλες τις μεθόδους του.

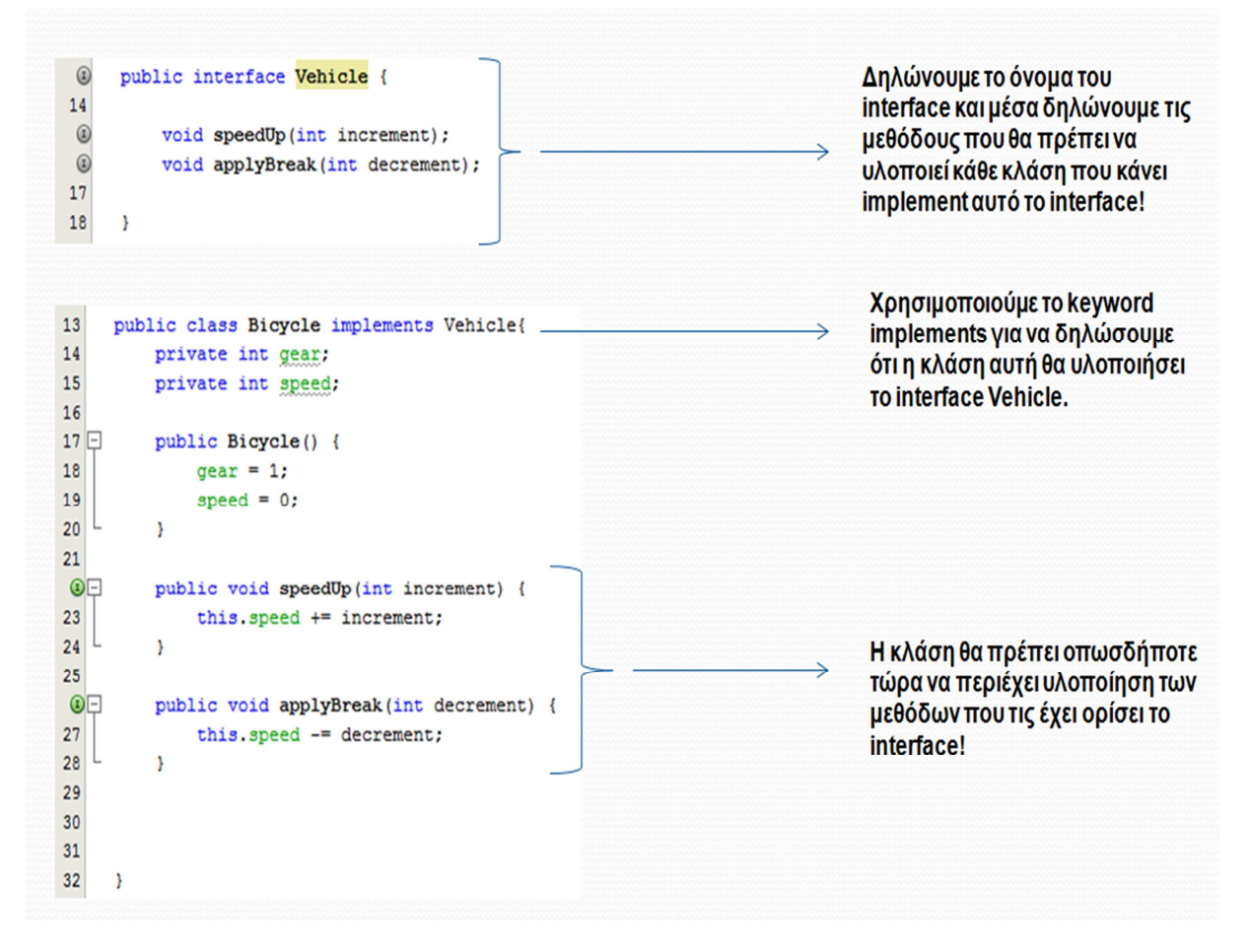

#### **Εικόνα 15: Interface**

#### **∆ιαφορές µεταξύ Interface και Abstract Class**

- Οι αφηρηµένες κλάσεις µπορούν να περιέχουν και fields που δεν είναι σταθερές (static final) ενώ τα Interface όχι
- Οι αφηρηµένες κλάσεις µπορούν να περιέχουν υλοποιηµένες µεθόδους ενώ τα Interface δεν µπορούν. Αν µια αφηρηµένη κλάση περιέχει µόνο abstract methods θα έπρεπε να δηλωθεί σαν Interface
- Οι αφηρηµένες κλάσεις περιέχουν µέρος της υλοποίησης και αφήνουν στις υποκλάσεις την υπόλοιπη. Τα Interfaces δεν έχουν καθόλου υλοποίηση παρά µόνο δηλώσεις
- Τα Interfaces υλοποιούνται οπουδήποτε στην ιεραρχία κλάσεων ενώ οι abstract classes όχι

Μια αφηρηµένη κλάση χωρίζεται συνήθως σε πολλές παρόµοιες υποκλάσειςπου έχουν πολλά κοινά στοιχεία (υλοποιηµένες µέθοδοι) αλλά και κάποιες διαφορές (αφηρηµένες µέθοδοι)

#### 2.1.3 ΧΑΡΑΚΤΗΡΙΣΤΙΚΑ ΤΗΣ JAVA

Η εταιρεία Sun περιγράφει τη Java ως «μια απλή, αντικειμενοστραφή, κατανεμημένη, ερμηνευόμενη, συµπαγή, ασφαλή, ανεξάρτητη αρχιτεκτονικής, µεταφέρσιµη, υψηλής απόδοσης, υποστηρίζουσα πολλαπλά νήµατα, και δυναµική γλώσσα».

*ΑΠΛΗ*: Η Java είναι µια απλή (simple) γλώσσα, µε την έννοια ότι η εκµάθησή της είναι σχετικά εύκολη. Περιέχει λίγες προγραµµατιστικές δοµές µε καλά ορισµένη σηµασιολογία.

*ΑΝΤΙΚΕΙΜΕΝΙΟΣΤΡΑΦΗΣ*: Ως αντικειμενοστραφής (object-oriented) γλώσσα, η Java εστιάζει τη δραστηριότητα του προγραµµατιστή στον ορισµό αντικειµένων και λειτουργιών πάνω σε αυτά.

*ΚΑΤΑΝΕΜΗΜΕΝΗ*: Η Java χαρακτηρίζεται ως κατανεµηµένη (distributed) γλώσσα προγραµµατισµού γιατί υποστηρίζει την ανάπτυξη κατανεµηµένων εφαρµογών δικτύων. Συγκεκριµένα, η Java επιτρέπει την προσπέλαση αντικειµένων που βρίσκονται σε αποµακρυσµένες θέσεις στο δίκτυο, καθώς και τη δικτυακή επικοινωνία µε άλλες εφαρµογές.

*ΕΡΜΗΝΕΥΟΜΕΝΗ*: Ο µεταγλωττιστής δεν παράγει τελικό κώδικα, για κάποιο συγκεκριµένο υπολογιστή, αλλά ενδιάµεσο κώδικα σε µορφή bytes, που ονοµάζεται bytecode. Ο ενδιάµεσος κώδικας στη συνέχεια εκτελείται από ένα διερµηνέα της Java. Το πλεονέκτηµα είναι ότι ο κώδικας µπορεί να εκτελεστεί σε πολλά διαφορετικά περιβάλλοντα υπολογιστών, αν φυσικά κάποιος διερµηνέας Java είναι διαθέσιµος σε αυτά.

*ΣΥΜΠΑΓΗΣ*: Η γλώσσα έχει ένα ισχυρό σύστηµα τύπων, το οποίο επιτρέπει εκτενείς ελέγχους κατά τη διάρκεια της µετάφρασης των προγραµµάτων, βοηθώντας έτσι την ανάπτυξη αξιόπιστου λογισµικού.

*ΑΣΦΑΛΗΣ*: Προγράµµατα τα οποία έχουν αναπτυχθεί µε αυτήν µπορούν να εκτελεστούν από πολλούς χρήστες µε διαφορετικά δικαιώµατα πρόσβασης στο σύστηµα, χωρίς να είναι δυνατό να υπάρξουν ανεπιθύµητες παρενέργειες ακούσιες ή εκούσιες.

*ΑΝΕΞΑΡΤΗΤΗ ΑΡΧΙΤΕΚΤΟΝΙΚΗΣ*: Τα προγράµµατα Java µεταφράζονται σε ενδιάµεσο κώδικα, ο οποίος δεν είναι προσανατολισµένος σε µια συγκεκριµένη αρχιτεκτονική ή τύπο υπολογιστή.

*ΜΕΤΑΦΕΡΣΙΜΗ*: Το γεγονός ότι η Java είναι ανεξάρτητη αρχιτεκτονικής καθιστά τα προγράμματα Java µεταφέρσιµα. Οι προδιαγραφές της Java καθορίζουν σαφώς τα µεγέθη των διαφόρων πρωταρχικών τύπων δεδοµένων καθώς και τα αποτελέσµατα των διαφόρων λειτουργιών πάνω σε µεταβλητές αυτών των τύπων. Κατά συνέπεια, ένα πρόγραµµα Java θα δώσει τα ίδια αποτελέσµατα όταν δεχθεί τα ίδια δεδοµένα, ανεξάρτητα της αρχιτεκτονικής στην οποία θα εκτελεστεί.

*ΥΨΗΛΗΣ ΑΠΟ∆ΟΣΗΣ*: Η Java σαν ερµηνευόµενη γλώσσα δεν µπορεί να φτάσει την απόδοση γλωσσών προγραµµατισµού όπως η C και η C++, που υλοποιούνται σε µεταγλωττιστές. Παρ'όλα αυτά, η απόδοση της γλώσσας είναι αρκετά υψηλή. Κατά µέσο όρο η εκτέλεση προγραµµάτων Java είναι περίπου 20% αργότερη από την εκτέλεση των αντίστοιχων προγραµµάτων σε C ή C++.

*ΥΠΟΣΤΗΡΙΖΟΥΣΑ ΠΟΛΛΑΠΛΑ ΝΗΜΑΤΑ*: Τα πολλαπλά νήµατα εκτέλεσης αποτελούν ένα προγραµµατιστικό µοντέλο για ανάπτυξη λογισµικού, που απαιτεί την 'ταυτόχρονη' εκτέλεση πολλών διεργασιών.

 $\Delta Y$ ΝΑΜΙΚΗ: Η Java είναι μια δυναμική (dynamic) γλώσσα, η οποία έχει σχεδιαστεί για προσαρμογή σε ένα δυναµικά εξελισσόµενο περιβάλλον.

*ΥΠΟΣΤΗΡΙΞΗ ΠΟΛΥΜΕΣΩΝ*: Η Java καθιστά δυνατή τη μεταφορά εκτελέσιμου περιεγομένου σε εφαρµογές πολυµέσων.

#### 2.1.4 ΠΛΕΟΝΕΚΤΗΜΑΤΑ & ΜΕΙΟΝΕΚΤΗΜΑΤΑ ΤΗΣ JAVA *ΠΛΕΟΝΕΚΤΗΜΑΤΑ:*

1) Αντικειµενοστραφής.

- 2) Κατάλληλη για τον Παγκόσµιο Ιστό (µικρή, ασφαλής, µεταφερτή).
- 3) Μαθαίνεται εύκολα.
- 4) Γρήγορη ανάπτυξη προγραµµάτων.

5) ∆ιανέµεται δωρεάν.

#### *ΜΕΙΟΝΕΚΤΗΜΑΤΑ:*

1) Όχι πολύ γρήγορη.

2) Χρειάζεται εγκατάσταση µεταφραστή Java (runtime) πριν τρέξει οτιδήποτε.

#### 2.1.5 ΕΙΚΟΝΙΚΗ ΜΗΧΑΝΗ ΤΗΣ JAVA

Αφού γραφεί κάποιο πρόγραµµα σε Java, στη συνέχεια µεταγλωττίζεται µέσω του µεταγλωττιστή javac, ο οποίος παράγει έναν αριθµό από αρχεία .class (κώδικας byte ή bytecode). Ο κώδικας byte είναι η µορφή που παίρνει ο πηγαίος κώδικας της Java όταν µεταγλωττιστεί. Όταν πρόκειται να εκτελεστεί η εφαρµογή σε ένα µηχάνηµα, το Java Virtual Machine που πρέπει να είναι εγκατεστηµένο σε αυτό θα αναλάβει να διαβάσει τα αρχεία .class. Στη συνέχεια τα µεταφράζει σε γλώσσα µηχανής που να υποστηρίζεται από το λειτουργικό σύστηµα και τον επεξεργαστή, έτσι ώστε να εκτελεστεί (να σηµειωθεί εδώ ότι αυτό συµβαίνει µε την παραδοσιακή Εικονική Μηχανή (Virtual Machine).

Πιο σύγχρονες εφαρµογές της εικονικής Μηχανής µπορούν και µεταγλωττίζουν εκ των προτέρων τµήµατα bytecode απευθείας σε κώδικα µηχανής (εγγενή κώδικα ή native code) µε αποτέλεσµα να βελτιώνεται η ταχύτητα). Χωρίς αυτό δε θα ήταν δυνατή η εκτέλεση λογισµικού γραµµένου σε Java. Πρέπει να σηµειωθεί ότι η JVM είναι λογισµικό που εξαρτάται από την πλατφόρµα, δηλαδή για κάθε είδος λειτουργικού συστήµατος και αρχιτεκτονικής επεξεργαστή υπάρχει διαφορετική έκδοση του. Έτσι υπάρχουν διαφορετικές JVM για Windows, Linux, Unix, Macintosh, κινητά τηλέφωνα, παιχνιδομηχανές κλπ.

Οτιδήποτε θέλει να κάνει ο προγραµµατιστής (ή ο χρήστης) γίνεται µέσω της εικονικής µηχανής. Αυτό βοηθάει στο να υπάρχει µεγαλύτερη ασφάλεια στο σύστηµα γιατί η εικονική µηχανή είναι υπεύθυνη για την επικοινωνία χρήστη - υπολογιστή. Ο προγραµµατιστής δεν µπορεί να γράψει κώδικα ο οποίος θα έχει καταστροφικά αποτελέσµατα για τον υπολογιστή γιατί η εικονική µηχανή θα τον ανιχνεύσει και δε θα επιτρέψει να εκτελεστεί. Από την άλλη µεριά ούτε ο χρήστης µπορεί να κατεβάσει «κακό» κώδικα από το δίκτυο και να τον εκτελέσει. Αυτό είναι ιδιαίτερα χρήσιµο για µεγάλα κατανεµηµένα συστήµατα όπου πολλοί χρήστες χρησιµοποιούν το ίδιο πρόγραµµα συγχρόνως.

Ακόµα µία ιδέα που βρίσκεται πίσω από τη *Java* είναι η ύπαρξη του συλλέκτη απορριµµάτων (*Garbage Collector*). Συλλογή απορριµµάτων είναι µία κοινή ονοµασία που χρησιμοποιείται στον τομέα της πληροφορικής για να δηλώσει την ελευθέρωση τμημάτων μνήμης από δεδοµένα που δε χρειάζονται και δε χρησιµοποιούνται άλλο. Αυτή η απελευθέρωση µνήµης στη Java είναι αυτόµατη και γίνεται µέσω του συλλέκτη απορριµµάτων. Υπεύθυνη για αυτό είναι και πάλι η εικονική µηχανή η οποία µόλις «καταλάβει» ότι ο σωρός (heap) της µνήµης (στη Java η συντριπτική πλειοψηφία των αντικειµένων αποθηκεύονται στο σωρό σε αντίθεση µε τη C++ όπου αποθηκεύονται

κυρίως στη στοίβα) κοντεύει να γεµίσει ενεργοποιεί το συλλέκτη απορριµµάτων. Έτσι ο προγραµµατιστής δε χρειάζεται να ανησυχεί για το πότε και αν θα ελευθερώσει ένα συγκεκριµένο τµήµα της µνήµης, ούτε και για σφάλµατα δεικτών. Αυτό είναι ιδιαίτερα σηµαντικό γιατί είναι κοινά τα σφάλµατα προγραµµάτων που οφείλονται σε λανθασµένο χειρισµό της µνήµης.

#### 2.1.6 SWING

Το Swing είναι µια εργαλειοθήκη της Java που περιλαµβάνει όλα τα απαραίτητα συστατικά ώστε να δηµιουργήσουµε διεπαφές µε γραφικά και να προσθέσουµε διαδραστικότητα σε Java εφαρµογές.

Για να κάνουµε σωστή και πλήρη χρήση των δυνατοτήτων του Swing θα πρέπει να έχουµε ανοικτό το API Specification της Java και να βλέπουμε τι προσφέρεται στα πακέτα:

- java.awt  $\rightarrow$  "Contains all of the classes for creating user interfaces and for painting graphics and images."
- javax.swing  $\rightarrow$  "Provides a set of "lightweight" (all-Java language) components that, to the maximum degree possible, work the same on all platforms."

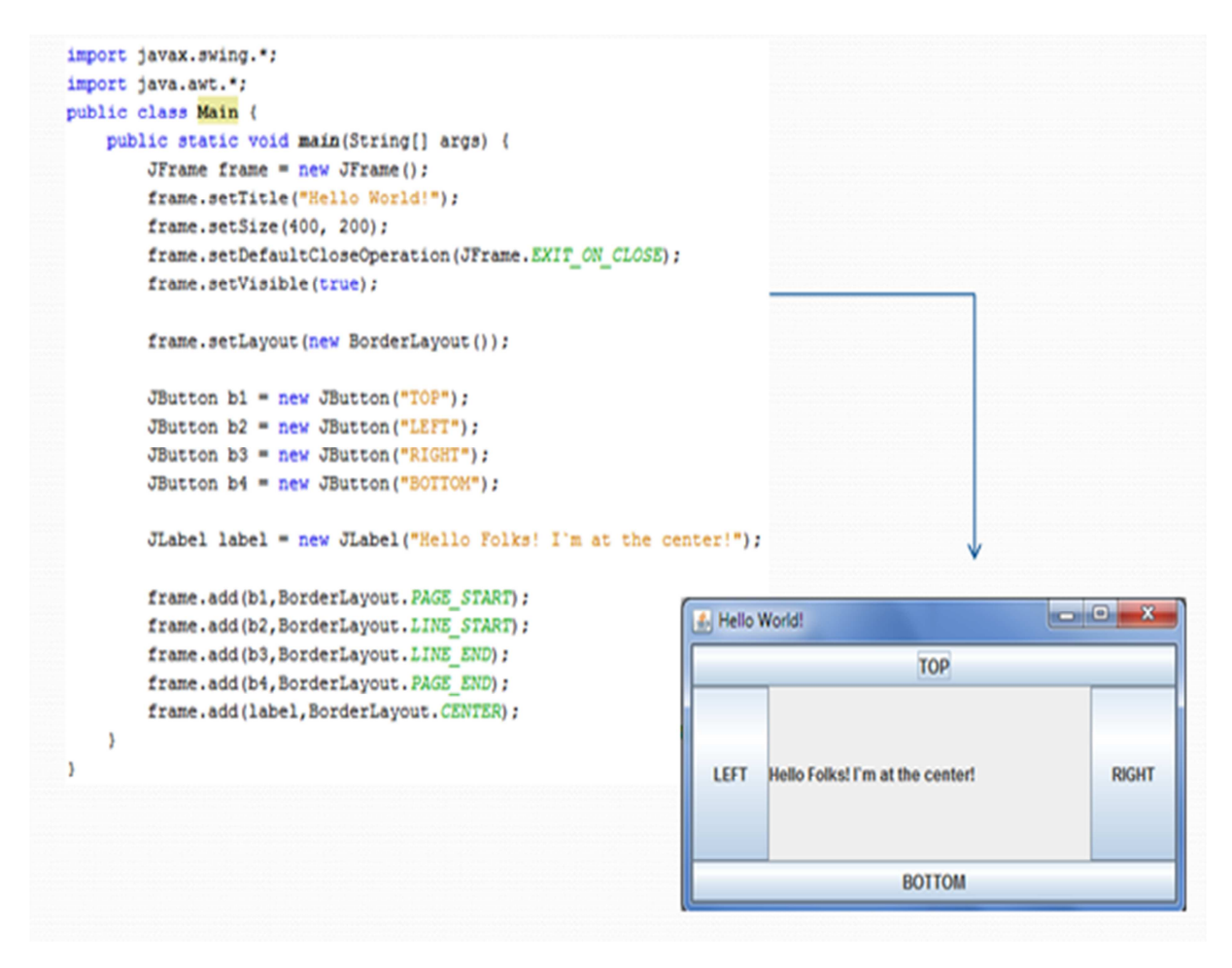

#### **Εικόνα 16: Παράδειγµα Swing**

#### 2.1.7 LISTENERS & EVENTS

Κάθε φορά που αλληλεπιδράει ο χρήστης µε ένα component δηµιουργήται ένα event object το οποίο περιέχει πληροφορίες για το συγκεκριµένο event και προσδιορίζει ποιά ήταν η πηγή του. Π.χ. Σε µία εφαρµογή υπάρχει ένα JButton µε κείµενο «Α». Πατώντας το κουµπί Α δηµιουργήται ένα action event object του οποίου η πηγή είναι το κουμπί Α. Για να διαχειριστούμε αυτά τα events (event handling) χρησιµοποιούµε τους event Listeners στους οποίους ορίζουµε τι θα γίνεται κάθε φορά που θα εµφανίζεται ένα event. Μπορούν να δηµιουργηθούν πολλοί listeners για να διαχειριστούν συγκεκριµένου τύπου events από µια συγκεκριµένη πηγή. Επίσης ο ίδιος listener µπορεί να χρησιµοποιηθεί για να διαχειριστεί events από διαφορετικά objects.

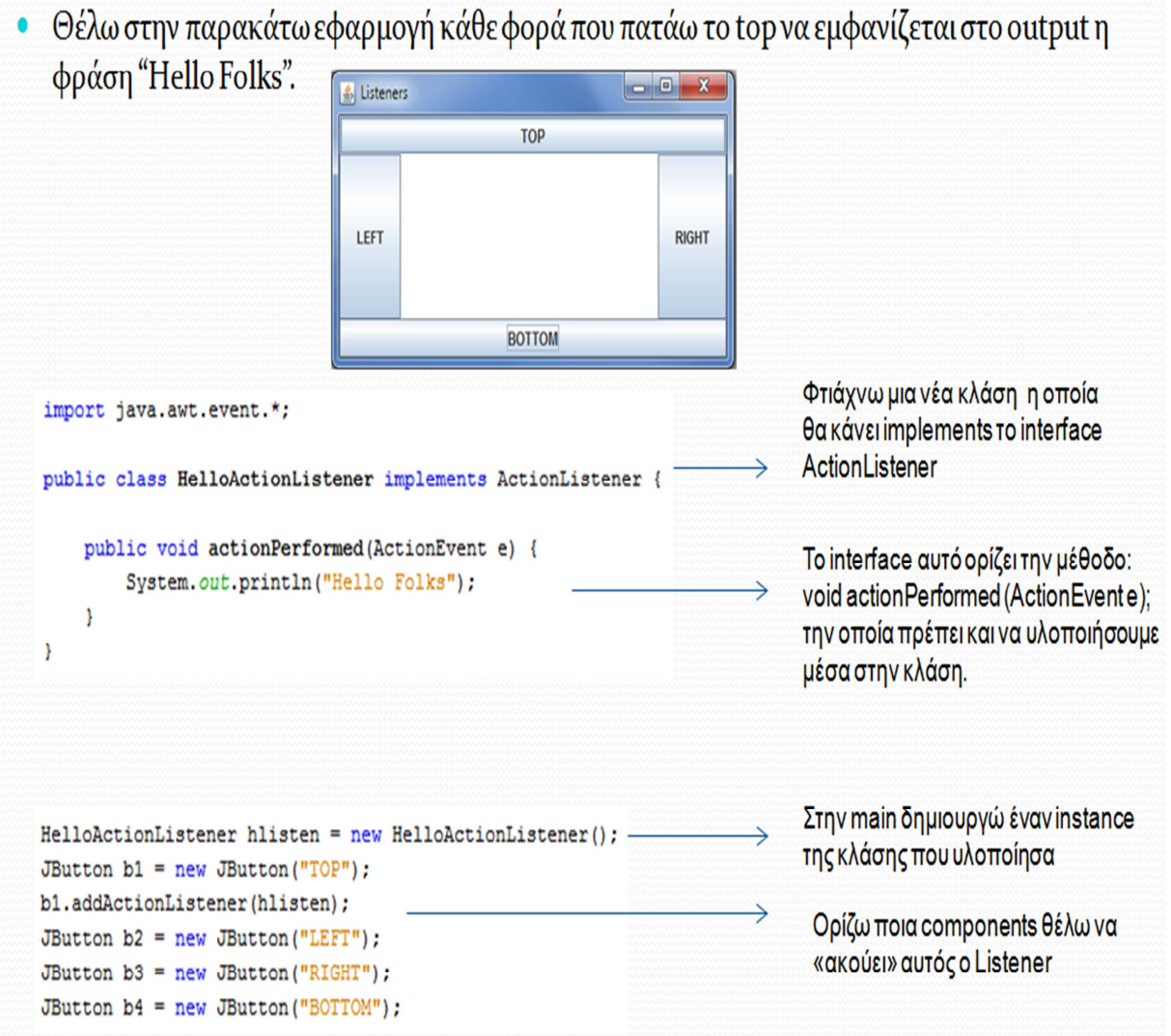

#### **Εικόνα 17: Παράδειγµα µε Listeners**

#### 2.1.8 ΠΑΚΕΤΑ - PACKAGES

Είναι µια δοµή που µας βοηθάει να οµαδοποιήσουµε κλάσεις και interfaces. Κάτι σαν τους φάκελους στον υπολογιστή µας. Το Java Platform API Specification µας δίνει µια λίστα από όλα τα υλοποιηµένα packages, interfaces, classes, fields, και methods που µας παρέχονται έτοιµα από την Java.

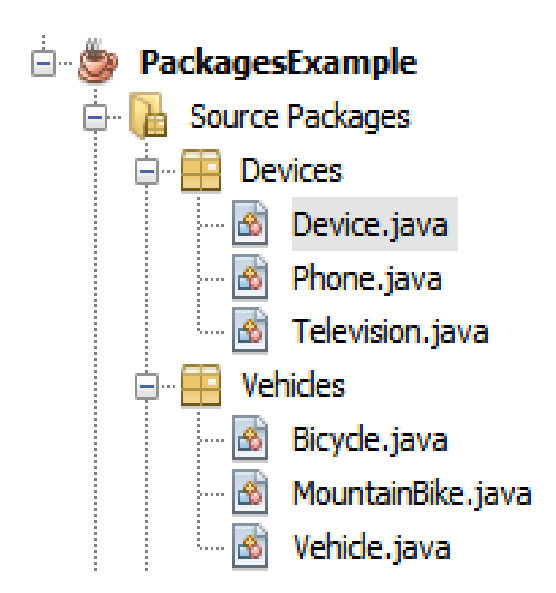

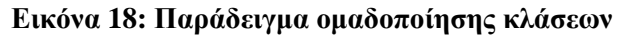

## **2.2 ΕΙΣΑΓΩΓΗ ΣΤΗ UNIFIED MODELING LANGUAGE (UML)**

 Η Unified Modeling Language (UML) είναι μία γλώσσα που χρησιμοποιείται για προδιαγραφές, αναπαράσταση με οπτικό τρόπο (visualizing), δημιουργία και τεκμηρίωση των τμημάτων των συστημάτων λογισμικού, καθώς και για μοντελοποίηση εταιρικών και άλλων συστημάτων που δεν αφορούν λογισμικό. Η UML αποτελεί ένα συνδυασμό των καλύτερων πρακτικών, οι οποίες ήδη έχουν αποδείξει πόσο επιτυχημένες ήταν στη μοντελοποίηση μεγάλων και σύνθετων συστημάτων.

#### 2.2.1 ΙΣΤΟΡΙΚΗ ΑΝΑ∆ΡΟΜΗ ΤΗΣ UML

Η UML έχει αναπτυχθεί από την Rational Software και τους εταίρους της. Επίσης πολλές εταιρίες έχουν ενσωµατώσει τη UML ως πρότυπο στη διαδικασία ανάπτυξής τους και στα προϊόντα τους, τα οποία καλύπτουν περιοχές όπως η business modeling, η διαχείριση απαιτήσεων, η ανάλυση και ο σχεδιασµός, ο προγραµµατισµός και ο έλεγχος.

Από τα µέσα της δεκαετίας του 70 έως τα τέλη της δεκαετίας του 80 άρχισαν να εµφανίζονται αντικειµενοστραφείς γλώσσες µοντελοποίησης, καθώς και οι διάφοροι ερευνητές είχαν αρχίσει να πειραµατίζονται µε διαφορετικές προσεγγίσεις στην αντικειµενοστραφή ανάλυση και σχεδιασµό. Οι γλώσσες αυτές επηρεάστηκαν από άλλες τεχνικές, όπως η µοντελοποίηση Οντοτήτων-Συσχετίσεων, η γλώσσα προδιαγραφών και περιγραφής (Specification & Description Language - SDL, περίπου 1976, CCITT) και άλλες τεχνικές. Το πλήθος των γλωσσών µοντελοποίησης αυξήθηκε από λιγότερες από 10 σε πάνω από 50 στην περίοδο 1989-1994. Πολλοί από τους χρήστες των αντικειµενοστραφών µεθόδων δεν ικανοποιούντο πλήρως από µία από αυτές τις γλώσσες µοντελοποίησης δηµιουργώντας «πολέµους µεθοδολογίας». Στα µέσα της δεκαετίας του 90, είχαν αρχίσει να εµφανίζονται νέες εκδόσεις των µεθοδολογιών αυτών, όπως η Booch 93, η συνεχιζόµενη εξέλιξη της OMT και η Fusion.

Οι µεθοδολογίες αυτές άρχισαν να ενσωµατώνουν η µία τις τεχνικές της άλλης και άρχισαν να εµφανίζονται µεθοδολογίες που ήταν αρκετά υποσχόµενες όπως οι OOSE, OMT-2 και Booch 93. Κάθε µία από αυτές ήταν µία πλήρης µεθοδολογία και είχε τα δικά της ισχυρά σηµεία. Με απλά λόγια, η OOSE ήταν µία προσέγγιση που βασιζόταν σε περιπτώσεις χρήσης και προσέφερε άριστη υποστήριξη για business engineering και ανάλυση απαιτήσεων. Η OMT-2 ήταν ιδιαίτερα εκφραστική για ανάλυση και πληροφοριακά συστήµατα µε έµφαση στα δεδοµένα. Η Booch 93 ήταν ιδιαίτερα εκφραστική κατά τις φάσεις του σχεδιασµού και της υλοποίησης για έργα, ενώ ήταν διάσηµη για εφαρµογές που είχαν έµφαση στην τεχνολογία.

Η ανάπτυξη της UML ξεκίνησε τον Οκτώβριο του 1994 όταν οι Graddy Booch και Jim Rumbaugh της Rational Software Corporation άρχισαν να δουλεύουν για την ενοποίηση των µεθοδολογιών Booch και OMT (Object Modeling Technique). ∆εδοµένου του ότι οι δύο µεθοδολογίες ήδη αναπτύσσονταν ξεχωριστά και αναγνωρίζονταν ήδη ως οι κυρίαρχες αντικειµενοστραφείς µεθοδολογίες παγκόσµια, οι Booch και Rumbaugh ένωσαν τις δυνάµεις τους για να επιτευχθεί µια πλήρης ενοποίηση των µεθοδολογιών τους. Το πρώτο σχέδιο της έκδοσης 0.8 της Unified Method, όπως ονοµαζόταν τότε, εµφανίστηκε τον Οκτώβριο του 1995. Στο φθινόπωρο του 1995 ο Ivar Jacobson και η εταιρία του Objectory ενώθηκε µε την Rational και την προσπάθεια ενοποίησης, συνδυάζοντας και τη µεθοδολογία OOSE (Object-Oriented Software Engineering). Το όνοµα της Objectory χρησιµοποιείται πλέον στη Rational κυρίως για να δηλωθεί η συµβατή µε τη UML διαδικασία που παρέχει, η Rational Unified Process.

Ως βασικοί συγγραφείς των µεθοδολογιών οι Booch OMT και OOSE, οι Grady Booch, Jim Rumbaugh και Ivar Jacobson είχαν το κίνητρο για να δημιουργήσουν μία ενοποιημένη γλώσσα µοντελοποίησης για τρείς λόγους. Κατ' αρχάς οι µέθοδοι ήδη εξελίσσονταν προς τις άλλες ανεξάρτητα. Είχε νόηµα να συνεχίσουν την προσπάθεια εξέλιξης µαζί, αντί να το κάνουν ο καθένας ξεχωριστά, απαλείφοντας έτσι την πιθανότητα για διαφορές που δε θα είχαν νόηµα και απλά θα µπέρδευαν τους χρήστες. ∆εύτερον, ενοποιώντας τη σηµασιολογία και το συµβολισµό θα υπήρχε µία σταθερότητα στην αντικειµενοστραφή αγορά, που θα επέτρεπε στα έργα να χρησιµοποιήσουν µία ώριµη γλώσσα µοντελοποίησης και να αφήσουν όσους θα έφτιαχναν τα εργαλεία να δώσουν βάρος στο πώς θα παρέχουν τα χρήσιµα χαρακτηριστικά. Τρίτον, περίµεναν ότι η συνεργασία τους θα προσέφερε βελτιώσεις και στις τρεις προηγούµενες µεθόδους, βοηθώντας τους να συλλάβουν τα µαθήµατα που είχαν ήδη πάρει και να αντιµετωπίσουν προβλήµατα που δεν µπορούσε να χειριστεί ορθά καµία από τις προηγούµενες µεθοδολογίες.

Καθώς ξεκίνησαν τη διαδικασία ενοποίησης, έβαλαν τέσσερις στόχους για να εστιάσουν τις προσπάθειες τους:

- 1. Να διευκολύνουν τη µοντελοποίηση των συστηµάτων (όχι του λογισµικού) χρησιµοποιώντας αντικειµενοστραφείς έννοιες.
- 2. Να δηµιουργήσουν µία ρητή σύζευξη προς τα σηµασιολογικά αλλά και τα εκτελέσιµα στοιχεία.
- 3. Να αντιµετωπίσουν ζητήµατα κλίµακας που είναι έµφυτα στα σύνθετα και κρίσιµα συστήµατα.
- 4. Να δηµιουργήσουν µία γλώσσα µοντελοποίησης που θα µπορούν να χρησιµοποιήσουν τόσο άνθρωποι όσο και µηχανές.

Οι προσπάθειες των Booch, Rumbaugh και Jacobson είχαν ως αποτέλεσµα την εµφάνιση της τεκµηρίωσης της UML 0.9 και 0.91 τον Ιούνιο και τον Οκτώβριο του 1996. Το 1996 οι συγγραφείς της UML ζήτησαν και έλαβαν σχόλια από την κοινότητα. Ενσωµάτωσαν τα σχόλια αλλά ήταν σαφές ότι ήταν απαραίτητη επιπλέον εστιασµένη προσοχή.

Το 1996 έγινε σαφές ότι αρκετοί οργανισµοί έβλεπαν τη UML ως στρατηγική επιλογή για τις εταιρίες τους. Μία αίτηση για προτάσεις (Request for Proposal -RFP) από το Object Management Group (OMG) ήταν ο καταλύτης ώστε οι οργανισµοί αυτοί να ενώσουν τις δυνάµεις τους και να παρουσιάσουν µια κοινή απάντηση στο RFP. Η Rational δηµιούργησε την κοινοπραξία των εταίρων της UML µε αρκετούς οργανισµούς που είχαν τη διάθεση να διαθέσουν τους πόρους για να δηµιουργηθεί ένας ισχυρός ορισµός της UML. Εκείνοι που συµµετείχαν περισσότερο στον ορισµό της UML περιλαµβάνουν τους: Digital Equipment Corp., HP, i-Logix, IntelliCorp, IBM, ICON Computing, MCI Systemhouse, Microsoft, Oracle, Rational Software, TI και Unisys. Η συνεργασία αυτή παρήγαγε τη UML, µία γλώσσα µοντελοποίησης που ήταν καλά ορισµένη, εκφραστική, ισχυρή και γενικά εφαρµόσιµη.

Τον Ιανουάριο του 1997 η IBM µε την ObjecTime, η Platinum Technology, η Ptech, οι Taskon και Reich Technologies και τέλος η SofTeam υπέβαλλαν µε τη σειρά τους απαντήσεις στο RFP του OMG. Οι εταιρίες αυτές ενώθηκαν με τους εταίρους της UML για να υποβάλλουν τις ιδέες και το αποτέλεσµα ήταν η UML 1.1. Η UML 1.1 εστίασε στο να ξεκαθαριστεί η σηµασιολογία της UML 1.0 και να ενσωματωθούν οι συνεισφορές των νέων εταίρων.

#### 2.2.2 ΚΥΡΙΑ ΣΤΟΙΧΕΙΑ ΤΗΣ UML

Η επιλογή σχετικά µε το ποιά µοντέλα και ποιά διαγράµµατα θα δηµιουργηθούν επηρεάζει σηµαντικά τον τρόπο προσέγγισης και επίλυσης του προβλήµατος. Το βασικό στοιχείο στην προσπάθεια επικοινωνίας και µάθησης είναι η έννοια της *αφαίρεσης,* να εστιάζουµε δηλαδή σε σχετικές λεπτοµέρειες, ενώ αγνοούµε τις υπόλοιπες. Συνέπεια αυτού είναι τα ακόλουθα:

- 1. Κάθε σύνθετο σύστηµα προσεγγίζεται καλύτερα χρησιµοποιώντας ένα µικρό σύνολο ανεξαρτήτων όψεων του συστήµατος. ∆εν αρκεί µία όψη.
- 2. Κάθε µοντέλο µπορεί να εκφραστεί σε διαφορετικά επίπεδα πιστότητας.
- 3. Τα καλύτερα µοντέλα συνδέονται µε την πραγµατικότητα.

Στην UML υπάρχουν 13 τύποι διαγραµµάτων, στοιχείο που υποδηλώνει την ανάπτυξη της έκδοσης 2.0 σε σχέση µε την 1.5, αφού στην τελευταία λιγότερα διαγράµµατα ήταν διαθέσιµα. Για την καλύτερη κατανόησή τους κρίνεται απαραίτητη η κατηγοριοποίησή τους σε τρεις διαφορετικές κατηγορίες, οι οποίες παρουσιάζονται παρακάτω:

#### **∆ιαγράµµατα ∆οµής**

Τα διαγράµµατα δοµής τονίζουν ποια είναι τα δοµικά συστατικά του συστήµατος που µοντελοποιείται:

- ∆ιαγράµµατα κλάσεων
- ∆ιαγράµµατα συστατικών
- ∆ιαγράµµατα αντικειµένων
- ∆ιαγράµµατα πολύπλοκης δοµής
- ∆ιαγράµµατα ανάπτυξης
- ∆ιαγράµµατα συσκευασίας

#### **∆ιαγράµµατα Συµπεριφοράς**

Τα διαγράµµατα συµπεριφοράς τονίζουν τι πρέπει να γίνει στο εσωτερικό του µοντέλου που µοντελοποιείται:

- ∆ιαγράµµατα δραστηριοτήτων
- ∆ιαγράµµατα use case
- ∆ιαγράµµατα κατάστασης µηχανής

#### **∆ιαγράµµατα Αλληλεπίδρασης**

Τα διαγράµµατα αυτά αποτελούν υποκατηγορία των διαγραµµάτων συµπεριφοράς, και τονίζουν την ροή ελέγχου και δεδοµένων που υπάρχει ανάµεσα στα αντικείµενα του συστήµατος, που µοντελοποιείται:

- ∆ιαγράµµατα αλληλουχίας
- ∆ιαγράµµατα επικοινωνίας (UML 2.0)
- ∆ιαγράµµατα εποπτείας συναλλαγών (UML 2.0)

#### • ∆ιαγράµµατα χρονισµού (UML 2.0)

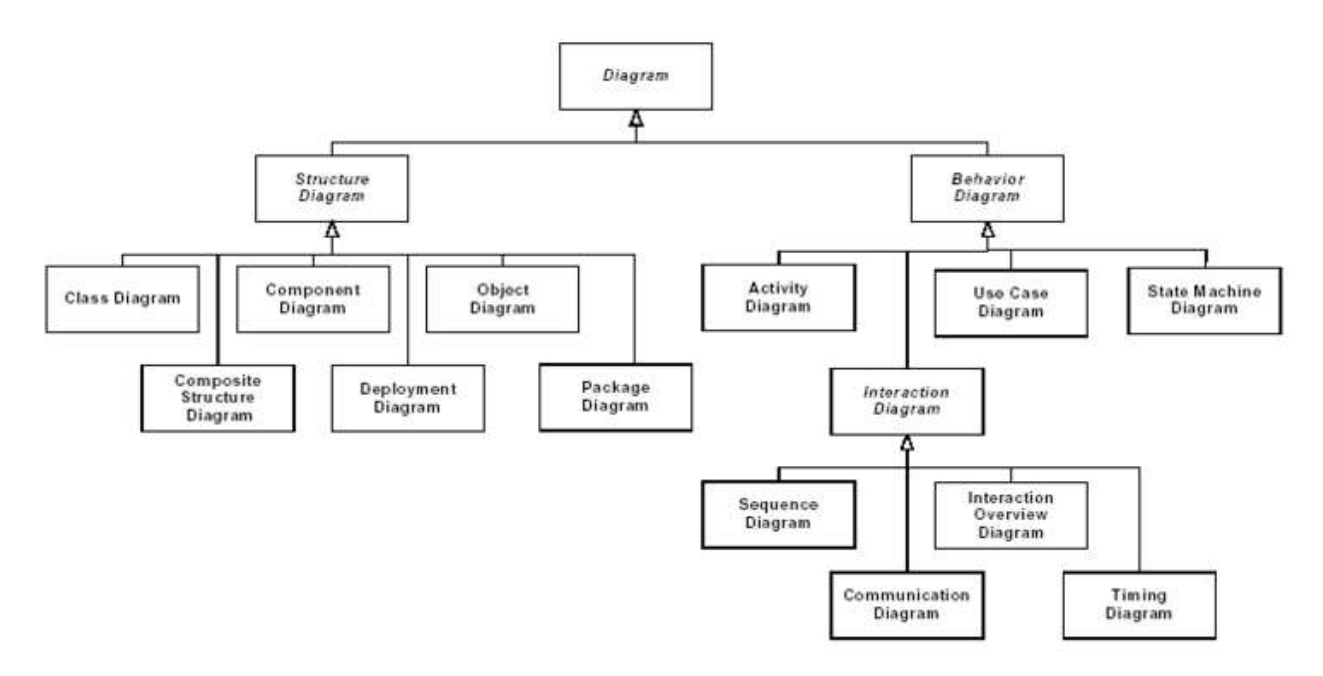

#### **Εικόνα 19: Η ιεραρχία των διαγραµµάτων UML 2.0 παρουσιαζόµενη σαν διάγραµµα κλάσεων**

Η γλώσσα UML δεν περιορίζει τους τύπους των στοιχείων σε ένα συγκεκριµένο τύπο διαγραµµάτων UML. Γενικά, κάθε στοιχείο UML µπορεί να παρουσιάζεται σε όλους τους τύπους διαγραµµάτων. Αυτή η δυνατότητα έχει περιοριστεί στην έκδοση UML 2.0. Τα διαγράµµατα µπορούν να ανταλλαχθούν ανάµεσα στα εργαλεία UML χρησιµοποιώντας το πρότυπο XML Metadata Interchange (XMI). Τα διαγράμματα UML συνοδεύονται πάντα από ένα σγόλιο ή σημείωμα, το οποίο περιγράφει την χρήση, τους περιορισµούς και τον σκοπό του µοντέλου UML.

Τα διαγράµµατα αυτά παρέχουν διαφορετικές απόψεις του συστήµατος κατά τη φάση της ανάλυσης και της ανάπτυξης. Το υποκείµενο µοντέλο ολοκληρώνει τις απόψεις αυτές, ούτως ώστε να µπορεί να αναλυθεί και να δοµηθεί ένα πλήρες, συνεπές µε τον εαυτό του σύστηµα. Τα διαγράµµατα αυτά, καθώς και η σχετική τεκµηρίωση είναι τα βασικά στοιχεία που βλέπει αυτός που µοντελοποιεί, αν και η UML και τα εργαλεία που την υποστηρίζουν θα παρέχουν και ένα πλήθος παραγόµενων όψεων.

Τα περισσότερα από τα διαγράµµατα της UML και ορισµένα από τα σύνθετα σύµβολά της είναι γράφοι µε κορυφές οι οποίες ενώνονται µέσω ακµών. Η πληροφορία βρίσκεται περισσότερο στην τοπολογία, παρά στο µέγεθος ή στη θέση των συµβόλων (υπάρχουν µερικές εξαιρέσεις όπως τα διαγράµµατα ακολουθίας µε άξονα του χρόνου). Υπάρχουν τρία είδη οπτικής σχέσης που µας ενδιαφέρουν:

- 1. σύνδεση (συνήθως σε γραµµές σε δυσδιάστατα σχήµατα),
- 2. ενσωµάτωση (containment) (συµβόλων από δυσδιάστατα σχήµατα που έχουν όρια), και
- 3. οπτική προσκόλληση (visual attachment) (ένα µεγάλο σύµβολο είναι κοντά σε κάποιο άλλο σε ένα διάγραµµα).

Αυτές οι οπτικές σχέσεις απεικονίζονται σε συνδέσεις κόµβων σε ένα γράφο.

Ο συµβολισµός της UML έχει φτιαχτεί για σχέδια σε δύο διαστάσεις. Ορισµένα από τα σχέδια είναι δυσδιάστατες προβολές τρισδιάστατων σχεδίων (όπως κύβοι), αλλά συνεχίζουν να αναπαριστώνται ως εικονίδια σε δυσδιάστατες επιφάνειες.

Υπάρχουν τέσσερα βασικά είδη γραφικών δοµών που χρησιµοποιούνται στο συµβολισµό της UML:

- 1. Εικονίδια Ένα εικονίδιο είναι ένα γραφικό σχήµα συγκεκριµένου µεγέθους και µορφής. ∆εν επεκτείνεται για να χωρέσει τα περιεχόµενά του. Ένα εικονίδιο µπορεί να εµφανιστεί µέσα σε σύµβολα περιοχής (area symbols), όπως τερµατισµούς (terminators), σε ακµές ή ως αυτοδύναµο σύµβολο που µπορεί να συνδέεται ή όχι µε ακµές.
- 2. ∆υσδιάστατα σύµβολα Τα δυσδιάστατα σύµβολα έχουν µεταβλητές διαστάσεις, ώστε να µπορούν να χωράνε άλλα στοιχεία, όπως λίστες συµβολοσειρών ή άλλα σύµβολα. Πολλά από αυτά διαιρούνται σε παρόµοια ή διαφορετικά τµήµατα (compartments). Οι ακµές συνδέονται µε τα δυσδιάστατα σύµβολα τερµατίζοντας την ακµή στο όριο του συµβόλου. Η µεταφορά ή διαγραφή ενός δυσδιάστατου συµβόλου επηρεάζει τα περιεχόµενα του συµβόλου και τις ακµές που συνδέονται µε αυτό.
- 3. Ακµές Είναι ακολουθίες τµηµάτων γραµµών των οποίων τα τελικά σηµεία είναι προσκολληµένα. Εννοιολογικά µία ακµή είναι µία τοπολογική οντότητα, αν και µπορούµε να χειριστούµε γραφικά τα τµήµατα. Ένα τµήµα δεν µπορεί να υπάρξει ανεξάρτητα από την ακµή του. Οι ακµές είναι πάντα προσκολληµένες σε άλλα γραφικά σύµβολα και στα δύο άκρα (δεν υπάρχουν dangling γραµµές). Οι ακµές µπορούν να έχουν τερµατισµούς (terminators), δηλαδή, εικονίδια που εµφανίζονται µε κάποια σειρά στο τέλος της ακµής και προσδιορίζουν την έννοια του συµβόλου της ακµής.
- 4. Συμβολοσειρές Αναπαριστούν συγκεκριμένο είδος πληροφορίας σε μία μη επεξεργασμένη (unparsed) µορφή, η οποία υποθέτει ότι κάθε χρήση µιας συµβολοσειράς στο συµβολισµό έχει συγκεκριµένη σύνταξη η οποία µπορεί να επεξεργαστεί συντακτικά (parsed) στην πληροφορία του υποκείµενου µοντέλου. Για παράδειγµα, η σύνταξη για τα ιδιοχαρακτηριστικά (attributes), τις πράξεις (operations) και τις µεταβάσεις (transitions). Αυτοί οι τρόποι σύνταξης µπορεί να διαφέρουν στα εργαλεία, ως επιλογές παρουσίασης. Οι συµβολοσειρές υπάρχουν ως αυτόνοµα στοιχεία των συµβόλων ή των τµηµάτων (compartements) των συµβόλων, ως στοιχεία σε λίστες (στην οποία περίπτωση η θέση τους στη λίστα δηλώνει κάποια πληροφορία), ως ετικέτες οι οποίες έχουν προσκολληθεί σε σύµβολα ή ακµές ή ως αυτοδύναµα στοιχεία σε ένα διάγραµµα.

Η γλώσσα UML είναι εφαρµόσιµη για την επίλυση αντικειµενοστραφών προβληµάτων. Όλα ξεκινούν, µε την δηµιουργία ενός µοντέλου. Το µοντέλο (model) αποτελεί ουσιαστικά την αφαίρεση του υπάρχοντος προβλήµατος. Ο τοµέας (domain) αποτελεί το πραγµατικό περιβάλλον, από το οποίο προέρχεται το πρόβληµα. Το µοντέλο αποτελείται από τα αντικείµενα (objects), τα οποία επικοινωνούν μεταξύ τους ανταλλάσοντας μηνύματα. Τα αντικείμενα περιέχουν στοιχεία τα οποία τα χαρακτηρίζουν, που λέγονται χαρακτηριστικά (attributes) και ενέργειες που µπορούν να εκτελέσουν, που λέγονται συµπεριφορές και λειτουργίες (behaviors and operations). Το περιεχόµενο των χαρακτηριστικών του αντικειµένου καθορίζουν την κατάστασή τους. Οι κλάσεις (classes) αποτελούν τα προσχέδια των αντικειµένων, δηλαδή τα αντικείµενα είναι απλά στιγµιότυπα των κλάσεων. Οι κλάσεις ενσωµατώνουν τα χαρακτηριστικά (δεδοµένα) και τις συµπεριφορές (µεθόδους και συναρτήσεις) σε µία µοναδική ενότητα.

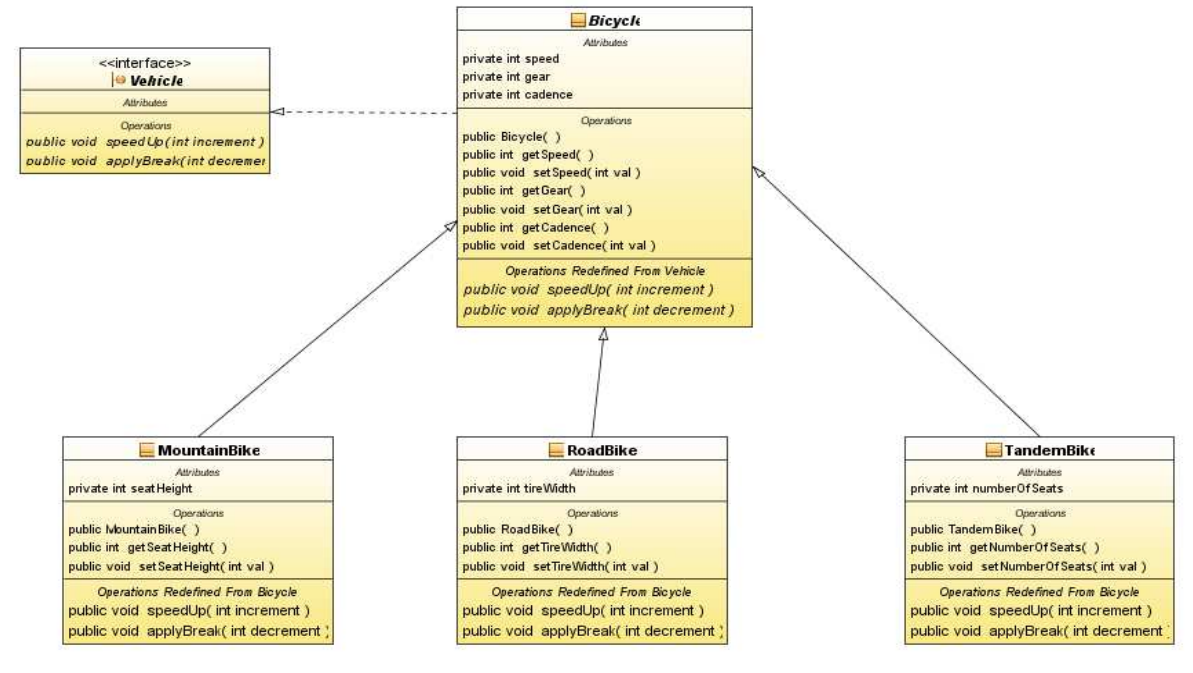

**Εικόνα 20: Παράδειγµα UML** 

#### 2.2.3 ΣΥΓΚΡΙΣΗ ΤΗΣ UML ΚΑΙ ΑΛΛΩΝ ΓΛΩΣΣΩΝ ΜΟΝΤΕΛΟΠΟΙΗΣΗΣ

Η UML είναι πιο εκφραστική, αλλά και πιο ξεκάθαρη και ενοποιηµένη από µεθοδολογίες όπως η Booch, OMT και OOSE. Αυτό σηµαίνει ότι όταν µεταφερόµαστε στη UML κερδίζουµε γιατί µπορούµε να µοντελοποιήσουµε έργα που δεν µπορούσαµε πριν. Επίσης υπάρχει κέρδος γιατί αφαιρούνται οι άχρηστες διαφορές στο συµβολισµό και την ορολογία που δεν αφήνουν να φανούν οι οµοιότητες των προσεγγίσεων αυτών.

Σε σχέση µε άλλες οπτικές γλώσσες µοντελοποίησης, συµπεριλαµβανοµένων της µοντελοποίησης οντοτήτων-συσχετίσεων, της Business Reengineering Process (BRP), των διαγραµµάτων ροής και των γλωσσών που προσανατολίζονται στις καταστάσεις, η UML προσφέρει επιπλέον εκφραστικότητα καθώς και ολιστική ακεραιότητα.

## **2.3 ΕΙΣΑΓΩΓΗ ΣΤΗΝ OCR**

Η **Οπτική Αναγνώριση Χαρακτήρων** (Αγγλ. **O**ptical **C**haracter **R**ecognition) ή αλλιώς Αυτόµατη Αναγνώριση Χαρακτήρων Κειµένου ονοµάζεται η διαδικασία µετατροπής σαρωµένων εικόνων χειρογράφων ή έντυπων κειµένων σε κείµενο αναγνώσιµο από ηλεκτρονικό υπολογιστή. Η Οπτική Αναγνώριση Χαρακτήρων καθιστά εφικτή την εκ νέου επεξεργασία του κειµένου, αποφεύγοντας την δακτυλογράφηση του από την αρχή. Τα συστήµατα Οπτικής Αναγνώρισης Χαρακτήρων απαιτούν βαθµονόµηση για να διαβάσουν µια συγκεκριµένη γραµµατοσειρά. Οι πρώτες εκδόσεις ήταν προγραµµατισµένες µε εικόνες για κάθε χαρακτήρα και δούλευαν µια γραµµατοσειρά την φορά. Τα ευφυή συστήµατα µε υψηλό δείκτη αναγνώρισης είναι πλέον κοινά. Μερικά συστήµατα είναι ικανά να αναπαράγουν ακόµη και τις πληροφορίες που δεν είναι κείµενο σε ένα έγγραφο, όπως εικόνες, στήλες, γραµµές, γωνίες κτλ.

#### 2.3.1 ΙΣΤΟΡΙΚΗ ΑΝΑ∆ΡΟΜΗ

Το 1929, ο Gustav Tauschek απέκτησε ευρεσιτεχνία για το OCR στην Γερµανία, ακολουθούµενος από τον Paul W. Handel που απέκτησε την ευρεσιτεχνία για την OCR στις Ηνωµένες Πολιτείες το 1933. Το 1935 ο Tauschek πήρε επίσης την ευρεσιτεχνία στην µέθοδο του στις ΗΠΑ. Το µηχάνηµα του Tauschek ήταν µια µηχανική συσκευή που χρησιµοποιούσε πρότυπα και αισθητήρα φωτός. Το 1949, οι µηχανικοί της RCA δηµιούργησαν τον πρώτο OCR σύστηµα για να βοηθήσουν τους τυφλούς για το US Veterans Administration, αλλά αντί να µετατρέπουν εκτυπωµένους χαρακτήρες σε χαρακτήρες αναγνώσιµους από υπολογιστή, η συσκευή τους µετέτρεπε και τους διάβασε. Η συσκευή είχε υψηλό κόστος και δεν δόθηκε για παραγωγή. Το 1950, ο David H. Shepard, ένας κρυπταναλητής των Armed Forces Security Agency των ΗΠΑ δηµιούργησε µια συσκευή που µετέτρεπε τα εκτυπωµένα µηνύµατα σε κείµενο αναγνώσιµο από ηλεκτρονικό υπολογιστή αφού έκδωσε την δική του πατέντα. Έπειτα, ο Shepard ίδρυσε την Intelligent Machines Research Corporation (IMR), η οποία ήταν η πρώτη που έβαλε σε εμπορική λειτουργία τα συστήματα OCR.

Το 1955, το πρώτο εµπορικό σύστηµα εγκαταστάθηκε στο Reader's Digest. Το δεύτερο σύστηµα πουλήθηκε στην Standard Oil για να διαβάζει αριθµούς πιστωτικών καρτών για λογαριασµούς. Άλλα συστήµατα που πουλήθηκαν από την IMR γύρω στο 1950s είχαν αναγνωστέα αποκόµµατος λογαριασµού στην Ohio Bell Telephone Company και έναν σαρωτή σελίδας στις United States Air Force για ανάγνωση και µετάδοση χειρόγραφων µηνυµάτων από τον. Η IBM και άλλες αγόρασαν τις άδειες ευρεσιτεχνίας OCR του Shepard.

Το 1965, το Reader's Digest και η RCA συνεργάστηκαν για να φτιάξουν µια συσκευή OCR για να διαβάζει και να ψηφιοποιεί τους σειριακούς αριθµούς από τα κουπόνια του Reader's Digest από τις διαφηµίσεις. Οι γραµµατοσειρά που χρησιµοποιήθηκε για την εκτύπωση των κουπονιών ήταν η OCR-A font. Η συσκευή ήταν συνδεδεµένη σε ένα RCA 301 υπολογιστή. Η συσκευή επίσης είχε έναν ειδικό αναγνωστέα TWA. Η συσκευή µπορούσε να επεξεργαστεί 1,500 έγγραφα ανά λεπτό, απορρίπτοντας ότι δεν µπορεί να αναγνωρίσει σωστά.

Το Ταχυδροµείο των ΗΠΑ χρησιµοποιεί τεχνολογία οπτικής αναγνώρισης από το 1965 βασιζόµενο σε τεχνολογία που ανέπτυξε ο εφευρέτης Jacob Rabinow. Η πρώτη χρήση της Οπτικής Αναγνώρισης στην Ευρώπη έγινε από το Ταχυδροµείο της Αγγλίας. Το 1965 ξεκίνησε την κατασκευή ενός τραπεζικού συστήµατος βασιζόµενο στην τεχνολογία OCR, µια διαδικασία που έφερε επανάσταση στα συστήµατα πληρωµής λογαριασµών στην Μ. Βρετανία. Το ταχυδροµείο του Καναδά υιοθέτησε τα συστήµατα OCR από το 1971.

Το 1974, o Ray Kurzweil ίδρυσε την εταιρία Kurzweil Computer Products, Inc. και δηµιούργησε το πρώτο σύστηµα οπτικής αναγνώρισης χαρακτήρων που αναγνώριζε εκτυπωµένο κείµενο διαφόρων γραµµατοσειρών. Η εταιρία εστίασε στην δηµιουργία µιας συσκευής που θα βοηθήσει τους τυφλούς να διαβάζουν κείµενο µε βοήθεια υπολογιστή. Η συσκευή απαιτούσε την εφεύρεση δύο τεχνολογιών – µια συσκευή σάρωσης και ένα σύστηµα ανάγνωσης κειµένου από τον υπολογιστή.

Το 1978, η εταιρία Kurzweil Computer Products άρχισε να πουλά εταιρικές εκδόσεις του λογισµικού οπτικής αναγνώρισης. Η LexisNexis ήταν από τους πρώτους πελάτες που αγόρασαν το λογισµικό για να µεταφορτώνουν έγγραφα στην online βάση δεδοµένων τους. ∆ύο χρόνια µετά, ο Kurzweil πούλησε την εταιρία στην Xerox, που έδειξε ενδιαφέρον για την επέκταση της τεχνολογίας οπτικής αναγνώρισης.

#### 2.3.2 ΛΕΙΤΟΥΡΓΙΑ ΤΗΣ OCR

Υπάρχουν δύο κύριοι τρόποι εφαρµογής της Οπτικής Αναγνώρισης, η "Αντιστοίχηση µε Πρότυπα" και η "Εξαγωγή Χαρακτηριστικών". Η πρώτη µέθοδος είναι πιο διαδεδοµένη και κοινή αλλά περιορίζεται αρκετά σε σχέση µε την 2η τεχνική. Η σηµερινή τεχνολογία χρησιµοποιεί τον συνδυασµό και των δύο τεχνολογιών για την καλύτερη επίτευξη αποτελεσµάτων, κυρίως σε χειρόγραφα έγγραφα.

 **Αντιστοίχηση µε πρότυπα:** Η αντιστοίχηση µε πρότυπα αφορά την αναγνώριση χαρακτήρων από έτοιµα πρότυπα ή περιγράµµατα χαρακτήρων. Ο σαρωτής ψηφιοποιεί την εικόνα ενός εγγράφου στον υπολογιστή και το λογισµικό Οπτικής Αναγνώρισης προσπαθεί να ταιριάξει, µε ένα βαθµό πιθανότητας, τους χαρακτήρες από το σαρωµένο αρχείο εικόνας µε τα πρότυπα που έχει
αποθηκευµένα. Αν η εικόνα ενός χαρακτήρα αντιστοιχεί µε αναγνωρισµένο χαρακτήρα, τότε αντιστοιχίζεται µε χαρακτήρα κειµένου για τον ηλεκτρονικό υπολογιστή.

Τα περισσότερα εκτυπωµένα έγγραφα κειµένου ήταν µε γραµµατοσειρές Times, Courier ή Helvetica με μέγεθος 10 ως 14. Ένα πρόγραμμα αναγνώρισης χαρακτήρων έχει εικόνες σε μορφή bitmap για κάθε χαρακτήρα κάθε µεγέθους κάθε γραµµατοσειράς. Το λογισµικό διάβαζε την εικόνα που σάρωνε ο σαρωτής γραµµή-γραµµή και προσπαθούσε να αντιστοιχήσει κάθε χαρακτήρα µε την αντίστοιχη εικόνα. Για παράδειγµα αν το πρόγραµµα εντόπιζε ένα χαρακτήρα "Γ" τότε το πρόγραµµα έψαχνε όλα τα πρότυπα από το Α µέχρι το ω σε όλα τα αποθηκευµένα µεγέθη και αν εντόπιζε κάποια εικόνα που έµοιαζε το Γ, το αντιστοίχιζε.Η όλη διαδικασία είναι χρονοβόρα γιατί απαιτούνται πολλές επαναλήψεις για κάθε χαρακτήρα.

**Εξαγωγή Χαρακτηριστικών:** Η εξαγωγή χαρακτηριστικών είναι επίσης γνωστή ως Ευφυής Αναγνώριση Χαρακτήρων (Αγγλ. Intelligent Character Recognition – ICR), ή τοπολογική ανάλυση χαρακτηριστικών. Πρόκειται για ένα είδος οπτικής αναγνώρισης που δεν βασίζεται σε ακριβείς αντιστοιχήσεις µε πρότυπα. Το λογισµικό λειτουργεί µε ένα πιο σοφιστικό τρόπο αναγνώρισης χαρακτήρων, όπως ανίχνευση επιµέρους συστατικών στοιχείων ενός χαρακτήρα, όπως γωνίες, γραµµές, ενώσεις κτλ) Η εφαρµογή των αντιστοιχήσεων γίνεται µε µορφή κανόνων. Ένας κανόνας θα µπορούσε να είναι ως έξης: Αν εντοπιστούν δύο κάθετες που κλίνουν οι µια στην άλλη "/" και "\" και η κορυφές τους ενώνονται και στο κέντρο υπάρχει µια γραµµή "-" τότε είναι το γράµµα "Α". Η εφαρµογή αυτού του κανόνα θα µπορούσε να εντοπίσει όλα τα "Α" ανεξάρτητα από την µέγεθος ή τον τύπο γραµµατοσειράς που χρησιµοποιήθηκε στο έγγραφο.

**Υβριδική Αναγνώριση:** Οι παραπάνω µέθοδοι χρησιµοποιούνται κυρίως για αναγνώριση κειµένου που εκτυπώθηκε από ηλεκτρονικό υπολογιστή ή δακτυλογραφήθηκε. Η αναγνώριση χειρόγραφων χαρακτήρων είναι πιο πολύπλοκη διαδικασία και απαιτεί τον συνδυασµό των παραπάνω τεχνικών, καθώς και στοιχεία όπως γνώσεις για τον συγγραφέα και το περιεχόµενο του κειµένου. Τα προβλήµατα µε την αναγνώριση χειρογράφων οφείλονται στην καλλιγραφία (συνεχόµενη γραφή χαρακτήρων χωρίς κενό) διότι δεν µπορούν να ξεχωρίσουν πότε τελειώνει ένα γράµµα και πότε ξεκινάει ένα άλλο. Επίσης, κάθε άνθρωπος έχει διαφορετικό γραφικό χαρακτήρα, δυσχεραίνοντας την διαδικασία εφαρμογής προτύπων ή εξαγωγής χαρακτηριστικών για τον κάθε ένα. Όταν ένα λογισμικό πρέπει να αναγνωρίσει τέτοιες λέξεις, χρησιµοποιεί το νόηµα του κειµένου, την γνώση του για τον συγγραφέα και τις λέξεις που ήδη αναγνώρισε.

### 2.3.3 ΛΟΓΙΣΜΙΚΟ ΑΝΑΓΝΩΡΙΣΗΣ ΧΑΡΑΚΤΗΡΩΝ

 *Desktop & Server Λογισµικό Αναγνώρισης Χαρακτήρων.* Το λογισµικό Οπτικής Αναγνώρισης και Ευφυούς Αναγνώρισης χαρακτήρων είναι συστήµατα τεχνίτης νοηµοσύνης που θεωρούν το κείµενο ως µια ακολουθία χαρακτήρων και όχι µεµονωµένες λέξεις ή φράσεις. Βασιζόµενα στην ανάλυση των γραµµών και των καµπυλών κάθε χαρακτήρα, προσπαθούν να µαντέψουν ποιος χαρακτήρας απεικονίζεται χρησιµοποιώντας βάσεις µε πρότυπα που ταιριάζει.

 *WebOCR & OnlineOCR.* Με την ανάπτυξη της τεχνολογία της πληροφορίας, οι πλατφόρμες χρήσης λογισμικού αναγνώρισης χαρακτήρων άλλαξαν σε πολύ-πλατφόρμες με την χρήση του ηλεκτρονικού υπολογιστή, του διαδικτύου, του υπολογιστικού νέφους και τις κινητές συσκευές. Μετά από 30 χρόνια, το λογισμικό οπτικής αναγνώρισης υιοθετεί νέες μεθόδους όπως χρήση της αναγνώρισης χαρακτήρων ως υπηρεσία ιστού. Χωρίς την χρήση εξειδικευμένο λογισμικού ή την υπολογιστική ισχύ ενός υπολογιστή, ο χρήστης μπορεί να χρησιμοποιήσει την αναγνώριση χαρακτήρων με εξαιρετικά αποτελέσματα.

 *OCR Ειδικής Χρήσης.* Λόγω του µεγάλου εύρους χρήσης της τεχνολογίας Οπτικής Αναγνώρισης Χαρακτήρων, υπήρξε η ανάγκη ανάπτυξης λογισµικού ειδικής χρήσης. Το λογισµικό ειδικής χρήσης δίνει καλύτερα αποτελέσµατα σε συγκεκριµένες περιπτώσεις, παρά σε γενικές. Το λογισµικό χρησιµοποιεί κάποιους κανόνες ή κάποια φίλτρα που αντιστοιχούν µόνο σε ορισµένες εικόνες κειµένων και εξάγει το κείµενο. Για παράδειγµα, κάποιο λογισµικό αναγνώρισης των χαρακτηριστικών µιας ταυτότητας, θα πρέπει να εφαρµόσει ειδικά φίλτρα και να διαβάσει ορισµένες περιοχές για να είναι πιο πετυχηµένη η αναγνώριση.

# **2.4 ΕΙΣΑΓΩΓΗ ΣΤΟ NETBEANS**

Το NetBeans είναι ένα ολοκληρωµένο, εξελιγµένο περιβάλλον στο οποίο αναπτύσσεται κυρίως Java γλώσσα, αλλά και άλλες γλώσσες, πιο συγκεκριµένα οι PHP, C/C++ και HTML5. Είναι επίσης μια εφαρμογή πλατφόρμας για Java εφαρμογές και άλλα. Το NetBeans είναι γραµµένο σε Java γλώσσα και µπορεί να τρέξει σε Windows, OS X, Linux, Solaris και σε άλλες πλατφόρµες που υποστηρίζουν JVM. Η πλατφόρµα NetBeans επιτρέπει την ανάπτυξη εφαρµογών από ένα σύνολο στοιχείων λογισµικού που ονοµάζονται modules. Εφαρµογές βασισµένες στην πλατφόρµα του NetBeans µπορούν να επεκταθούν από τρίτους προγραµµατιστές

### 2.4.1 ΙΣΤΟΡΙΑ ΤΟΥ NETBEANS

 Το NetBeans αρχίζει το 1966 με την ονομασία Xelfi από ένα φοιτητή της Java IDE καθοδηγούμενος από το τμήμα Μαθηματικών και Φυσικής του Πανεπιστημίου του Καρόλου στην Πράγα. Το 1997 ο Roman Stanek σχηματίζει μια επιχείρηση γύρω από το έργο και παράγονται εμπορικές εκδόσεις του NetBeans IDE έως ότου αγοράστηκε από τη Sun Microsystems το 1999. Το 2010, η Sun (και έτσι και το NetBeans) εξαγοράστηκε από την Oracle.

### 2.4.2 ΤΩΡΙΝΕΣ ΕΚ∆ΟΣΕΙΣ

Το NetBeans IDE 6.0 εισήγαγε την υποστήριξη για την ανάπτυξη IDE ενότητες και πλούσιες εφαρµογές client που βασίζεται στην πλατφόρµα NetBeans , ένα Java Swing GUI Builder ( παλαιότερα γνωστή ως "Project Matisse " ) , βελτιωµένη υποστήριξη CVS , WebLogic 9 και JBoss 4 υποστήριξη , και πολλές βελτιώσεις editor . NetBeans 6 είναι διαθέσιµο σε επίσηµα αποθετήρια των µεγάλων διανοµών Linux. Το NetBeans IDE 6.5 , που κυκλοφόρησε τον Νοέµβριο του 2008 , διεύρυνε τις υφιστάµενες δυνατότητες Java EE ( συµπεριλαµβανοµένης της υποστήριξης Java Percistence, EJB 3 και JAX - WS ) . Επιπλέον , το NetBeans Enterprise Pack υποστηρίζει την ανάπτυξη των εφαρµογών Java EE 5 των επιχειρήσεων , συµπεριλαµβανοµένων των SOA εργαλείων σχεδιασµού οπτικής, εργαλεία XML σχήµατος , υπηρεσίες web ενορχήστρωσης ( για BPEL ) , και µοντελοποίησης UML . Το NetBeans IDE Bundle για την C / C + + υποστηρίζει C / C + + και FORTRAN ανάπτυξης .

Το NetBeans IDE 6.8 είναι το πρώτο IDE που παρέχει πλήρη υποστήριξη της Java EE 6 και το GlassFish Enterprise Server, v3. Το NetBeans IDE 6.9 , που κυκλοφόρησε τον Ιούνιο του 2010 , πρόσθεσε υποστήριξη για OSGi , Spring Framework 3.0 , Java EE ( JSR - 299 ) , Zend-πλαίσιο για την PHP , και ευκολότερη πλοήγηση κώδικα , µορφοποίηση , υποδείξεις και επανακατασκευή σε διάφορες γλώσσες. Το NetBeans IDE 7.0 κυκλοφόρησε τον Απρίλιο του 2011 . Την 1η Αυγούστου 2011, η οµάδα NetBeans IDE NetBeans κυκλοφόρησε 7.0.1 , η οποία έχει την πλήρη υποστήριξη για την επίσηµη κυκλοφορία της Java SE 7 πλατφόρµα. Το NetBeans IDE 7.3 κυκλοφόρησε τον Φεβρουάριο του 2013, η οποία πρόσθεσε υποστήριξη για HTML5 και web τεχνολογίες . Το NetBeans IDE 7.4 είναι σήµερα σε τελική δοκιµή και αναµένεται αργότερα το 2013.

#### 2.4.3 NETBEANS PLATFORM

Πλαίσιο για την απλοποίηση της ανάπτυξης εφαρµογών Java desktop Swing. Το NetBeans IDE πακέτο για Java SE περιέχει ό, τι χρειάζεται για να αρχίσει να αναπτύσσει NetBeans plugins και NetBeans Platform βασισμένες εφαρμογές· καμία πρόσθετη SDK δεν απαιτείται. Οι αιτήσεις μπορούν να εγκαταστήσουν µονάδες δυναµικά. Κάθε αίτηση µπορεί να περιλαµβάνει τη µονάδα Κέντρο Update για να επιτρέψει στους χρήστες της εφαρµογής να κατεβάσουν ψηφιακή υπογραφή αναβάθµισης και νέες δυνατότητες απευθείας στην εφαρµογή που εκτελείται. Επανεγκατάσταση µιας αναβάθµισης ή µιας νέα έκδοσης δεν επιβάλλει στους χρήστες να κατεβάσουν ολόκληρη την εφαρµογή ξανά.

Η πλατφόρµα προσφέρει επαναχρησιµοποιήσιµες υπηρεσίες κοινές για desktop εφαρµογές , επιτρέποντας στους προγραµµατιστές να επικεντρωθούν στη λογική ειδικά για την εφαρµογή τους.

Ανάμεσα στα χαρακτηριστικά της πλατφόρμας είναι:

-User interface διαχείρισης ( π.χ. μενού και γραμμές εργαλείων )

-Χρήστης ρύθμισης διαχείρισης

-Διαχείριση αποθήκευσης ( αποθήκευση και τη φόρτωση κάθε είδους δεδομένα )

-Διαχείριση παραθύρων

-Οδηγός (υποστηρίζει βήμα-προς- βήμα διαλόγου )

-NetBeans Visual Βιβλιοθήκη

-Ολοκληρωμένα εργαλεία ανάπτυξης

Το NetBeans IDE είναι ένα δωρεάν , ανοιχτού κώδικα , cross-platform IDE με ενσωματωμένη υποστήριξη για τη γλώσσα προγραμματισμού Java.

### 2.4.4 NETBEANS IDE

 Το NetBeans IDE είναι ένα open -source ολοκληρωμένο περιβάλλον ανάπτυξης. Το NetBeans IDE υποστηρίζει την ανάπτυξη όλων των τύπων εφαρμογών Java ( Java SE ( συμπεριλαμβανομένων JavaFX ) , Java ME , web , EJB και εφαρμογών κινητής τηλεφωνίας) από το κουτί.

 *Επεκτασιμότητα* : Όλες οι λειτουργίες του IDE παρέχονται από τις μονάδες. Κάθε ενότητα παρέχει μια καλά καθορισμένη λειτουργία, όπως υποστήριξη για τη γλώσσα Java , μοντάζ , ή υποστήριξη για το σύστημα εκδόσεων CVS και SVN. Το NetBeans περιέχει όλες τις ενότητες που απαιτούνται για την ανάπτυξη Java σε μία μόνο λήψη , επιτρέποντας στο χρήστη να αρχίσει να λειτουργεί αμέσως. Τα Modules επιτρέπουν επίσης στο NetBeans να επεκταθεί. Νέα χαρακτηριστικά , όπως η υποστήριξη για άλλες γλώσσες προγραμματισμού, μπορούν να προστεθούν με την εγκατάσταση πρόσθετων μονάδων. Για παράδειγμα, η Sun Studio, Sun Java Studio Enterprise, και Sun Java Studio Creator από την Sun Microsystems είναι όλα με βάση το NetBeans IDE.

### 2.4.5 INTEGRATED MODULES (ΕΝΣΩΜΑΤΩΜΕΝΕΣ ΜΟΝΑ∆ΕΣ)

 *NetBeans Profiler*: Το NetBeans Profiler είναι ένα εργαλείο για την παρακολούθηση των εφαρµογών Java. Βοηθά τους προγραµµατιστές να βρουν τις διαρροές µνήµης και να

βελτιστοποίησουν την ταχύτητα. Το Profiler βασίζεται σε ένα έργο Sun που ονοµάστηκε JFluid. Αυτή η έρευνα αποκάλυψε συγκεκριµένες τεχνικές που µπορούν να χρησιµοποιηθούν για να µειώσουν την επιβάρυνση των χαρακτηριστικών µιας εφαρµογής Java. Μία από αυτές τις τεχνικές είναι δυναµική οργάνων bytecode, το οποίο είναι ιδιαίτερα χρήσιµο για τη σκιαγράφηση µεγάλων εφαρµογών Java. Χρησιµοποιώντας δυναµική οργάνων bytecode και επιπλέον αλγόριθµων, το NetBeans Profiler είναι σε θέση να αποκτήσει runtime πληροφορίες σχετικά µε τις αιτήσεις που είναι πολύ µεγάλες ή σύνθετες για άλλα profilers.

 *GUI design tool*: Παλαιότερα ήταν γνωστό ως έργο Matisse, το GUI design-εργαλείο επιτρέπει στους προγραμματιστές να Swing το πρωτότυπο και το σχεδιασμό GUIs, σύροντας και τοποθετώντας τα GUI στοιχεία. Ο κατασκευαστής του GUI έχει ενσωματωμένη υποστήριξη για το JSR 295, αλλά η υποστήριξη για το JSR 296 (Swing Application Framework) απομακρύνθηκε σε 7.1.

 *NetBeans JavaScript editor*: Το NetBeans JavaScript editor παρέχει εκτεταµένη υποστήριξη για JavaScript, Ajax, και CSS. Τα JavaScript χαρακτηριστικά περιλαµβάνουν επεξεργαστή επισήµανσης σύνταξης, επανκατασκευής, την ολοκλήρωση κώδικα για τα εγγενή αντικείµενα και τις λειτουργίες, την παραγωγή της JavaScript τάξης σκελετών, παραγωγή Ajax callbacks από ένα πρότυπο, και αυτοµατοποιηµένους ελέγχους συµβατότητας προγράµµατος περιήγησης.

## 2.4.6 ΠΑΡΑ∆ΕΙΓΜΑ ∆ΗΜΙΟΥΡΓΙΑΣ PROJECT ΣΤΟ NETBEANS

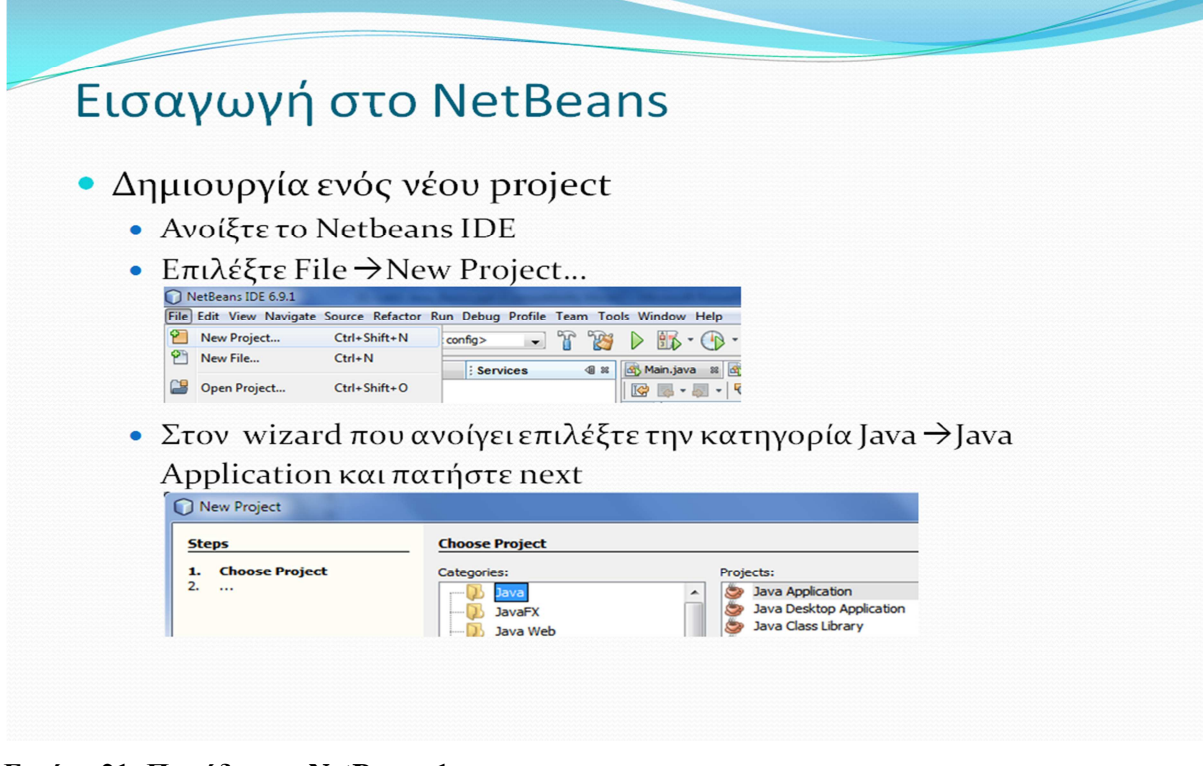

**Εικόνα 21: Παράδειγµα NetBeans 1**

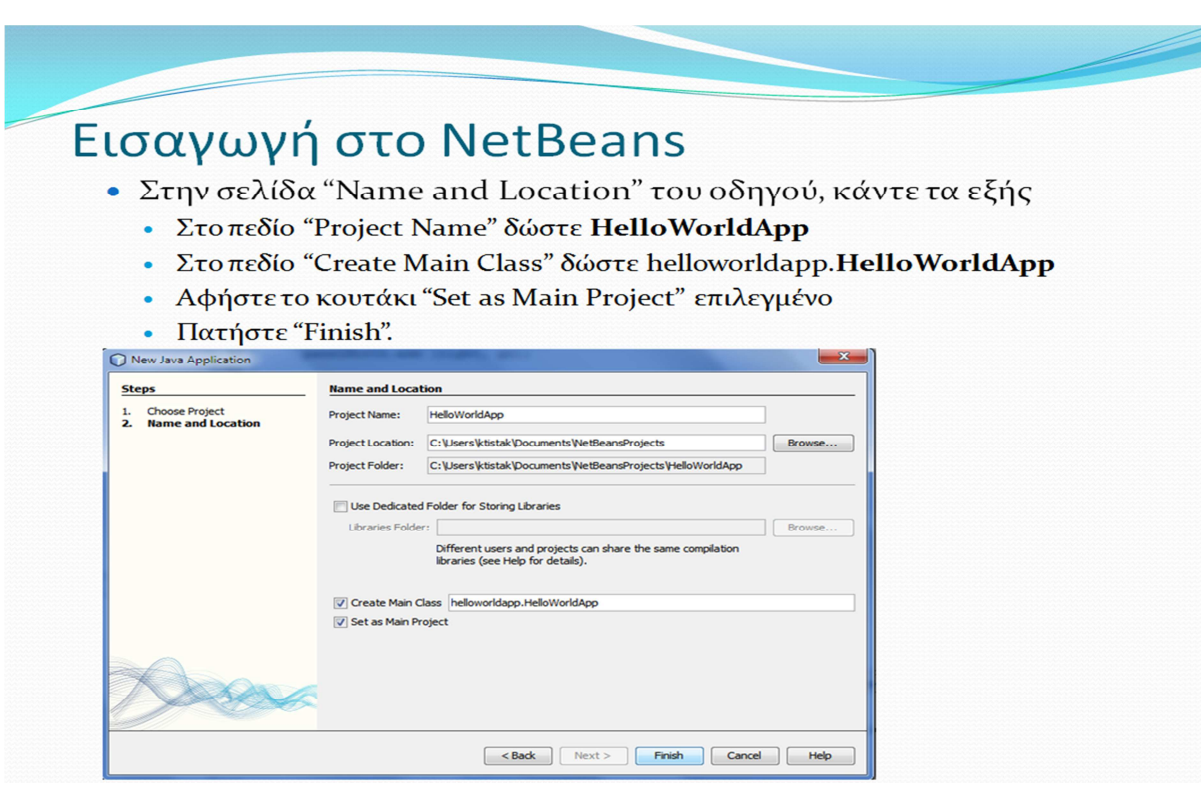

**Εικόνα 22: Παράδειγµα NetBeans 2**

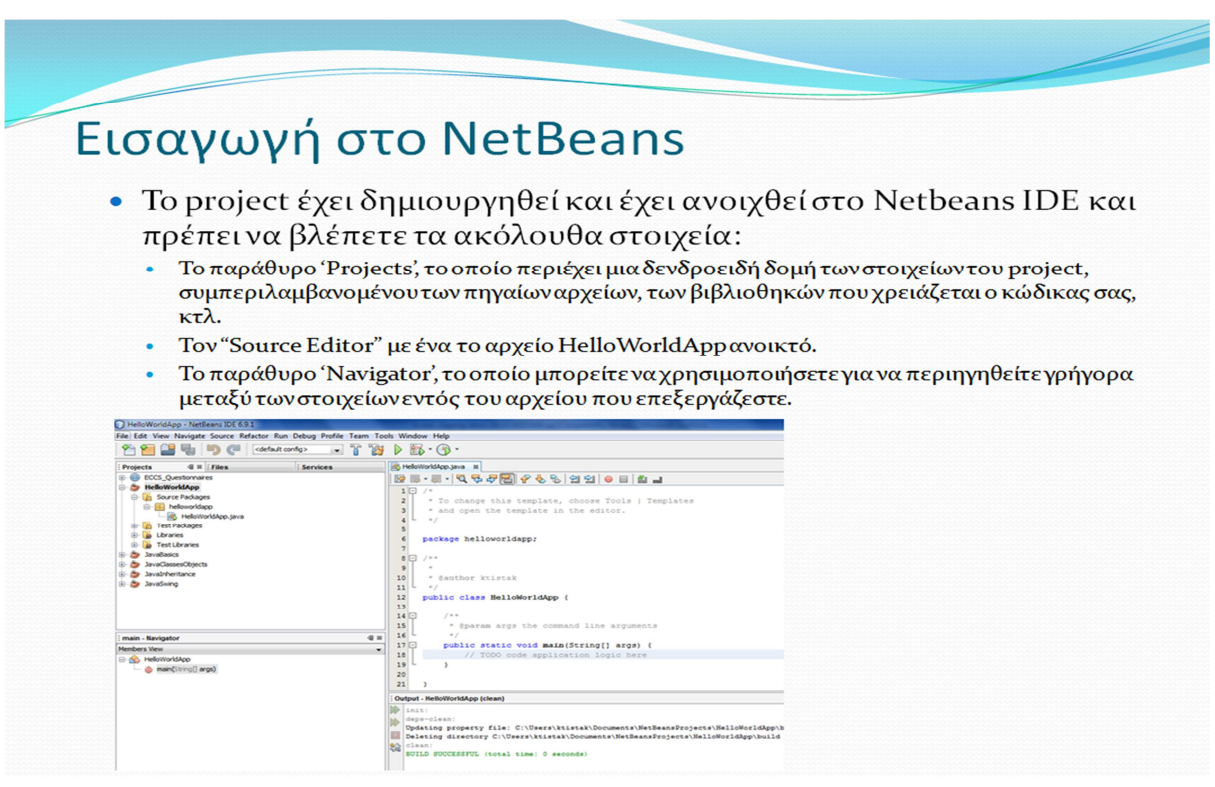

**Εικόνα 23: Παράδειγµα NetBeans 3**

| Εισαγωγή στο NetBeans                                                                                                    |                                                                   |
|----------------------------------------------------------------------------------------------------|-------------------------------------------------------------------|
| Προσθέστε κώδικα στο project σας:<br>logic here"                                                                                                    | • Μέσα στην main αφαιρέστε την γραμμή "// TODO code application   |
| • Στην θέση της γράψτε "System.out.println("Hello World"); "<br>public class HelloWorldApp {<br>$1**$<br>* @param args the command line arguments<br>$\star$ /<br>public static void main (String[] args) {<br>System.out.println("Hello World");<br>y.       |                                                                   |
| Κάντε compile το project σας:<br>$click \rightarrow$ Clean and Build<br><b>HelloWorldA</b><br><b>New</b><br><b>El la Source Pa</b><br><b>E</b> hellow<br><b>Build</b><br><b>Clean and Build</b><br><b>Test Pack</b><br>Clean<br>Libraries<br>Generate Javadoc | • Στο παράθυρο "projects" στον τίτλο του project σας πατήστε δεξί |

**Εικόνα 24: Παράδειγµα NetBeans 4**

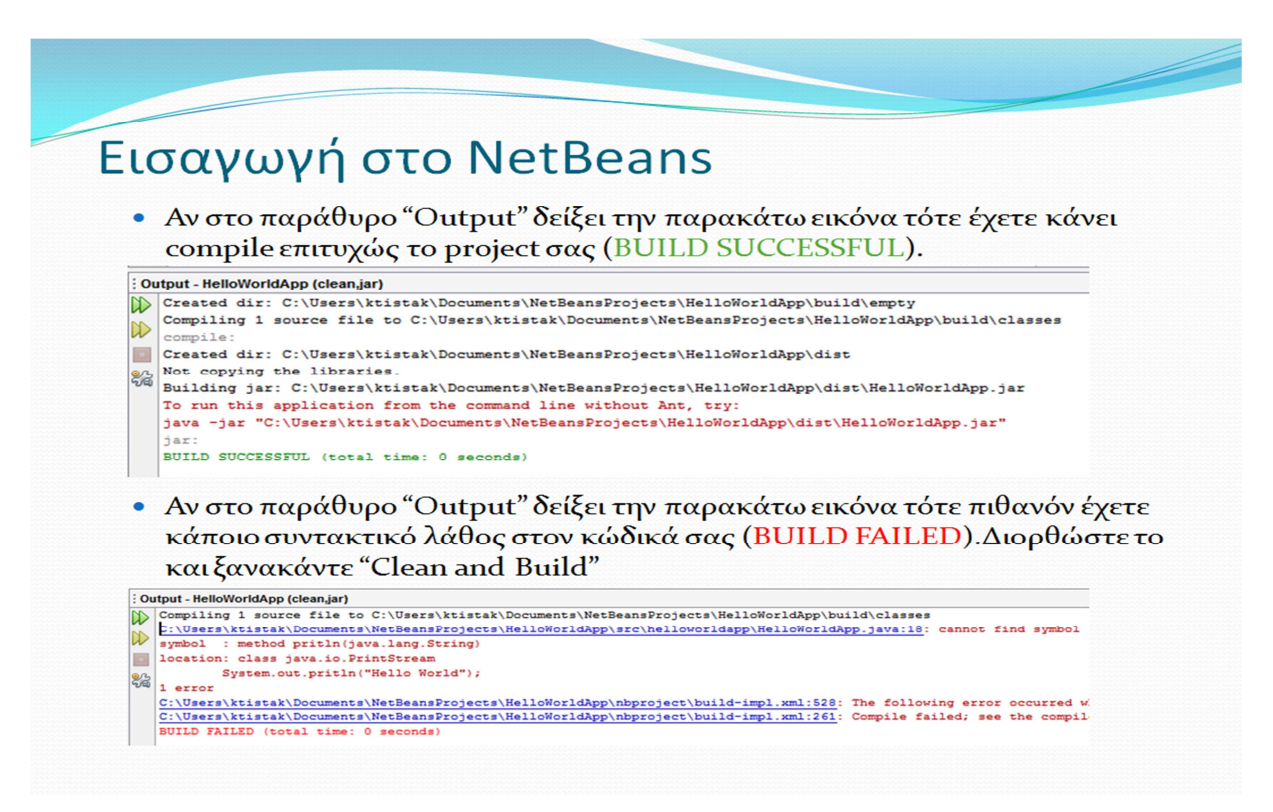

**Εικόνα 25: Παράδειγµα NetBeans 5**

|                                                                                                    | Εισαγωγή στο NetBeans                                                                                                    |                                                                   |
|----------------------------------------------------------------------------------------------------|----------------------------------------------------------------------------------------------------|-------------------------------------------------------------------|
| click $\rightarrow$ Run                                                                                                    | Εκτελέστε το project σας:                                                                                                    | • Στο παράθυρο "projects" στον τίτλο του project σας πατήστε δεξί |
| <b>Projects</b><br>ECCS_Questionnaires<br><b>HelloWorldApi</b><br>Source Packa<br><b>R</b> helloworl<br><b>SAS Hello</b><br><b>In Test Package</b><br>Libraries<br><b>Test Libraries</b><br><b>JavaBasics</b><br><b>JavaClassesObie</b><br>JavaInheritance | <b>4</b> & Files<br><b>Services</b><br><b>New</b><br><b>Build</b><br><b>Clean and Build</b><br>Clean<br>Generate Javadoc<br>Run<br><b>Debug</b> |                                                                   |
| World!<br>Output - HelloWorldApp (run)<br>run:<br>Hello World<br>82                                                                                                    | BUILD SUCCESSFUL (total time: 0 seconds)                                                                                                    | • Στο παράθυρο "Output" θα πρέπει να δείτε την πρόταση "Hello     |

**Εικόνα 26: Παράδειγµα NetBeans 6**

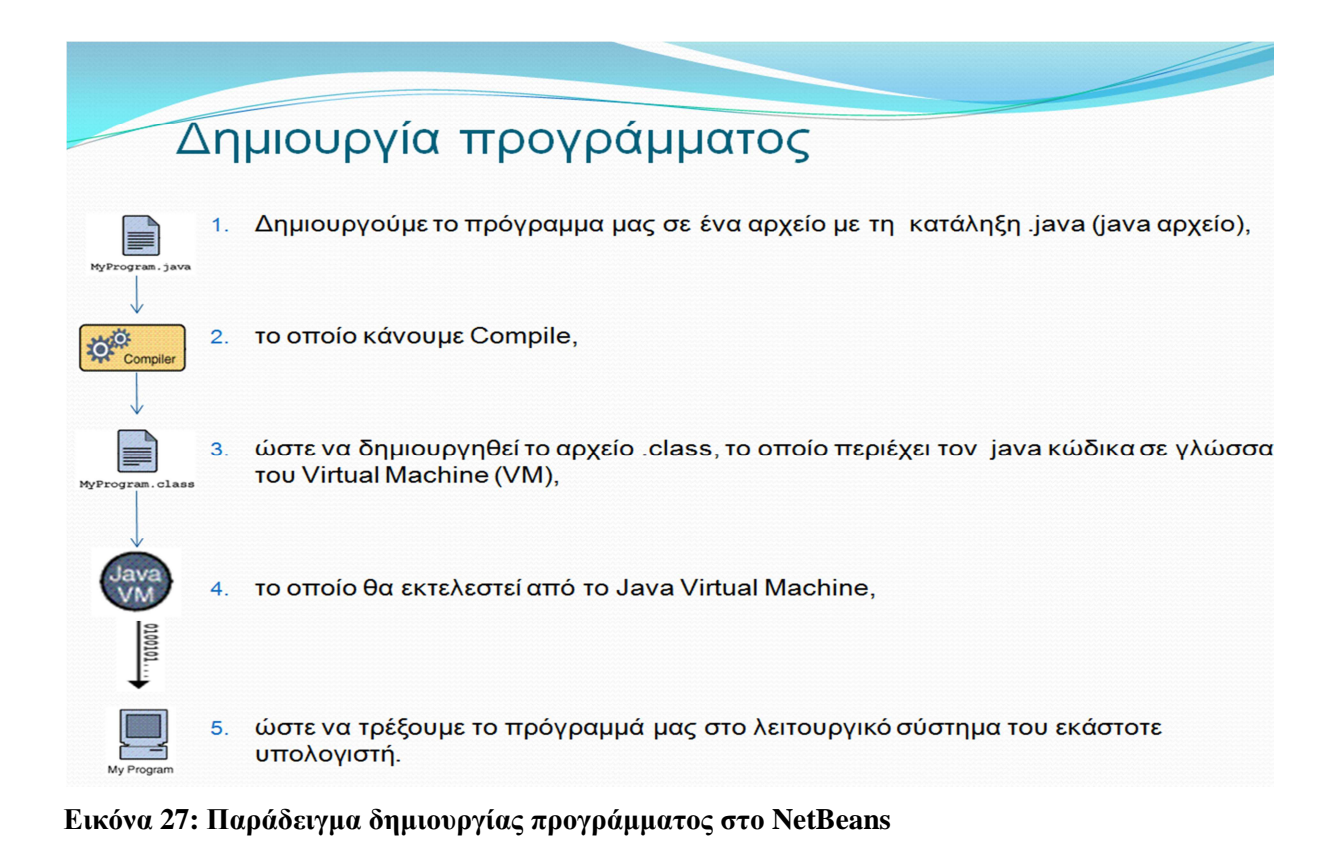

*Ανάπτυξη λογισμικού αυτόματης βαθμολόγησης γραπτών. AutoGrade v1.0 ©Copyright 2013 by Kalamoudakos K. & Manolarakis G.* 

# **3 ΑΥΤΟΜΑΤΗ ∆ΙΟΡΘΩΣΗ**

Η Αυτόματη Διόρθωση σαν γενικός όρος είναι μια αυτόματη σύγκριση μεταξύ διαφόρων ειδών αρχείων. Επίσης, συγκρίνει το περιεχόμενο των αρχείων, εντοπίζει τα κοινά περιεχόμενά τους και τις διαφορές τους. Το αποτέλεσµα της σύγκρισης, που συχνά αποκαλείται «diff», είναι δυνατό να παρουσιάζεται σε ένα γραφικό περιβάλλον χρήστη ή να χρησιµοποιηθεί ως µέρος διεργασιών σε networks, file systems, ή revision control. Μερικά ευρέως χρησιμοποιούμενα προγράμματα σύγκρισης αρχείων είναι τα diff, cmp, FileMerge, WinMerge, Beyond Compare, και Microsoft File Compare. Πολλά προγράµµατα επεξεργασίας και επεξεργαστές κειµένου εκτελούν σύγκριση αρχείων για να τονίσουν τις αλλαγές σε ένα έγγραφο.

Τα περισσότερα εργαλεία σύγκρισης αρχείων βρίσκουν την πιο κοινή υποακολουθία µεταξύ δύο αρχείων. Οποιαδήποτε δεδοµένα που δεν είναι στην κοινή υποαλληλουχία, παρουσιάζονται ως «εισαγωγή» ή «διαγραφή». Το 1978, ο Paul Heckel δηµοσίευσε έναν αλγόριθµο που προσδιορίζει τα πιο µετακινούµενα τµήµατα του κειµένου. Αυτό χρησιµοποιείται στο IBM History Flow tool. Άλλα προγράµµατα σύγκρισης αρχείων βρίσκουν block moves. Ορισµένα εξειδικευµένα εργαλεία σύγκρισης αρχείων βρίσκουν τη µεγαλύτερη αυξανόµενη ακολουθία µεταξύ δύο αρχείων. Το rsync πρωτόκολλο χρησιµοποιεί µία κυλιόµενη hash συνάρτηση για να συγκρίνει δύο αρχεία σε δύο µακρινούς υπολογιστές µε χαµηλή επιβάρυνση επικοινωνίας. Η σύγκριση αρχείων σε επεξεργαστές κειµένου είναι συνήθως σε επίπεδο λέξης, ενώ η σύγκριση µε τα περισσότερα εργαλεία προγραµµατισµού σε επίπεδο γραµµής. Η σύγκριση ανά Byte ή ανά χαρακτήρα είναι χρήσιµη σε κάποιες εξειδικευµένες εφαρµογές.

Στην περίπτωση µας, έχουµε δηµιουργήσει µία εφαρµογή που µπορεί να συγκρίνει αρχεία κειµένου µεταξύ τους και να υπολογίζει τις διαφορές τους. Η υλοποίησή της στηρίχθηκε σε ένα σωστό αρχείο κειµένου, το οποίο µπορεί να συγκριθεί µε ένα ή περισσότερα αρχεία. Στο πρόγραµµά µας θα υπάρχει η δυνατότητα επιλογής θετικής ή/και αρνητικής βαθµολόγησης (εφόσον υπάρχει). Ο χρήστης θα επιλέγει τα αρχεία που επιθυµεί να συγκρίνει και στη συνέχεια η εφαρµογή µας θα υπολογίζει τους βαθµούς των εξεταζόµενων και θα τους αντιστοιχίζει µε τα ΑΜ τους. Τέλος, θα παρέχεται η δυνατότητα εκτύπωσης των αποτελεσµάτων ή εξαγωγή αυτών σε ξεχωριστό αρχείο κειµένου.

## **3.1 ΑΠΑΙΤΗΣΕΙΣ ΣΥΣΤΗΜΑΤΟΣ**

Για να είναι εκτελέσιµο το .jar project µας πρέπει να υπάρχει Java(TM) SE Runtime Environment. Εποµένως µπορεί να τρέξει σε όλα σχεδόν τα λειτουργικά συστήµατα που υποστηρίζουν java. Opens with: Java(TM) Platform SE binary.<sup>1</sup>

Windows System Requirements:

Windows XP & νεότερα λειτουργικά συστήματα

Windows Server 2008

 $\overline{a}$ 

A Pentium 2 266 MHz or faster processor with at least 128 MB of physical RAM is recommended\*. You will also need a minimum of 124 MB of free disk space.

\*Windows XP minimum is 64MB RAM.

<sup>&</sup>lt;sup>1</sup> http://www.oracle.com/technetwork/java/javase/downloads/jre7-downloads-1880261.html

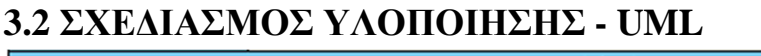

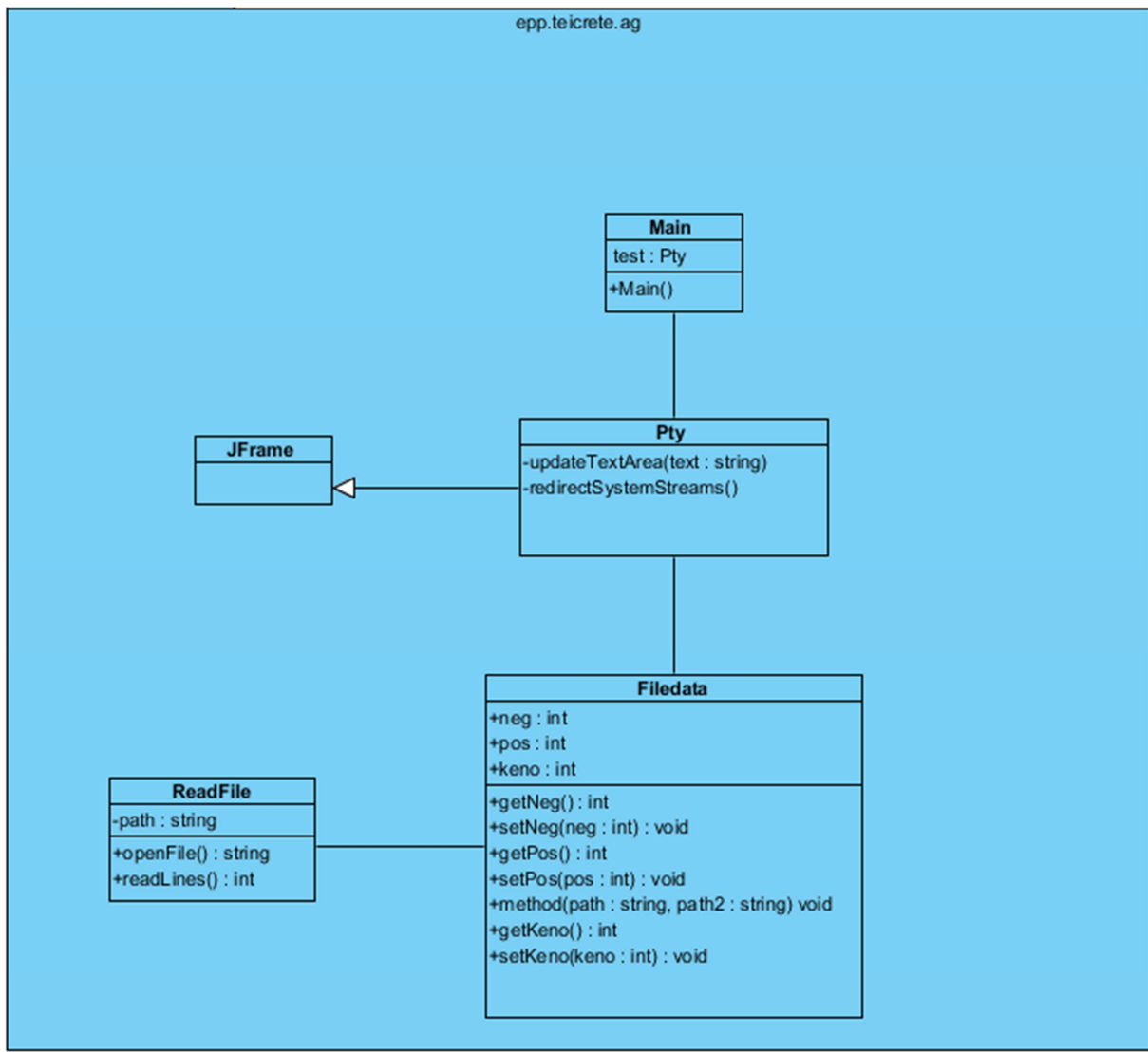

**Εικόνα 28: AutoGrade's UML** 

# **3.3 ΑΝΑΠΤΥΞΗ & ΥΛΟΠΟΙΗΣΗ ΕΦΑΡΜΟΓΗΣ**

Την εφαρµογή µας την αναπτύξαµε χρησιµοποιώντας το NetBeans. ∆ηµιουργήσαµε το project AutoGrade και στο package μας epp.teicrete.AG υλοποιήσαμε τις κλάσεις που χρειαστήκαμε (Main, ReadFile, FileData, Pty).

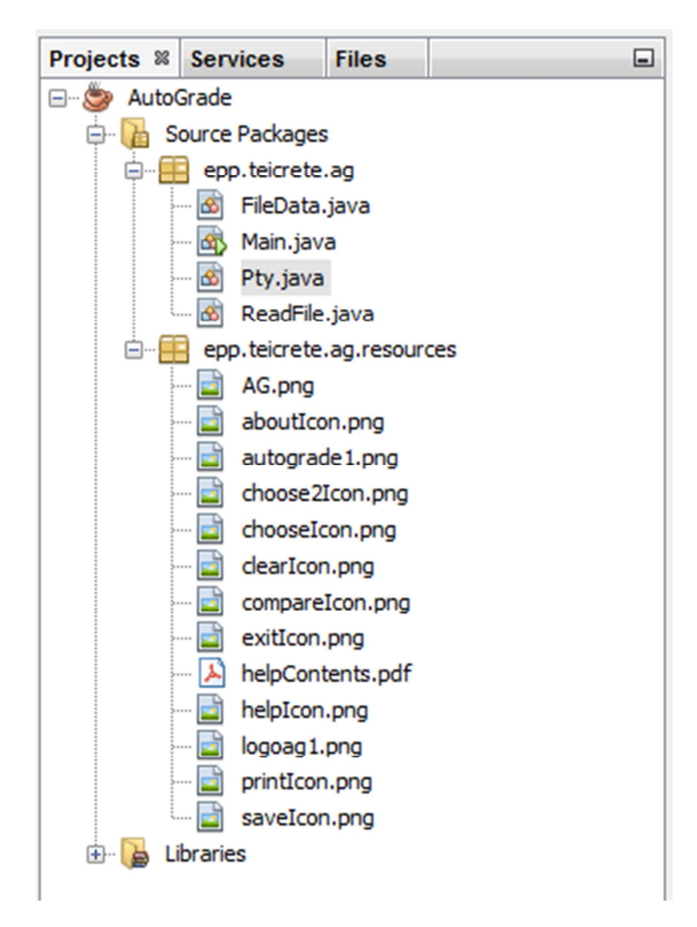

**Εικόνα 29: Η δοµή του AutoGrade** 

Παρακάτω θα παρουσιαστούν οι κλάσεις της εφαρµογής και η πλειοψηφία των µεθόδων τους. Η παρουσίαση θα προσφέρει µία περιληπτική περιγραφή των µεθόδων. Στις εικόνες παραθέτουµε το σηµείο που βρίσκεται ο κώδικας και µόνο. Η συνολική µορφή του κώδικα βρίσκεται στο κεφάλαιο 3.2.1.

### **1. ReadFile**

Η µέθοδος readLines() διαβάζει την κάθε γραµµή του κειµένου µας και επιστρέφει τον αριθµό των σειρών.

```
3U
           int readLines () throws IOException \{\ldots\}31 日
45
      ŀ
```
#### **Εικόνα 30: Μέθοδος readLines**

Η µέθοδος OpenFile() καταχωρεί τα δεδοµένα της κάθε γραµµής του κειµένου µας στην textData.

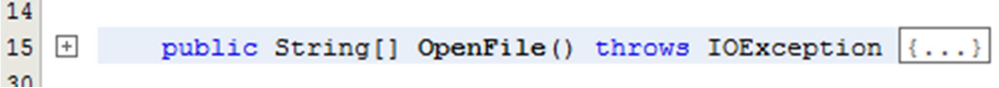

### **Εικόνα 31: Μέθοδος OpenFile**

### 2. **FileData**

Η µέθοδος compare() διαχειρίζεται τα δεδοµένα των αρχείων που επιλέγει ο χρήστης. Συγκρίνει τα αρχεία µεταξύ τους, υπολογίζει τα λάθη ενώ εξάγει και το ΑΜ του εξεταζόµενου.

12  $13$   $\Box$ public void compare (String path, String path2) throws Exception  $\{\ldots\}$ 64

### **Εικόνα 32: Μέθοδος Compare**

Επίσης έχουµε getters & setters για να έχουµε ευελιξία στην χρησιµοποίηση των µεταβλητών που σχετίζονται µε την βαθµολογία (αρνητική βαθµολόγηση, κ.α.).

```
65
   \boxed{-}public int getNeg() {
66
                return neg;
67
           X
68
69
   \boxdotpublic void setNeg(int neg) {
70
                this.neg = neg;
    L
71x
7273
   \boxdotpublic int getPos() {
74
                return pos;
75
           ¥
76
77
   \Boxpublic void setPos(int pos) {
78
                this.pos = pos;
    L
79
           Ą,
80
81
   \boxdotpublic int getKeno() {
82
                return keno;
83
           ¥
84
85
   \Boxpublic void setKeno(int keno) {
86
                this.keno = keno;87
           Þ
88
       Þ
```
### **Εικόνα 33: getters & setters βαθµολόγησης**

## **3. Pty**

Πρόκειται για µία κλάση όπου φτιάχνουµε το swing και διαχειριζόµαστε όλα τα γραφικά στοιχεία µας. Η updateTextArea() και η redirectSystemStreams() χρησιµοποιούνται για την κατάλληλη λειτουργία και την εµφάνιση των αποτελεσµάτων στο textArea που έχουµε δηµιουργήσει.

```
392
            private void updateTextArea (final String text) {...}
393
    +400
            private void redirectSystemStreams() |\{... \}401\boxed{+}422
       \mathbf{R}423
```
#### **Εικόνα 34: TextArea**

Για να µπορεί ο χρήστης να επιλέξει τα αρχεία του (γραπτά και πρωτότυπο), δηµιουργήσαµε τα choose και choose2 Buttons τα οποία µε τη βοήθεια των ActionListeners επιτρέπουν στο χρήστη να αναζητήσει τα αρχεία του.

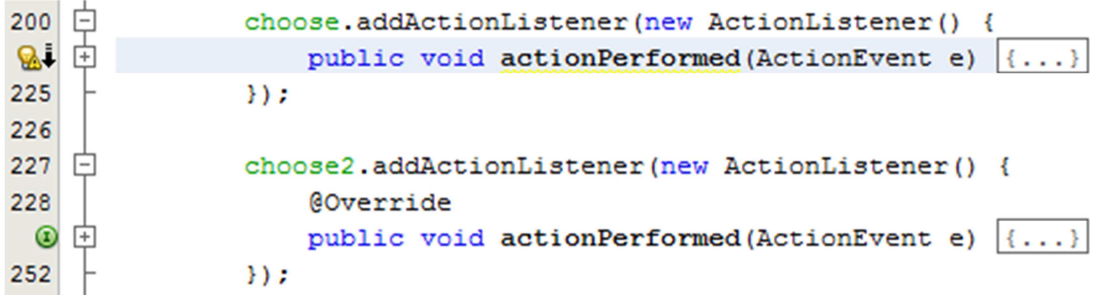

### **Εικόνα 35: Επιλογή αρχείων µε τα choose & choose2 Buttons**

Για την επιλογή των σωστών χαρακτήρων και µόνο, δηµιουργήσαµε τα textfld1 και textfld2.

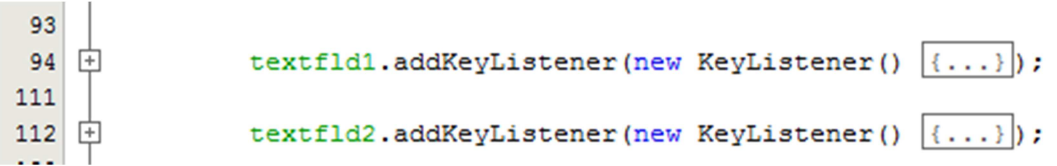

### **Εικόνα 36: textfld1 & textfld2**

∆ηµιουργήσαµε την επιλογή του clear text, ώστε να µπορεί ο χρήστης να σβήνει το περιεχόµενο του textArea και των txtfld. Έτσι µπορεί να επαναλάβει την σύγκριση µε καινούριο panel και διαφορετικά δεδοµένα. Είναι σαν «new game» µε τη διαφορά πως δε θα χαθούν τα αρχεία που έχει ήδη επιλέξει.

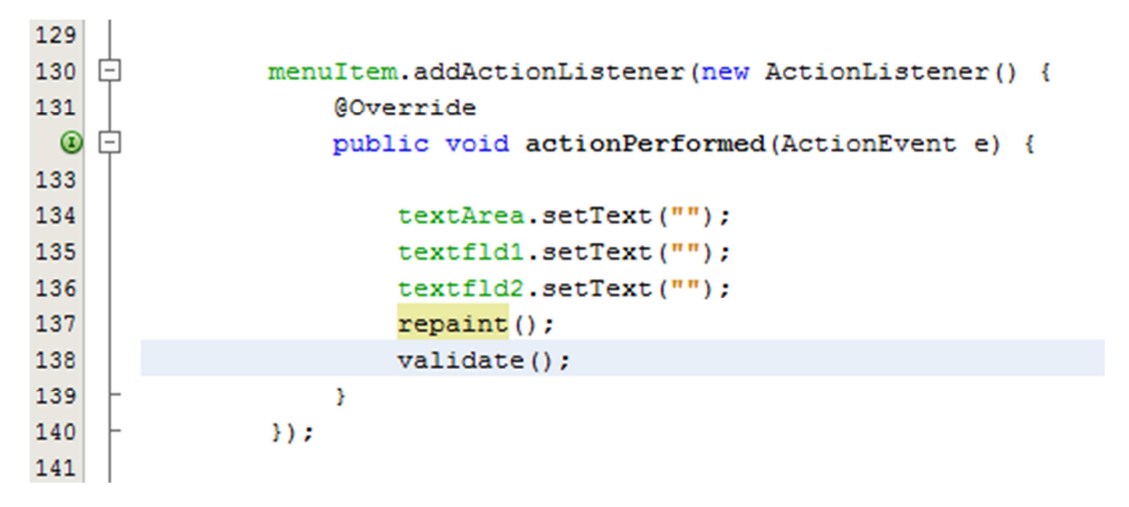

**Εικόνα 37: Clear Output** 

∆ηµιουργήσαµε την επιλογή exit, η οποία δίνει τη δυνατότητα στον χρήστη να τερµατίσει το πρόγραµµα.

| --- |                                                    |  |
|-----|----------------------------------------------------|--|
| 142 | menuItem2.addActionListener(new ActionListener() { |  |
| 143 | COverride                                          |  |
|     | public void actionPerformed(ActionEvent e) {       |  |
| 145 | $dispose()$ ;                                      |  |
| 146 |                                                    |  |
| 147 | }) ;                                               |  |
|     |                                                    |  |

**Εικόνα 38: Επιλογή exit** 

∆ηµιουργήσαµε την επιλογή save, η οποία δίνει τη δυνατότητα στον χρήστη να αποθηκεύει τα δεδοµένα (αποτελέσµατα) σε εξωτερικό αρχείο txt.

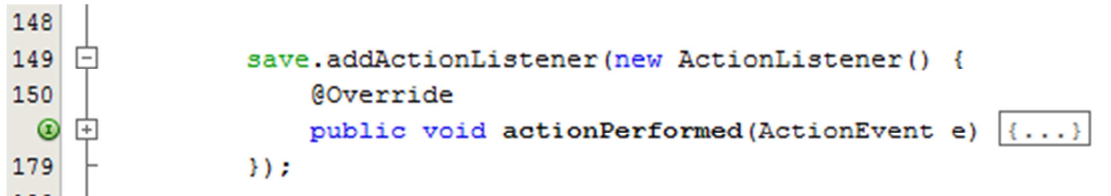

## **Εικόνα 39: Επιλογή save**

Για να µπορεί ο χρήστης να εκτυπώνει τα αποτελέσµατά του, δηµιουργήσαµε την επιλογή print.

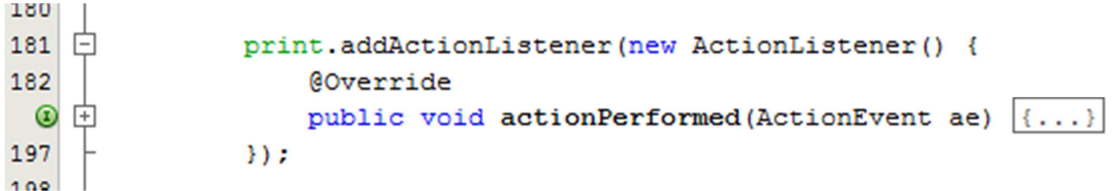

### **Εικόνα 40: Επιλογή print**

Με το Βutton "AutoGrade" εκτελείται η σύγκριση των αρχείων που επιλέξαµε παραπάνω. Σε αυτή τη µέθοδο αναπτύσουµε τους κανόνες που καθορίζουν τον υπολογισµό του τελικού βαθµού του εξεταζόµενου.

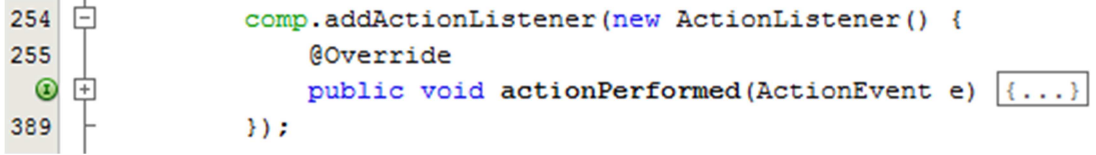

**Εικόνα 41: Button AutoGrade** 

#### **4. Μain**

```
28
               Pty test = new Pty();
29String imagePath = "icon/tick.png";
30<sup>°</sup>InputStream imgStream = test.getClass().getResourceAsStream(imagePath);
31BufferedImage myImg = ImageIO. read (imgStream) ;
32<sup>°</sup>test.setIconImage(myImg);
33
               test.setTitle("AutoGrade");
34 白
               test.addWindowListener(new WindowAdapter() {
8↓ 中
                   public void windowClosing (WindowEvent e) {
36
                        System.exit(0);
37
                   \mathbf{R}38
               \mathcal{Y}39
               test.pack()40
               test.setVisible(true);//Create and show the GUI.
41
42
      ł
```
**Εικόνα 42: Στιγµυότυπο της κλάσης main** 

#### **3.3.1 THE CODE**

package epp.teicrete.ag;

#### **public class Pty extends JFrame {**

 $JMenuBar$  menuBar = new  $JMenuBar$ );

JMenu menu  $=$  new JMenu("File");

JMenu menu $2 = new JMenu("Tools");$ 

JMenu menu3 = new JMenu ("Help");

JMenuItem save = new JMenuItem("Save");

JMenuItem print = new JMenuItem("Print");

JMenuItem clear = new JMenuItem("Clear Output");

JMenuItem exit = new JMenuItem( $"Exit"$ );

 $JM$ enuItem help = new  $JM$ enuItem("Help Contents");

JMenuItem about = new JMenuItem("About");

JButton comp = new JButton("AutoGrade");

JButton choose = new JButton("Choose Tests");

JTextArea textArea = new JTextArea(30, 15);

String cwd = System.getProperty("user.dir");

final JFileChooser jfc = new JFileChooser(cwd);

JScrollPane  $sp = new JScrollPane$ ();

JPanel pan1 = new JPanel(new BorderLayout());

JPanel pan $2 = new$  JPanel(new FlowLayout());

JPanel pan $3 = new$  JPanel(new FlowLayout());

JLabel ver = new JLabel(" $v1.0$ ");

JPanel pan $4 = new$  JPanel(new BorderLayout());

 $java.util.List list = new ArrayList();$ 

JLabel pos = new JLabel("Optional rules for each right or wrong answer: Positive score:");

JLabel neg = new JLabel(" Penalty score:");

 $JTextField textfld1 = new JTextField(4):$ 

 $JTextField textfld2 = new JTextField(4);$ 

JButton choose $2 = new$  JButton("Choose Correct Test");

String  $cwd2 = System.getProperty("user-dir");$ 

final JFileChooser  $\text{ifc2} = \text{new}$  JFileChooser(cwd2);

JFileChooser chooseSave = new JFileChooser();

public int decimalPlaces  $= 2$ ;

FileNameExtensionFilter filterdoc = new FileNameExtensionFilter(

"Microsoft Word Documents 97 - 2003", "doc");

FileNameExtensionFilter filtertxt = new FileNameExtensionFilter(

"Text File", "txt");

FileNameExtensionFilter filterxls = new FileNameExtensionFilter(

"Microsoft Excel Documents 97 - 2003", "xls");

public Pty() throws IOException {

this.add(menuBar, BorderLayout.NORTH);

this.add(pan1, BorderLayout.CENTER);

this.add(pan4, BorderLayout.SOUTH);

pan4.add(ver, BorderLayout.EAST);

ver.setFont(new Font("Times New Roman",Font.BOLD,11));

ver.setForeground(Color.DARK\_GRAY);

pos.setFont(new Font("Times New Roman",Font.BOLD,11));

neg.setFont(new Font("Times New Roman",Font.BOLD,11));

pan1.add(pan2, BorderLayout.NORTH);

pan1.add(pan3, BorderLayout.SOUTH);

pan2.add(pos);

pan2.add(textfld1);

pan2.add(neg);

pan2.add(textfld2);

menuBar.add(menu);

menuBar.add(menu2);

menuBar.add(menu3);

menu.add(save);

menu.add(exit);

menu2.add(clear);

menu2.add(print);

menu3.add(help);

menu3.add(about);

pan3.add(choose);

pan3.add(choose2);

pan3.add(comp);

String textAreaImgPath = "resources/AG.png";

InputStream textAreaImgStream = this.getClass().getResourceAsStream(textAreaImgPath);

final BufferedImage textAreaImg = ImageIO.read(textAreaImgStream);

textArea.setOpaque(false);

textArea.setMargin(new Insets(5, 5, 5, 5));

textArea.setEditable(true);

textArea.setFont(new Font("Times new Roman", Font.BOLD, 11));

textArea.setLineWrap(true);

textArea.setWrapStyleWord(true);

pan1.add(sp, BorderLayout.CENTER);

pan1.setBackground(new Color(220,220,220));

pan2.setBackground(new Color(141,198,63));

pan3.setBackground(new Color(141,198,63));

pan4.setBackground(new Color(220,220,220));

textfld1.addKeyListener(new KeyListener() {

```
 @Override
```

```
 public void keyTyped(KeyEvent e) {
```

```
char c = e.getKeyChar();
```

```
if (|Character.isDigit(c) || c == KeyEvent.VK_BACK_SPACE || c ==KeyEvent.VK DELETE || c == KeyEvent.VK_PERIOD) {
```

```
 e.consume(); 
          } 
        } 
        @Override 
        public void keyPressed(KeyEvent e) { 
        } 
        @Override 
        public void keyReleased(KeyEvent e) { 
        } 
      }); 
      textfld2.addKeyListener(new KeyListener() {
        @Override 
        public void keyTyped(KeyEvent e) { 
         char c = e.getKeyChar();
         if (|Character.isDigit(c) || c == KeyEvent.VK_BACK_SPACE || c ==
KeyEvent.VK_DELETE || c == KeyEvent.VK PERIOD || c == KeyEvent.VK MINUS)) {
            e.consume(); 
          } 
        } 
        @Override 
        public void keyPressed(KeyEvent e) { 
        } 
        @Override 
        public void keyReleased(KeyEvent e) { 
        } 
      });
```
clear.setAccelerator(KeyStroke.getKeyStroke(KeyEvent.VK\_D, ActionEvent.CTRL\_MASK));

String clearImgPath = "resources/clearIcon.png";

InputStream clearImgStream = this.getClass().getResourceAsStream(clearImgPath);

```
 BufferedImage clearImg = ImageIO.read(clearImgStream);
```
clear.setIcon(new javax.swing.ImageIcon(clearImg));

```
 clear.addActionListener(new ActionListener() {
```
@Override

```
 public void actionPerformed(ActionEvent e) {
```

```
 textArea.setText("");
```

```
 textfld1.setText("");
```

```
 textfld2.setText("");
```
repaint();

validate();

}

```
\}:
```

```
 exit.setAccelerator(KeyStroke.getKeyStroke(KeyEvent.VK_F4, ActionEvent.ALT_MASK));
```

```
 String exitImgPath = "resources/exitIcon.png";
```
InputStream exitImgStream = this.getClass().getResourceAsStream(exitImgPath);

```
 BufferedImage exitImg = ImageIO.read(exitImgStream);
```

```
exit.setIcon(new javax.swing.ImageIcon(exitImg));
```

```
 exit.addActionListener(new ActionListener() {
```
@Override

```
 public void actionPerformed(ActionEvent e) {
```
dispose():

```
 }
```

```
 });
```
save.setAccelerator(KeyStroke.getKeyStroke(

KeyEvent.VK\_S, ActionEvent.CTRL\_MASK));

```
String saveImgPath = "resources/saveIcon.png";
```
InputStream saveImgStream = this.getClass().getResourceAsStream(saveImgPath);

```
 BufferedImage saveImg = ImageIO.read(saveImgStream);
```
save.setIcon(new javax.swing.ImageIcon(saveImg));

 save.addActionListener(new ActionListener() {…}); print.setAccelerator(KeyStroke.getKeyStroke(KeyEvent.VK\_P, ActionEvent.CTRL\_MASK)); String printImgPath = "resources/printIcon.png"; InputStream printImgStream = this.getClass().getResourceAsStream(printImgPath); BufferedImage printImg = ImageIO.read(printImgStream); print.setIcon(new javax.swing.ImageIcon(printImg)); print.addActionListener(new ActionListener() { @Override public void actionPerformed(ActionEvent ae) { try { boolean  $com = textArea.print()$ ; if (com) { JOptionPane.showMessageDialog(null, "Printing", "Information", JOptionPane.INFORMATION\_MESSAGE); } else { JOptionPane.showMessageDialog(null, "Cancel Printing", "Printer", JOptionPane.ERROR\_MESSAGE); } } catch (PrinterException e) { JOptionPane.showMessageDialog(null, e); } } }); String helpImgPath = "resources/helpIcon.png"; InputStream helpImgStream = this.getClass().getResourceAsStream(helpImgPath); BufferedImage helpImg = ImageIO.read(helpImgStream); help.setIcon(new javax.swing.ImageIcon(helpImg)); help.addActionListener(new ActionListener() {...}); ● String aboutImgPath = "resources/aboutIcon.png"; InputStream aboutImgStream = this.getClass().getResourceAsStream(aboutImgPath); BufferedImage aboutImg = ImageIO.read(aboutImgStream); about.setIcon( new javax.swing.ImageIcon(aboutImg));

 about.addActionListener( new ActionListener() { @Override public void actionPerformed(ActionEvent ae) { JOptionPane.showMessageDialog(null, "Name: AutoGrade\nRelease Year: 2013\nDevelopers: Manolarakis G., Kalamoudakos K."  $\forall n\text{Version:} \quad \text{v1.0}\n\land\text{Copyright:} \quad \text{ProMan...}\n\tag{1.0}$ JOptionPane.INFORMATION\_MESSAGE); }  $\}$ : jfc.setMultiSelectionEnabled(true); String chooseImgPath = "resources/chooseIcon.png"; InputStream chooseImgStream = this.getClass().getResourceAsStream(chooseImgPath); BufferedImage chooseImg = ImageIO.read(chooseImgStream); choose.setIcon(new javax.swing.ImageIcon(chooseImg)); choose.addActionListener(new ActionListener() {…}); String choose2ImgPath = "resources/choose2Icon.png"; InputStream choose2ImgStream = this.getClass().getResourceAsStream(choose2ImgPath); BufferedImage choose2Img = ImageIO.read(choose2ImgStream); choose2.setIcon(new javax.swing.ImageIcon(choose2Img)); choose2.addActionListener(new ActionListener() {…}); String compImgPath = "resources/compareIcon.png"; InputStream compImgStream = this.getClass().getResourceAsStream(compImgPath); BufferedImage compImg = ImageIO.read(compImgStream); comp.setIcon(new javax.swing.ImageIcon(compImg)); comp.addActionListener(new ActionListener() {...} ); redirectSystemStreams(); } private void updateTextArea(final String text) { SwingUtilities.invokeLater(new Runnable() { public void run() { textArea.append(text); }

```
 });
```

```
 }
```

```
 private void redirectSystemStreams() {
```

```
 OutputStream out = new OutputStream() {
```
@Override

public void write(int b) throws IOException {

updateTextArea(String.valueOf((char) b));

```
 @Override
```
public void write(byte[] b, int off, int len) throws IOException {

```
 updateTextArea(new String(b, off, len));
```

```
 }
```
}

@Override

public void write(byte[] b) throws IOException {

```
 write(b, 0, b.length);
```

```
 } 
 };
```
System.setOut(new PrintStream(out, true));

```
 System.setErr(new PrintStream(out, true));
```

```
 }
```

```
}
```

```
public class ReadFile {
```
private String path;

```
 public ReadFile(String filePath) {
```
 $path = filePath;$ 

```
 }
```

```
 public String[] OpenFile() throws IOException {
```
FileReader fr = new FileReader(path);

BufferedReader textReader = new BufferedReader(fr);

int numberOfLines = readLines();

String[] textData = new String[numberOfLines];

```
 int i; 
for (i = 0; i < numberOfLines; i++) {
  textData[i] = textReader.readLine(); } 
 textReader.close(); 
 return textData;
```

```
 }
```

```
 int readLines() throws IOException {
```

```
FileReader fileToRead = new FileReader(path);
   BufferedReader bf = new BufferedReader(fileToRead); 
   String aLine; 
  int numberOfLines = 0;
  while ((aLine = bf.readLine)) := null) {
     numberOfLines++; 
   } 
   bf.close(); 
   return numberOfLines; 
 }
```

```
public class FileData {
```
public int neg;

}

public int pos;

public int keno;

public void compare(String path, String path2) throws Exception {

String fileName = path;

String fileName $2 =$  path $2$ ;

try {

ReadFile  $file = new ReadFile(fileName);$ 

ReadFile file2 = new ReadFile(fileName2);

String[] aryLines = file.OpenFile();

String[] aryLines2 = file2.OpenFile();

```
 int i; 
        for (i = 0; i < aryLines.length; i++) {
           //System.out.println(aryLines[i]); 
         } 
        for (i = 0; i < aryLines2.length; i++) {
           //System.out.println(aryLines2[i]);
         } 
         int j; 
        neg = 0;pos = 0;
        keno = 0:
        for (j = 1; j < aryLines.length; j++) {
           if ((aryLines[j]).equals(aryLines2[j])) { 
             //System.out.println("To " + (j) + " einai swsto");
              pos++; 
          } else if ((aryLines[i]).equals(j + ".")))//System.out.println("To " + (j) + " einai keno");
              keno++; 
          } else if ((aryLines[j]).equals(argLines2[j]) = false \& (aryLines[j]).equals(j + ".") =false) { 
             //System.out.println("To " + (j) + " einai lathos");
              neg++; 
           } 
         } 
        Pattern p = Pattern.compile("-?\\d+");
        Matcher m = p.matcher(aryLines[0]);
        while (m.find() ) {
          //System.out.println("To AM einai " + m.group() + " Kai exei " + pos + " swsta kai " + neg +
" lathos kai " + keno + " kena ");
           System.out.print("AM: "+ m.group()); 
         }
```

```
 } catch (IOException e) {
```

```
 System.out.println(e.getMessage()); 
      } 
    } 
   public int getNeg() { 
      return neg; 
    } 
   public void setNeg(int neg) { 
     this.neg = neg;
   } 
   public int getPos() { 
      return pos; 
    } 
   public void setPos(int pos) { 
     this.pos = pos; } 
   public int getKeno() { 
      return keno; 
   } 
   public void setKeno(int keno) { 
     this.keno = keno;
    } 
public class Main { 
   public static void main(String[] args) throws IOException { 
      try { 
         UIManager.setLookAndFeel( 
              UIManager.getSystemLookAndFeelClassName()); 
      } catch (UnsupportedLookAndFeelException e) {
```
// handle exception

}

} catch (ClassNotFoundException e) {

// handle exception

```
 } catch (InstantiationException e) { 
   // handle exception 
 } catch (IllegalAccessException e) { 
   // handle exception 
 } 
Pty test = new Pty();
 String imagePath = "resources/tick.png"; 
 InputStream imgStream = test.getClass().getResourceAsStream(imagePath); 
 BufferedImage myImg = ImageIO.read(imgStream); 
 test.setIconImage(myImg); 
 test.setTitle("AutoGrade"); 
 test.addWindowListener(new WindowAdapter() { 
   public void windowClosing(WindowEvent e) { 
      System.exit(0); 
   } 
 }); 
 test.setSize(600, 500); 
 test.setVisible(true);//Create and show the GUI.
```
}

## **4 ΕΓΧΕΙΡΙ∆ΙΟ ΧΡΗΣΗΣ**

Αυτή τη µορφή πρέπει να έχει το γραπτό που δίνεται στο φοιτητή, σε κόλλα µεγέθους Α4.

|                                | textOdhgos.txt - Notepad | $\mathbf{x}$<br>$\Box$ |                  |
|--------------------------------|--------------------------|------------------------|------------------|
| <b>File</b>                    | Edit Format View         | Help                   |                  |
| MM:<br>123345678.<br>9.<br>10. |                          |                        | $\blacktriangle$ |
|                                |                          |                        |                  |
|                                |                          |                        |                  |
|                                |                          |                        |                  |
|                                |                          |                        |                  |
|                                |                          |                        |                  |

**Εικόνα 43: Οδηγός µορφής γραπτού φοιτητή**

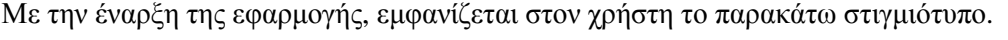

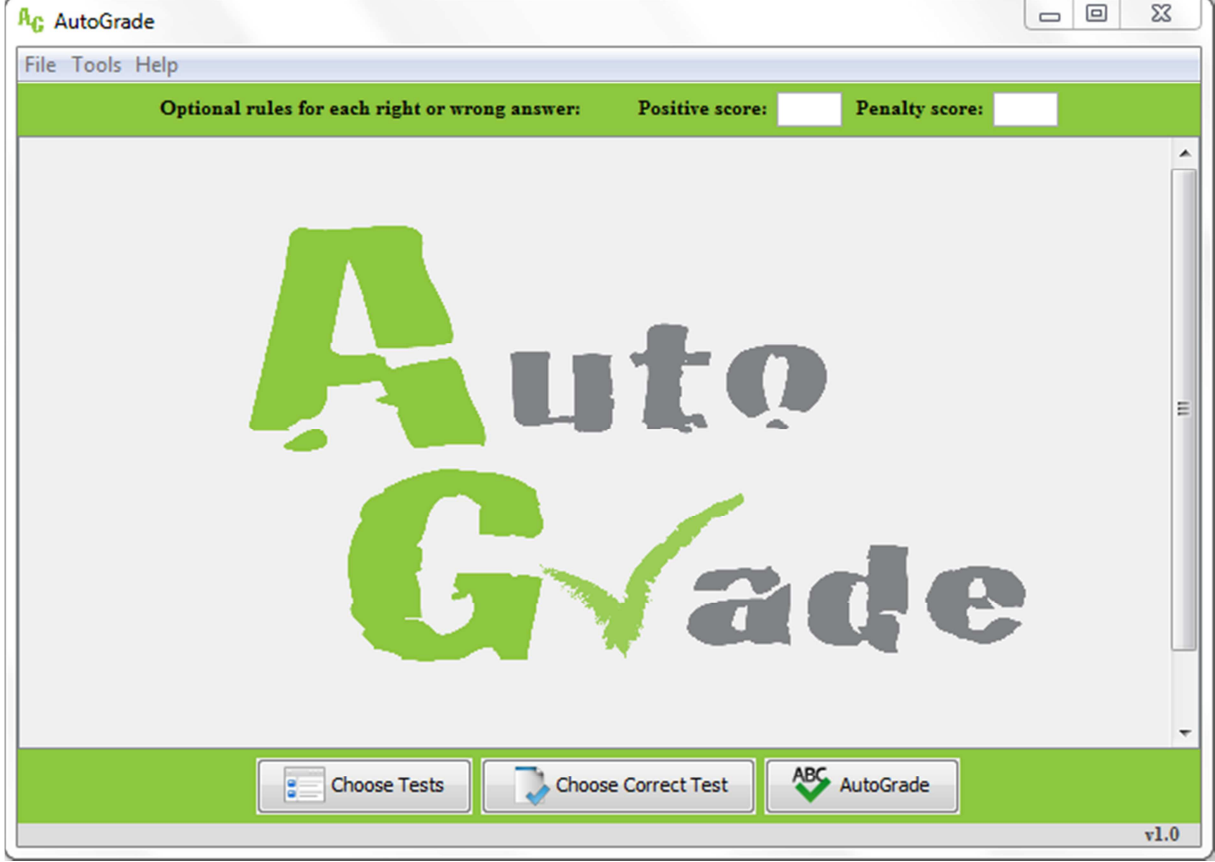

**Εικόνα 44: AutoGrade** 

Θα εξηγήσουµε τον τρόπο χρήσης της εφαρµογής.

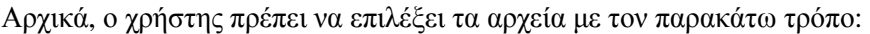

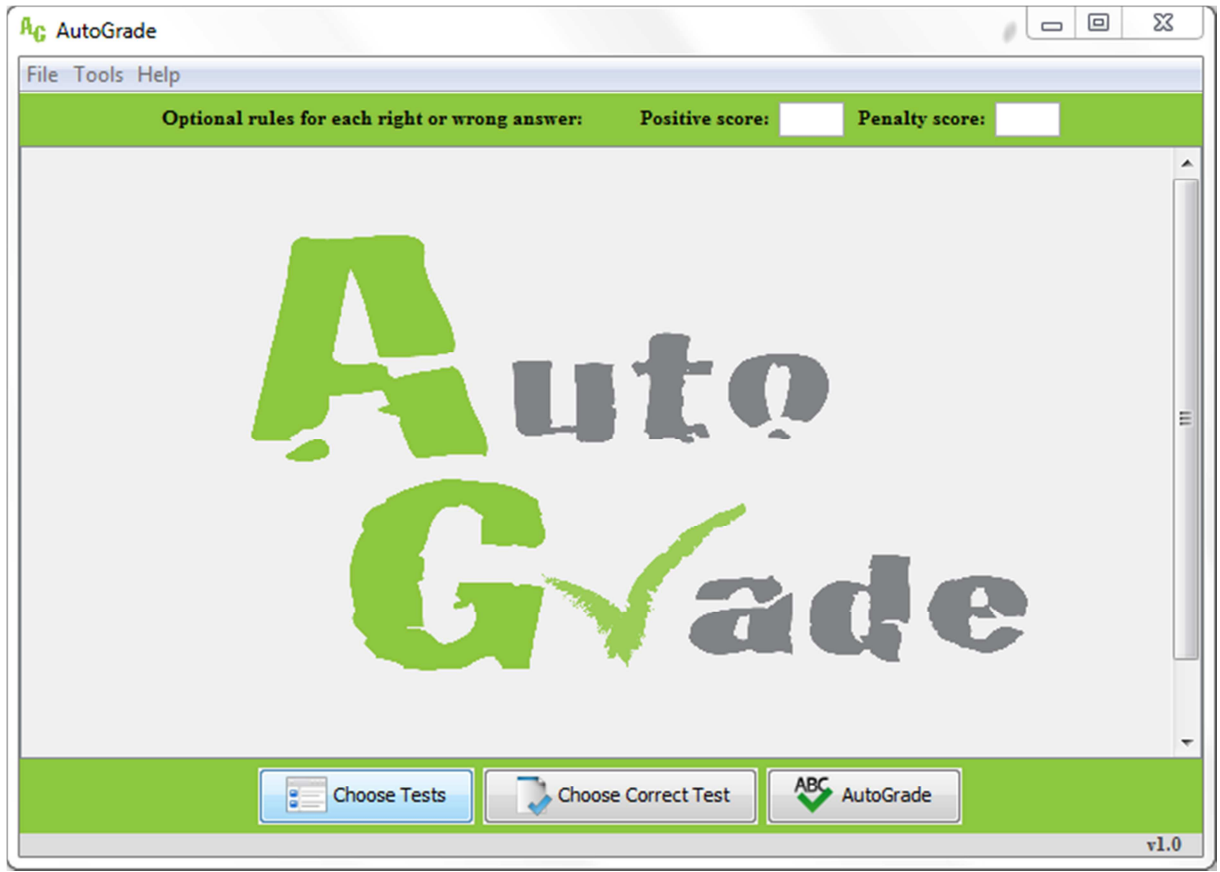

**Εικόνα 45: Επιλογή Αρχείων 1- Εγχειρήδιο Χρήσης**

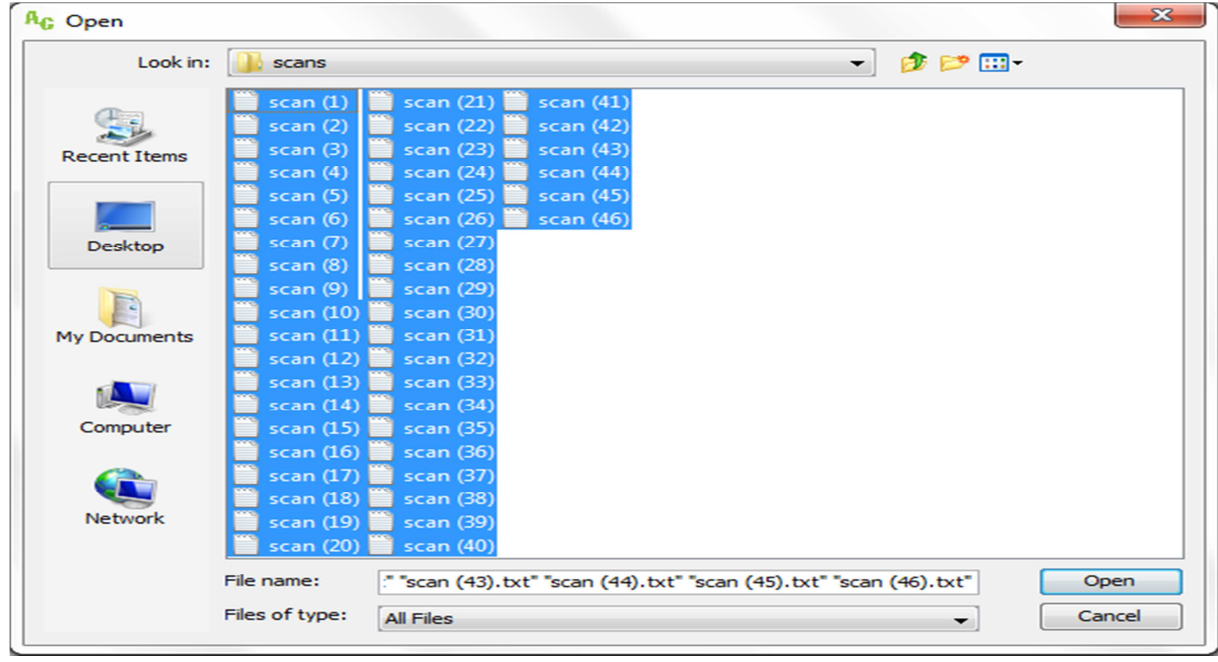

**Εικόνα 46: Επιλογή Αρχείων 2** 

### Στη συνέχεια το πρωτότυπο:

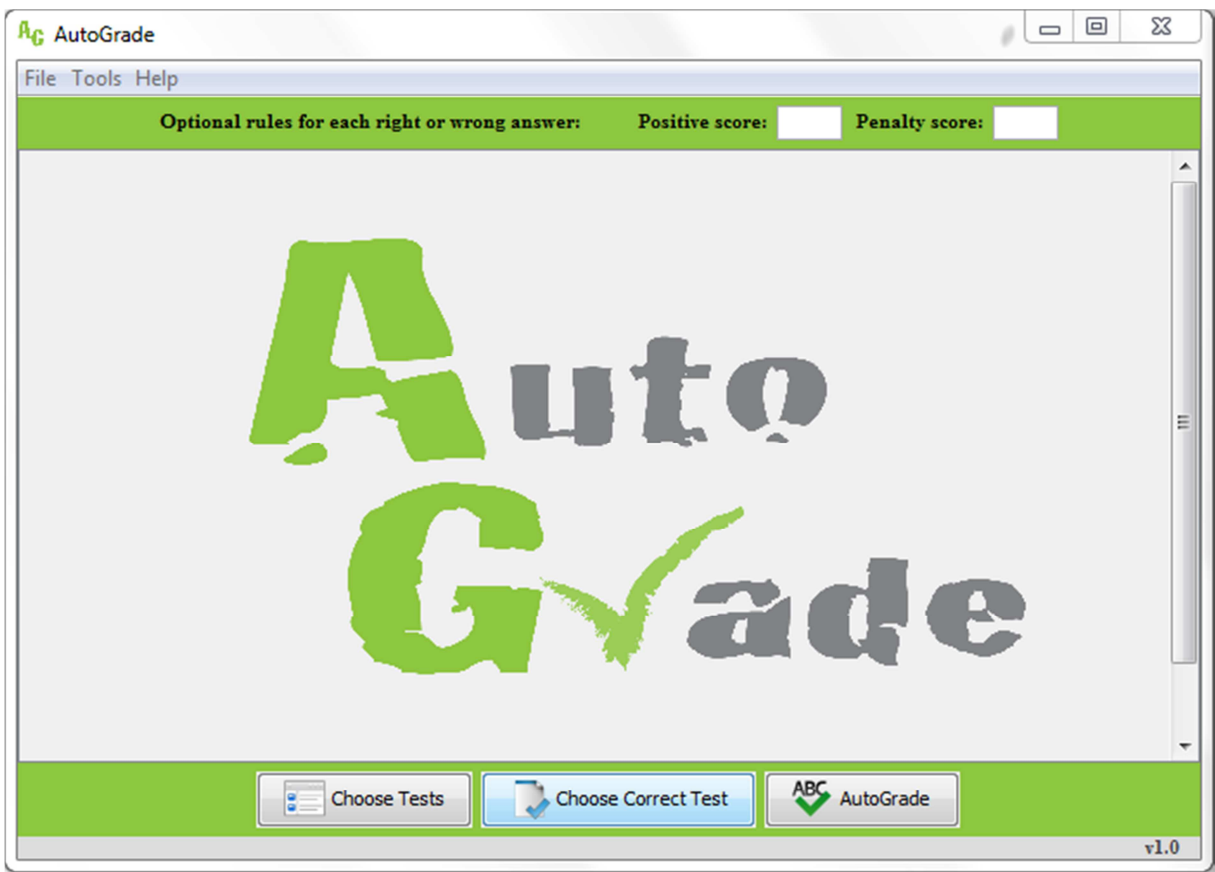

**Εικόνα 47: Επιλογή Πρωτότυπου Αρχείου**

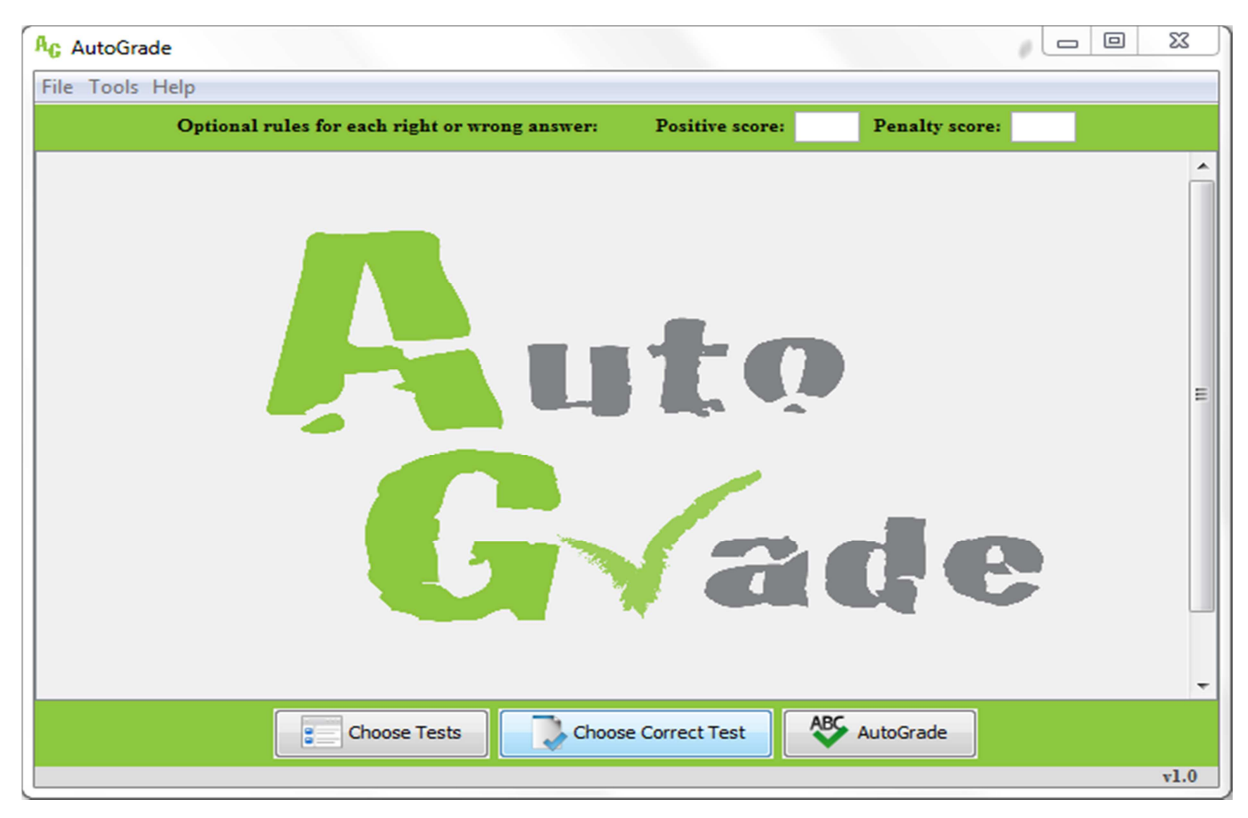

**Εικόνα 48: Επιλογή Πρωτότυπου Αρχείου 1** 

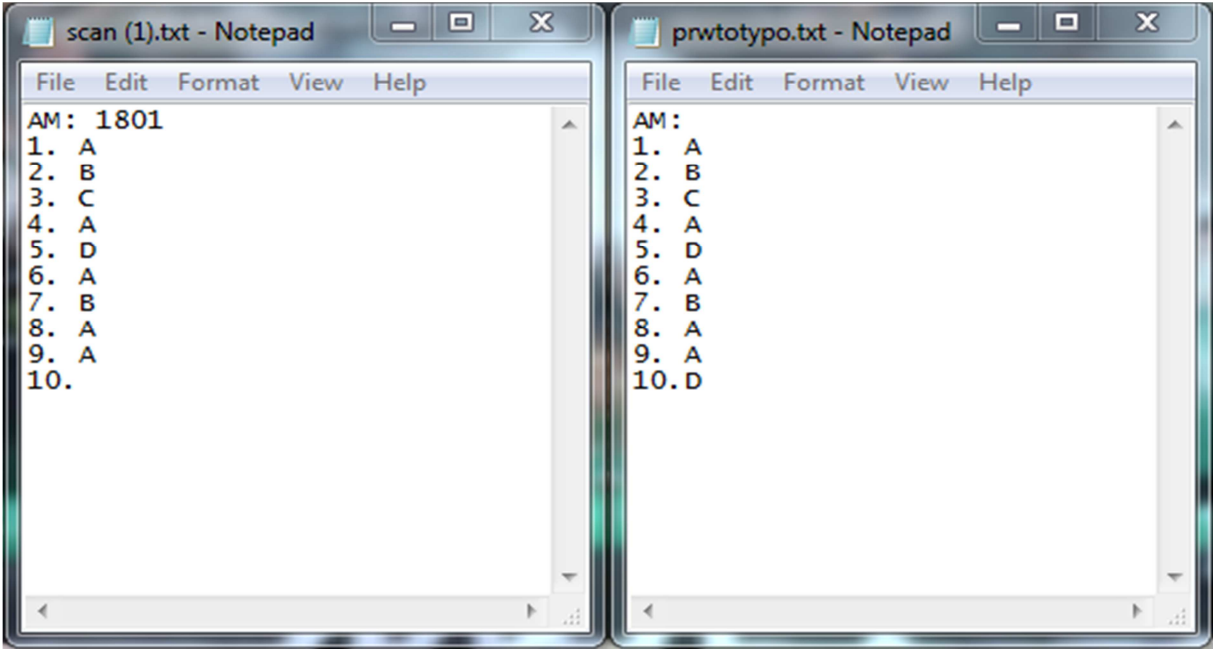

#### **Εικόνα 49: Παράδειγµα γραπτού και πρωτότυπου**

Ο χρήστης µπορεί να πατήσει την επιλογή compare και να βαθµολογηθούν τα γραπτά που διάλεξε µε άριστα το 10, αφού πρώτα επιβεβαιώσει την επιλογή του.

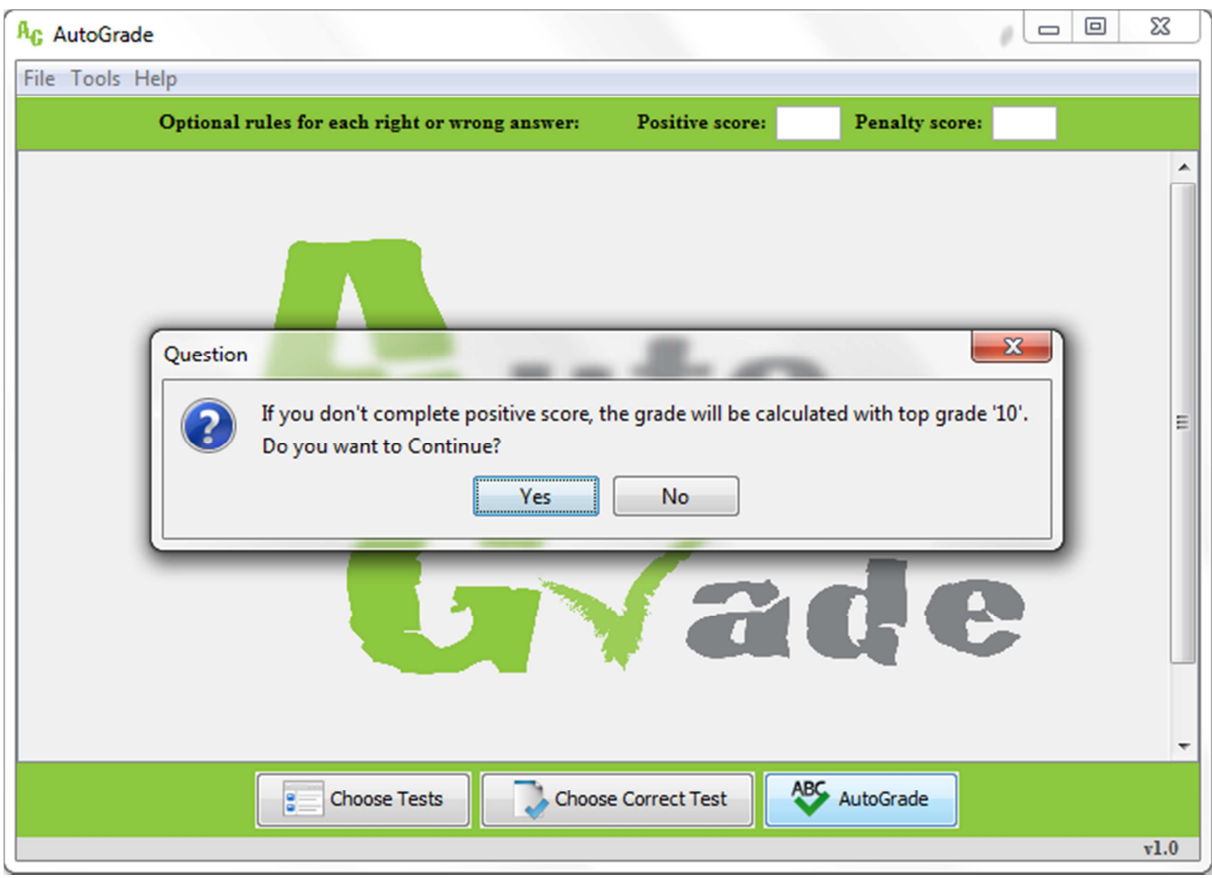

**Εικόνα 50: Παράδειγµα σύγκρισης αρχείων µε αυτόµατη βαθµολόγηση**

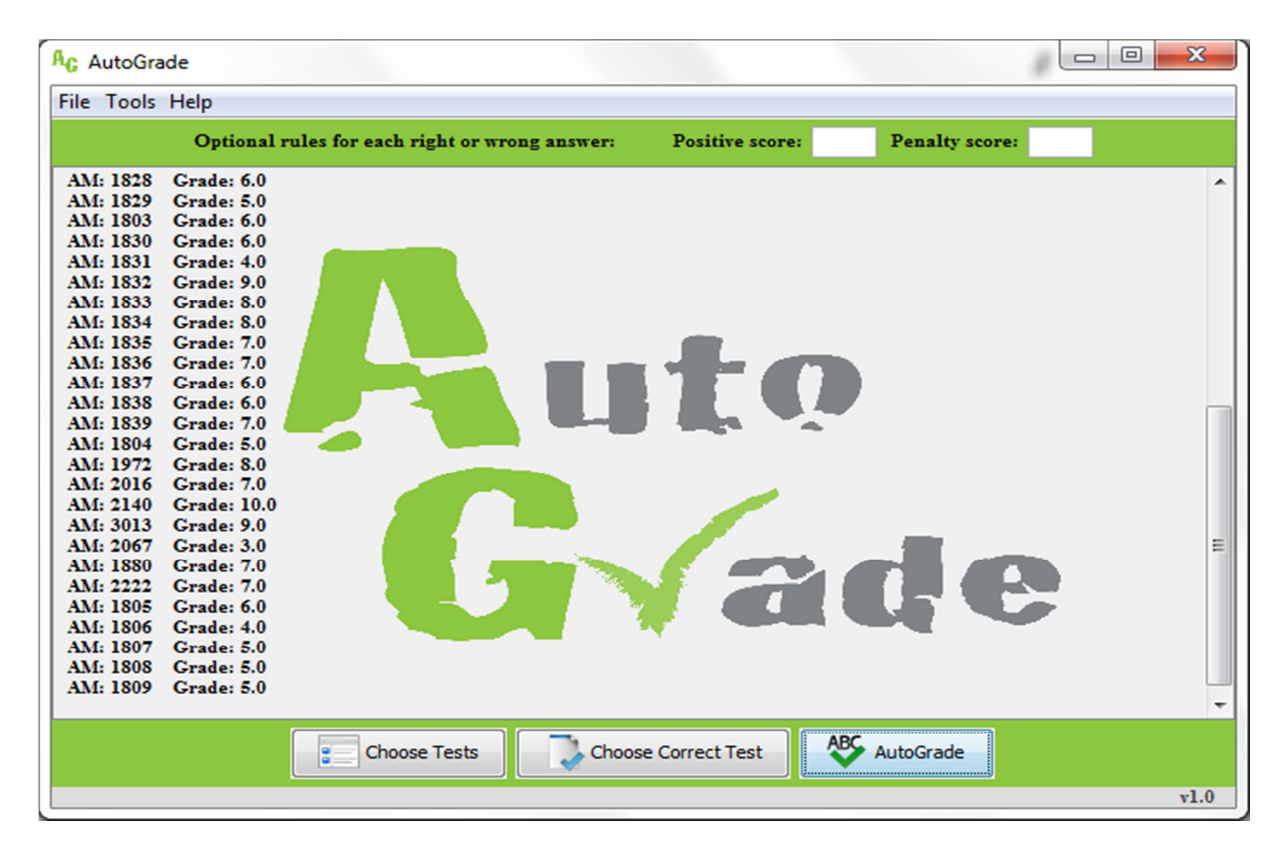

### **Εικόνα 51: Παράδειγµα σύγκρισης αρχείων µε αυτόµατη βαθµολόγηση 1**

Εναλλακτικά, µπορεί να επιλέξει το score της επιθυµίας του και να πάρει τα ανάλογα αποτελέσµατα.

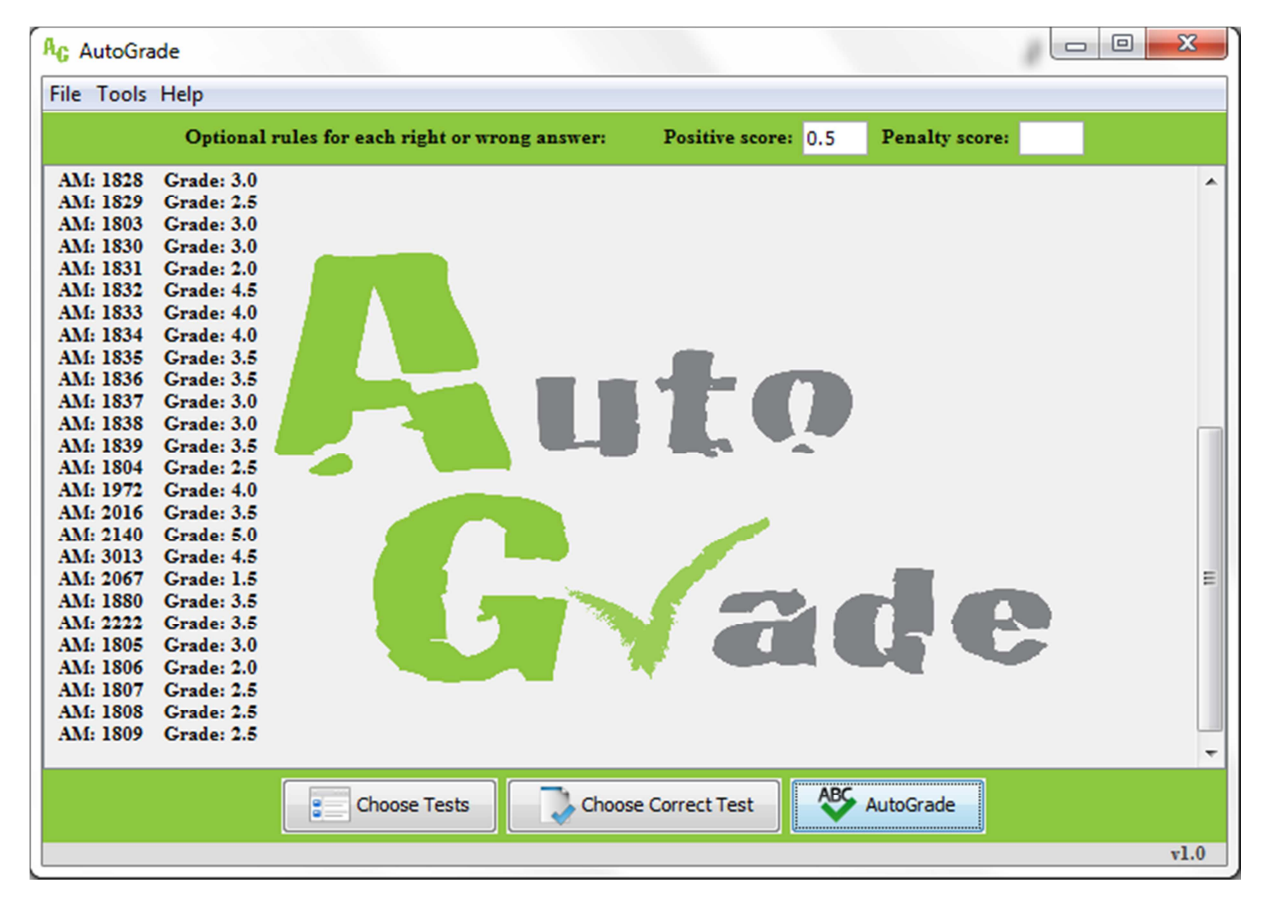

**Εικόνα 52: Παράδειγµα σύγκρισης αρχείων µε θετική βαθµολόγηση**

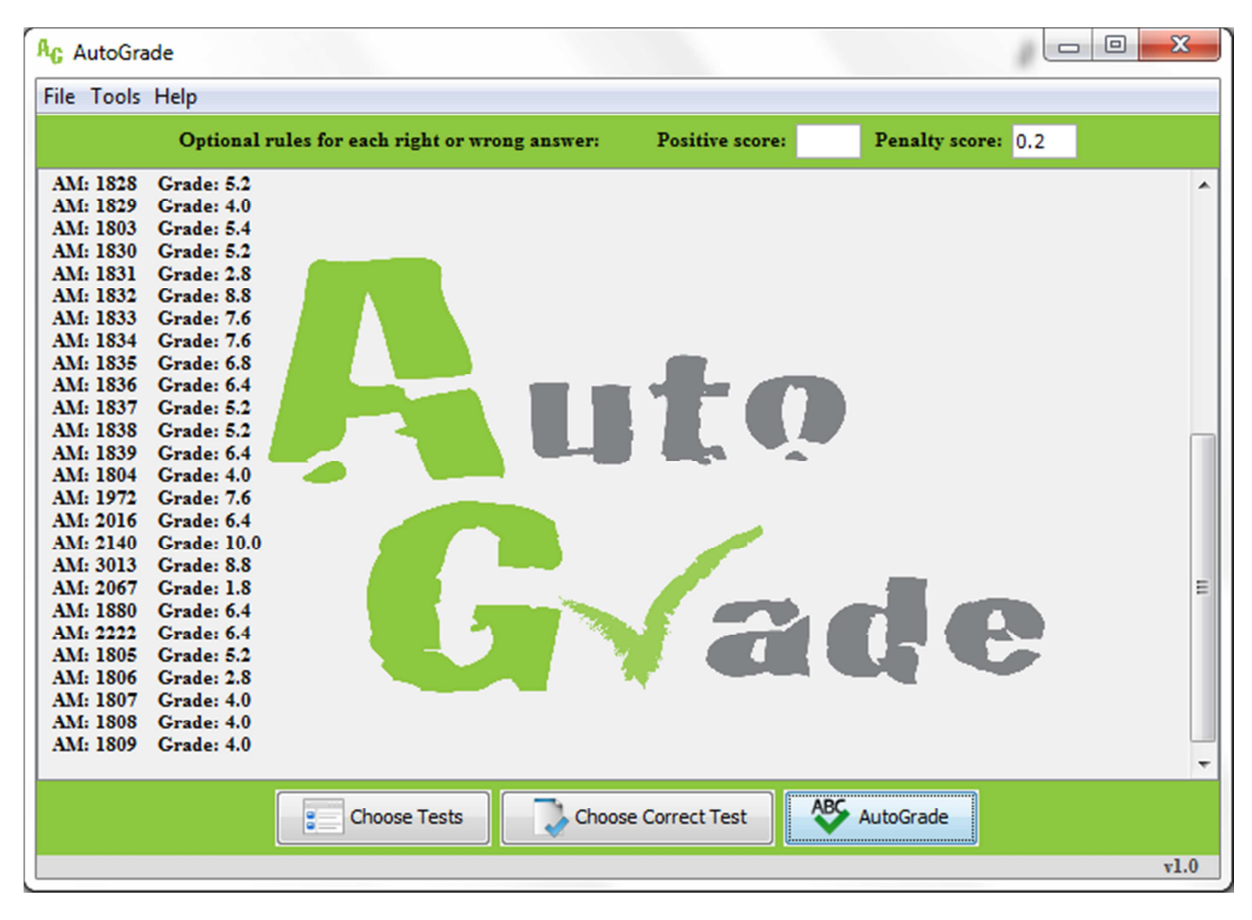

**Εικόνα 53: Παράδειγµα σύγκρισης αρχείων µε αρνητική βαθµολόγηση**

Επίσης υπάρχει η επιλογή της αρνητικής βαθµολόγησης(πάνω δεξιά), µε τον κανόνα ότι αν ο εξεταζόμενος αφήσει μία κενή απάντηση δεν θα αντιμετωπίσει την ποινή της αρνητικής.<br>[Ας AutoGrade

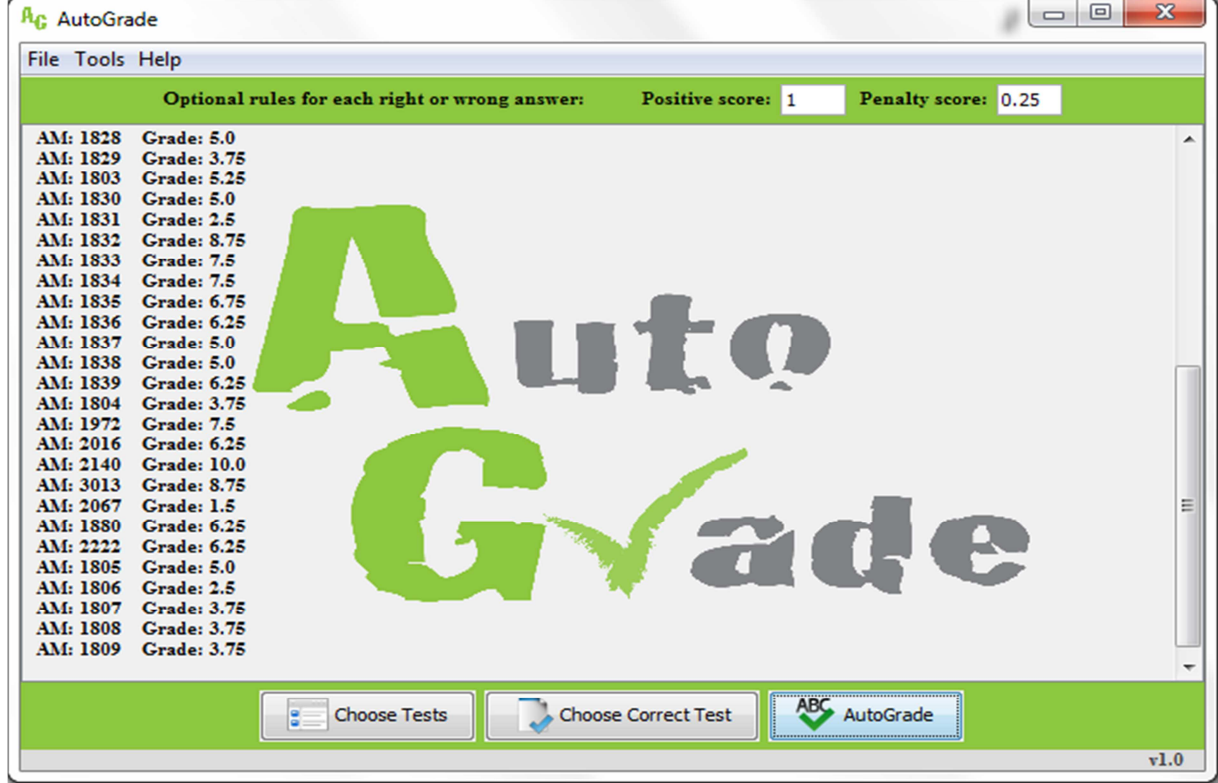

**Εικόνα 54: Παράδειγµα σύγκρισης αρχείων µε θετική & αρνητική βαθµολόγηση**

Αν επιθυµούµε να ξανά συγκρίνουµε τα γραπτά µας για οποιοδήποτε λόγο, αλλάζοντας τους κανόνες και καθαρίζοντας το πρόγραµµά µας, µπορούµε να επιλέξουµε το clear output.

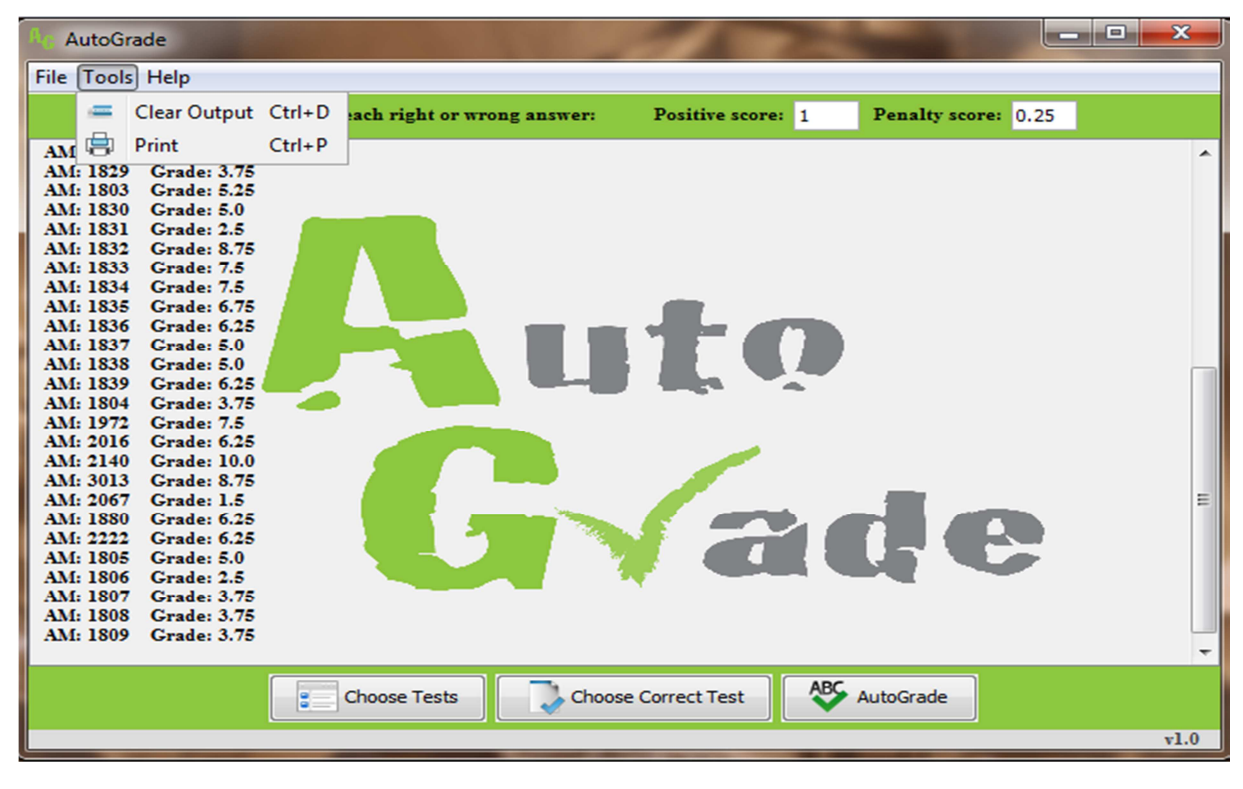

#### **Εικόνα 55: Παράδειγµα tools-clear output**

Επίσης έχουµε την επιλογή των exit & save όπου µπορούµε να αποθηκεύσουµε τα αποτελέσµατα µας σε ένα ξεχωριστό αρχείο txt.

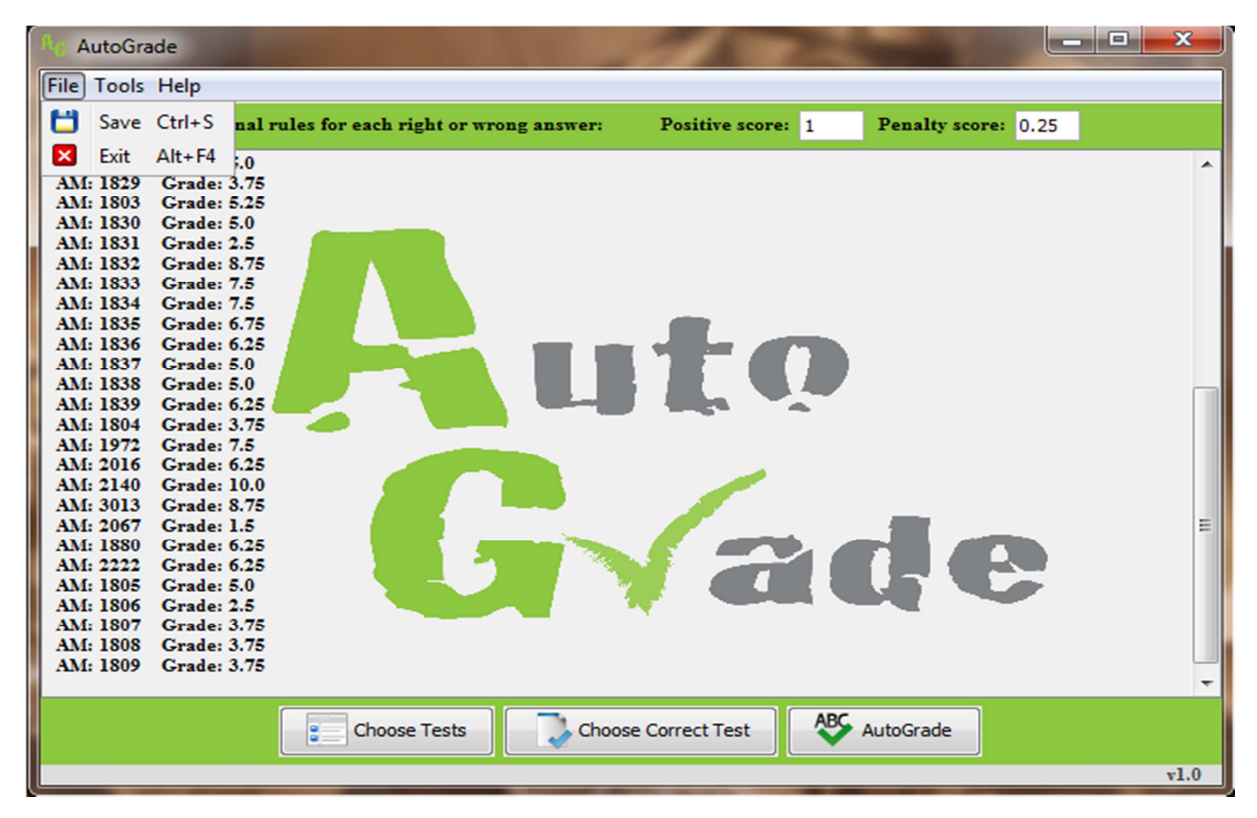

**Εικόνα 56: Παράδειγµα tools-exit & save** 

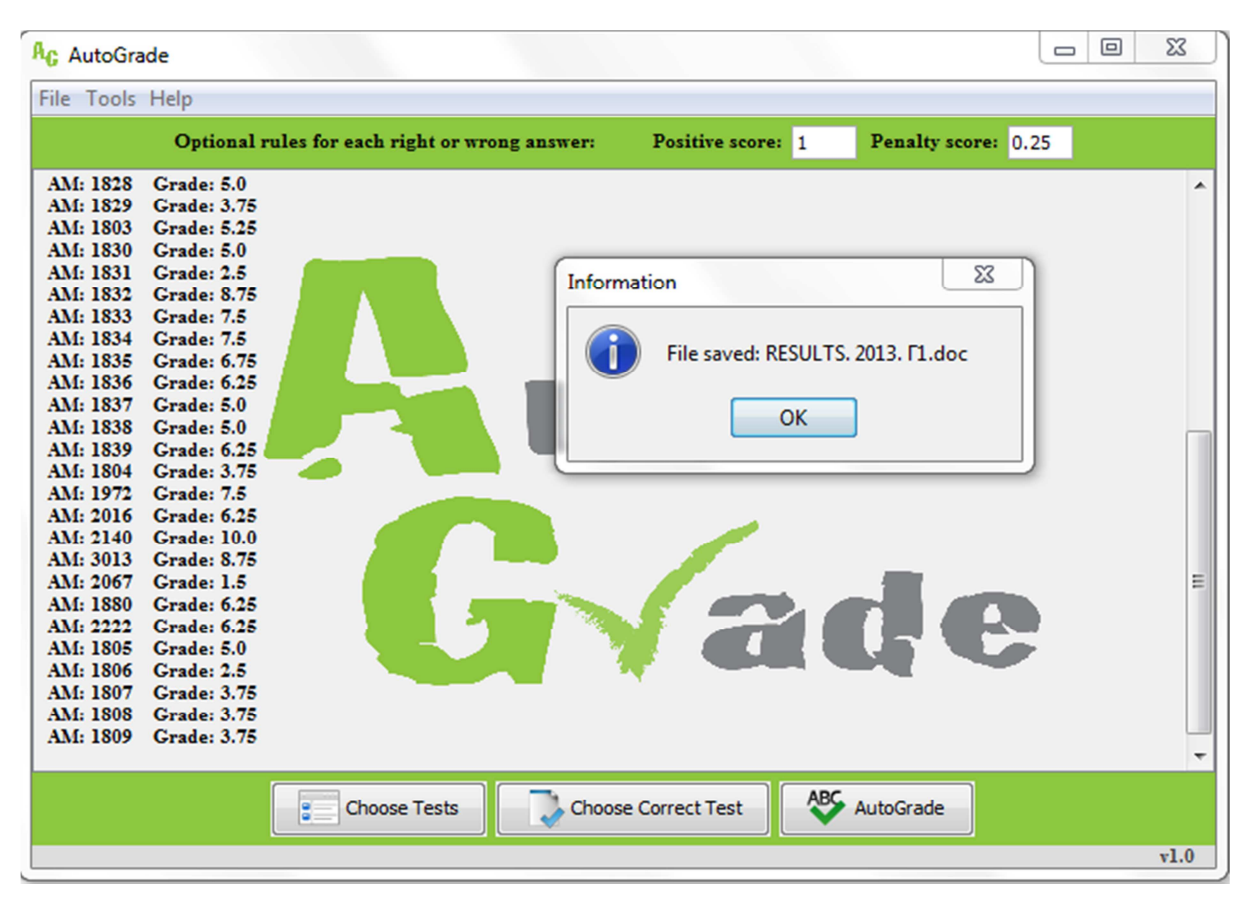

**Εικόνα 57: Παράδειγµα tools-save**

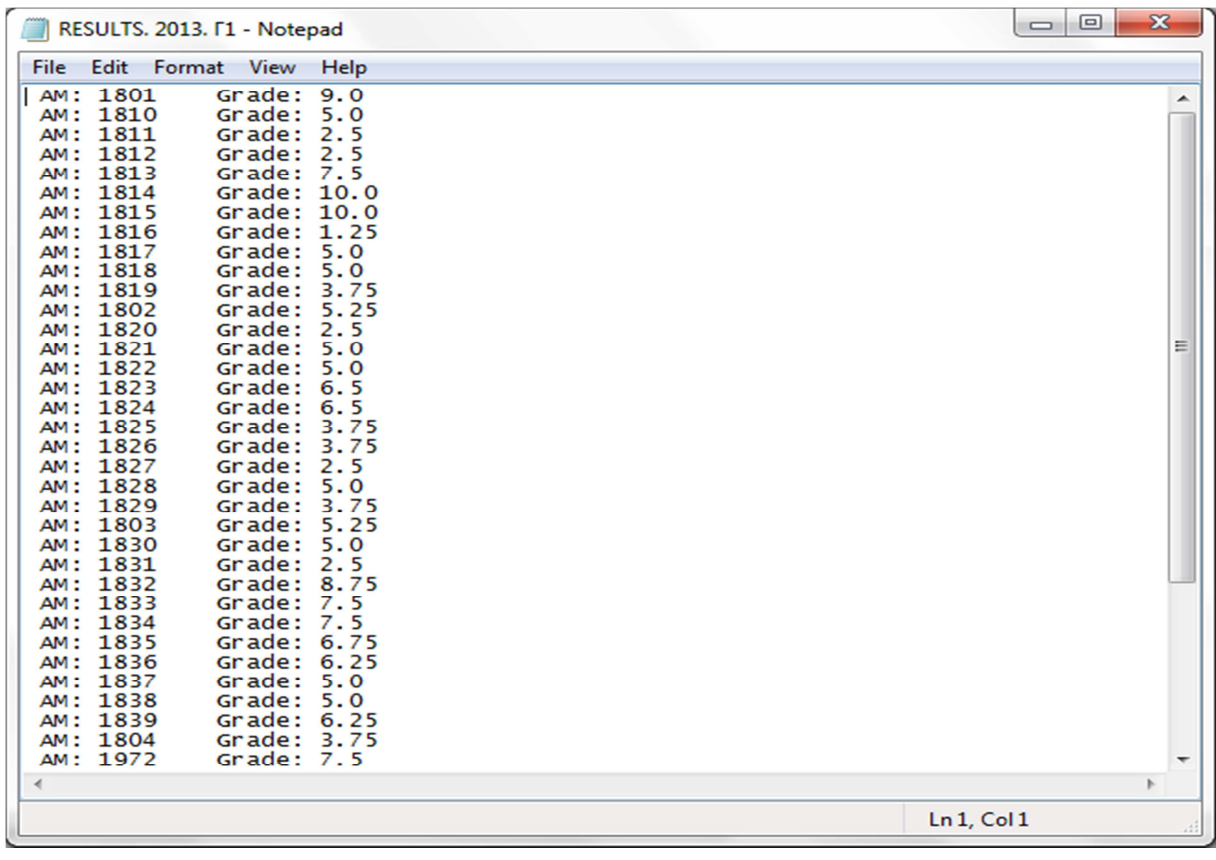

**Εικόνα 58: Παράδειγµα αποτελεσµάτων σε txt** 

| ▣<br>$\mathbf{x}$<br>$\equiv$<br>$\mathbf{H} \cdot \mathbf{G}$ - $\mathbf{G}$ -<br>RESULTS. 2013. F1 - Microsoft Excel<br>$\overline{\phantom{a}}$ |                                                 |                                                                                                    |                 |                                 |                                                                                 |                                    |             |                                                                                        |                         |
|----------------------------------------------------------------------------------------------------|-------------------------------------------------|----------------------------------------------------------------------------------------------------|-----------------|---------------------------------|---------------------------------------------------------------------------------|------------------------------------|-------------|----------------------------------------------------------------------------------------|-------------------------|
|                                                                                                    |                                                 | Κεντρική   Εισαγωγή   Διάταξη σελίδ   Τύποι   Δεδομένα   Αναθεώρηση   Προβολή   Nitro Pro 8   @   =                                                                  |                 |                                 |                                                                                 |                                    |             | - 0                                                                                    | $\mathbf{x}$            |
|                                                                                                    | Ж<br>E)<br>Επικόλληση<br>Î<br>Πρόχειρο<br>- 150 | $\mathbf{r}$ 11<br>Calibri<br>$B$ $I$ $\underline{U}$ $\sim$ $\left\  \underline{A}^* \underline{A}^* \right\ $<br>$\Box$ - $\Diamond$ - $\Delta$ -<br>Γραμματοσειρά | ٠<br>$-$ Fig. . | 事事情困り<br> 観観  ※・<br>Στοίχιση Γε | Γενική<br>$\frac{100}{25}$ - % 000<br>$^{+.0}_{0.0}$ $^{+.00}_{0.0}$<br>Αριθμός | ۳<br>$\mathbf{A}$<br>Στυλ<br>- 150 | 買<br>Κελιά  | $\Sigma$ + $\frac{A}{\Omega}$ <sup>*</sup> +<br>四、船、<br>$\mathcal{Q}$ -<br>Επεξεργασία |                         |
|                                                                                                    | A1                                              | $\sim$                                                                                                    | $f_{\rm sc}$    | AM: 1801 Grade: 9.0             |                                                                                 |                                    |             |                                                                                        | ¥                       |
|                                                                                                    | $\mathsf{A}$                                    | C<br>B                                                                                                    | D               | E.                              | F.                                                                              | G                                  | н           | п                                                                                      |                         |
| 1                                                                                                    | AM: 1801                                        | Grade: 9.0                                                                                                    |                 |                                 |                                                                                 |                                    |             |                                                                                        |                         |
| 2                                                                                                    | AM: 1810                                        | Grade: 5.0                                                                                                    |                 |                                 |                                                                                 |                                    |             |                                                                                        |                         |
| 3                                                                                                    | AM: 1811                                        | Grade: 2.5                                                                                                    |                 |                                 |                                                                                 |                                    |             |                                                                                        |                         |
| 4                                                                                                    | AM: 1812                                        | Grade: 2.5                                                                                                    |                 |                                 |                                                                                 |                                    |             |                                                                                        |                         |
| 5                                                                                                    | AM: 1813                                        | Grade: 7.5                                                                                                    |                 |                                 |                                                                                 |                                    |             |                                                                                        |                         |
| 6                                                                                                    |                                                 | AM: 1814 Grade: 10.0                                                                                                    |                 |                                 |                                                                                 |                                    |             |                                                                                        |                         |
| $\overline{7}$                                                                                                    | AM: 1815                                        | <b>Grade: 10.0</b>                                                                                                    |                 |                                 |                                                                                 |                                    |             |                                                                                        |                         |
| 8                                                                                                    | AM: 1816                                        | <b>Grade: 1.25</b>                                                                                                    |                 |                                 |                                                                                 |                                    |             |                                                                                        |                         |
| 9                                                                                                    |                                                 | AM: 1817 Grade: 5.0                                                                                                    |                 |                                 |                                                                                 |                                    |             |                                                                                        |                         |
| 10                                                                                                    |                                                 | AM: 1818 Grade: 5.0                                                                                                    |                 |                                 |                                                                                 |                                    |             |                                                                                        |                         |
| 11                                                                                                    | AM: 1819                                        | <b>Grade: 3.75</b>                                                                                                    |                 |                                 |                                                                                 |                                    |             |                                                                                        |                         |
| 12                                                                                                    |                                                 | AM: 1802 Grade: 5.25                                                                                                    |                 |                                 |                                                                                 |                                    |             |                                                                                        |                         |
| 13                                                                                                    | AM: 1820                                        | Grade: 2.5                                                                                                    |                 |                                 |                                                                                 |                                    |             |                                                                                        |                         |
| 14                                                                                                    | AM: 1821                                        | Grade: 5.0                                                                                                    |                 |                                 |                                                                                 |                                    |             |                                                                                        |                         |
| 15 <sup>1</sup>                                                                                                    | Grade: 5.0<br>AM: 1822                          |                                                                                                    |                 |                                 |                                                                                 |                                    |             |                                                                                        |                         |
| Grade: 6.5<br>AM: 1823<br>16                                                                                                    |                                                 |                                                                                                    |                 |                                 |                                                                                 |                                    |             |                                                                                        |                         |
|                                                                                                    |                                                 | $H \leftrightarrow H$ RESULTS. 2013. $\Gamma 1 \rightarrow \overline{C}$                                                                                             |                 |                                 | $\overline{1}$ 4                                                                |                                    | <b>IIII</b> |                                                                                        | $\blacktriangleright$ 1 |
| Έτοιμο                                                                                                    |                                                 |                                                                                                    |                 |                                 |                                                                                 | <b>曲回凹</b><br>$100\%$ $(-)$        |             | Ω                                                                                      | $\bigcirc$              |

**Εικόνα 59: Παράδειγµα αποτελεσµάτων σε Excel** 

![](_page_69_Picture_35.jpeg)

**Εικόνα 60: Παράδειγµα αποτελεσµάτων σε Word** 

# **5 ΑΠΟΤΕΛΕΣΜΑΤΑ ΠΤΥΧΙΑΚΗΣ ΕΡΓΑΣΙΑΣ**

Με την ολοκλήρωση της Πτυχιακής Εργασίας, δηµιουργήθηκε µία εφαρµογή που απευθύνεται κυρίως σε εκπαιδευτικούς. Το πρόγραµµα είναι ικανό να µειώσει το χρόνο διόρθωσης γραπτών πολλαπλής επιλογής και ταυτόχρονα να αυξήσει το χρόνο των χρηστών. Πρόκειται για µία λειτουργική εφαρµογή γεγονός που φαίνεται από την ευκολία στην εγκατάσταση και τη χρήση. Ο χρήστης για να είναι σε θέση να χρησιµοποιήσει την εφαρµογή απαιτείται µόνο ο Η/Υ του να διαθέτει περιβάλλον Java. Ενώ για να την επεξεργαστεί δεν απαιτείται ιδιαίτερη εκπαίδευση καθώς περιλαµβάνει απλές επιλογές, κατανοητές για όλους.

Σε προσωπικό επίπεδο, η εκπόνηση της συγκεκριµένης Πτυχιακής Εργασίας βελτίωσε σε µεγάλο βαθµό τις γνώσεις µας στον Αντικειµενοστραφή Προγραµµατισµό και την ικανότητά µας να επιλύουµε προβλήµατα τέτοιου τύπου. Επίσης, αναπτύξαµε χαρακτηριστικά όπως η ευρηµατικότητα, η συνεργασία, κ.α.

# **5.1 ΣΥΜΠΕΡΑΣΜΑΤΑ**

∆ηµιουργήθηκε η εφαρµογή όπως είχε προσχεδιαστεί, µε µια µικρή απόκλιση από το αρχικό πλάνο λόγω της µεγάλης πιθανότητας λάθους που παρουσιάζουν τη δεδοµένη χρονική περίοδο οι OCR εφαρµογές. Σχεδιάστηκε το πρόγραµµα µε γνώµονα το καθηγητή για την εύκολη χρήση του προγράµµατος και την ταχύτερη διόρθωση των γραπτών. Έτσι, ο καθηγητής έχει τη δυνατότητα να πραγµατοποιήσει τα εξής:

- υπολογισµός των βαθµών των εξεταζόµενων και αντιστοίχηση αυτών µε τα ΑΜ τους
- προαιρετική επιλογή θετικής ή/και αρνητικής βαθµολόγησης
- προαιρετική εκτύπωση των αποτελεσµάτων

προαιρετική εξαγωγή των αποτελεσµάτων σε ξεχωριστό αρχείο (π.χ. txt).

# **5.2 ΜΕΛΛΟΝΤΙΚΗ ΕΡΓΑΣΙΑ ΚΑΙ ΕΠΕΚΤΑΣΕΙΣ**

Όπως έχει ήδη αναφερθεί η εφαρµογή «Αυτόµατη ∆ιόρθωση» δεν είναι ακόµη έτοιµη για χρήση καθώς στην αγορά δεν υπάρχει OCR κατάλληλη για να ικανοποιήσει τις απαιτήσεις του συστήµατος, αν και η Google βρίσκεται στο σωστό δρόµο. Συνεπώς, µελλοντικά θα πρέπει να δηµιουργηθεί µία OCR που θα είναι σε θέση να μετατρέψει πλήρως την εικόνα σε text γωρίς να παρουσιάζει κανένα λάθος.

Επίσης, µία µελλοντική επέκταση του προγράµµατος θα µπορούσε να είναι η ανάπτυξή του σε ένα λογισµικό κινητής εφαρµογής, όπως είναι το λογισµικό android, όπου θα µπορεί ο φοιτητής µετά το τέλος της εξέτασης, επισυνάπτοντας τη φωτογραφία του γραπτού του σε µία βάση δεδοµένων του καθηγητή (online), να λαµβάνει άµεσα τα αποτελέσµατα. Στην πράξη, για να πραγµατοποιηθεί αυτό το update δε χρειάζεται εκ νέου δηµιουργία του προγράµµατος, αλλά κάποιες µικρές αλλαγές στον κώδικα ώστε να γίνει συµβατό µε κινητή συσκευή.

# **ΠΗΓΕΣ**

el.wiki-pedia.org/wiki/Java en.wikipedia.org/wiki.NetBeans el.wikipedia.org/wiki/Οπτική\_Αναγνώριση\_Χαρακτήρων el.wikipedia.org/wiki/Αντικειµενοστραφής\_προγραµµατισµός en.wikipedia.org/wiki/File\_comparison http://docs.oracle.com/javase/tutorial/uiswing/components/index.html http://stackoverflow.com/
### **ΒΙΒΛΙΟΓΡΑΦΙΑ**

[1] Ιακωβίδης ∆. (χ.χ.). [Online]. Available: www.inf.teilam.gr/OLD/java/Java\_Lecture1\_OVR.pdf

[2] Βεσκούκης Β. και Κουτουµάνος Α. (2000). Εισαγωγή στη γλώσσα Java. Πανεπιστήµιο Πειραιώς Τµήµα Τεχνολογικής Εκπαίδευσης. [Online]. Available: users.sof/lab.ece.ntua.gr/~bxb/courses/unipi2001\_te/00-CourseNotes/031-OO&Java/TE031-2.pdf

[3] Εθνικό Μετσόβειο Πολυτεχνείο Τμήμα Ηλεκτρολόγων Μηχανικών και Μηχανικών Η/Υ. (χ.χ.)<br>Εισανωνή στη γλώσσα προγραμματισμού Java. [Online]. Available: Εισαγωγή στη γλώσσα προγραµµατισµού Java. [Online]. Available: www.ebooks4greeks.gr/down/oads/Pliroforiki/Glosses.program./Java\_Downloaded\_from\_eBooks4Gr eeks.gr.pdf

[4] Σιακαβέλλα Ε. Η. (2006). Συστήµατα Επιχειρησιακής Μοντελοποίησης και Αναπαράστασης Αξιολόγηση και Εφαρµογές. Εθνικό Μετσόβειο Πολυτεχνείο Σχολή Ηλεκτρολόγων Μηχανικών και Μηχανικών Υπολογιστών Τοµέας Ηλεκτρικών Βιοµηχανικών ∆ιατάξεων και Συστηµάτων Αποφάσεων. Αθήνα.

[5] UML notes (n.d.). [Online]. Available: www.icsd.aegean.gr/kotis/softTech06/UMLnotes.pdf

[6] Βιδάκης Ν. (2010). Αντικειµενοστρεφής Προγραµµατισµός. Τµήµα Εφαρµοσµένης Πληροφορικής & Πολυµέσων. Ηράκλειο, Κρήτης.

[7] Deitel P. and Deteil H. (2010). JAVA Προγραµµατισµός. 8η έκδοση. Γκιούρδας Μ

### **ΠΑΡΑΡΤΗΜΑ Α'**

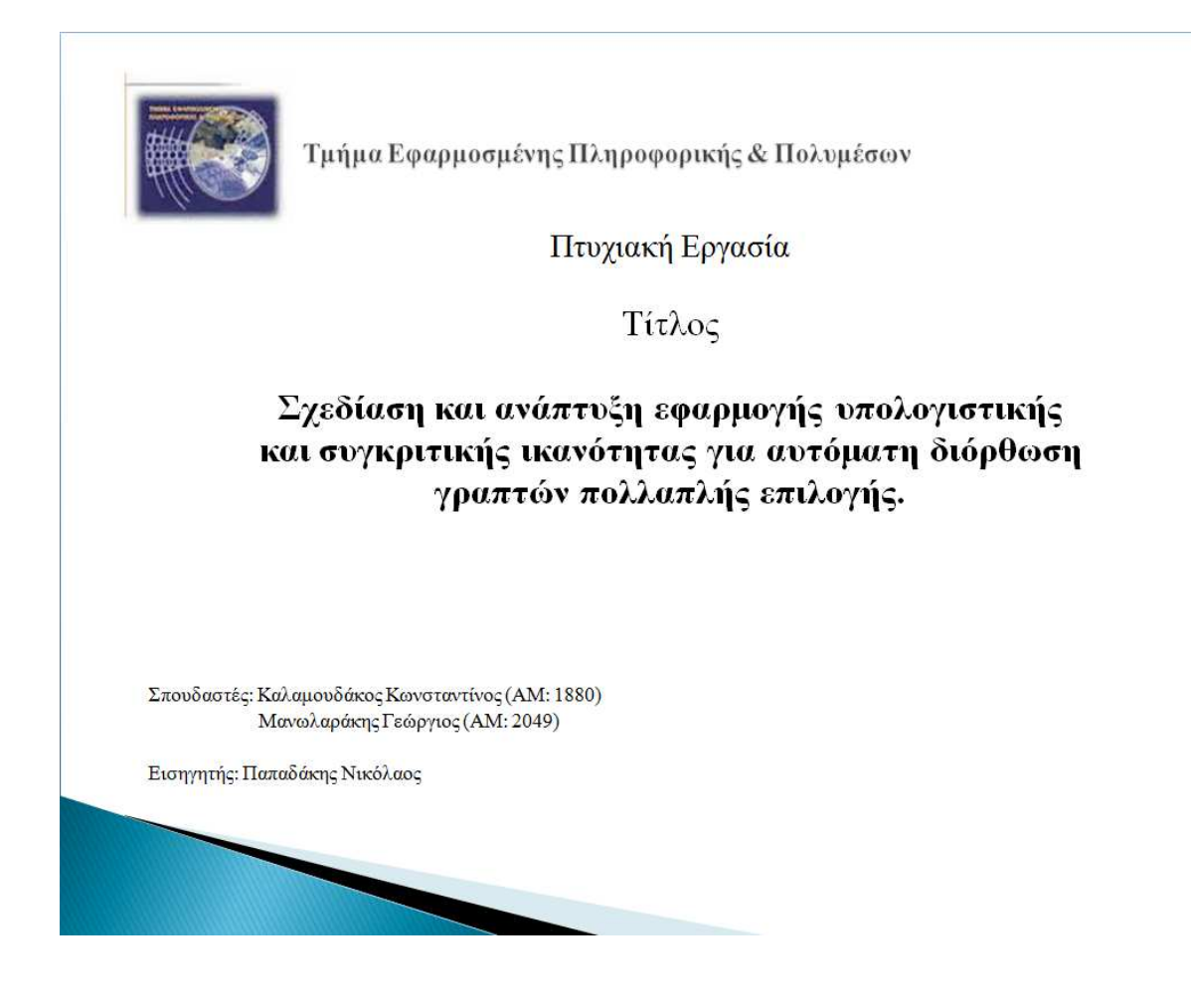

## Εισαγωγή

- **Σκοπός**: ανάπτυξη λογισμικού, που θα μπορεί να χρησιμοποιηθεί για την ευκολότερη διόρθωση πολλαπλών ταχύτερη και διαγωνισμάτων (πολλαπλής επιλογής).
- **Στόχος**: χρήση της εφαρμογής από το ΑΤΕΙ Ηρακλείου Κρήτης και συνεπώς από  $\tau$ o εκπαιδευτικό προσωπικό  $\tau$ ov. Επιθυμούμε μακροπρόθεσμα να γίνει ένα καθημερινό λειτουργικό εργαλείο στα χέρια του μειωμένου και ελλιπές προσωπικού του ΑΤΕΙ, ώστε να επιτύχουμε τελικά τη μείωση του επί του παρόντος υπέρογκου φόρτου εργασίας τους και την πιο γρήγορη πληροφόρηση των αποτελεσμάτων των φοιτητών.

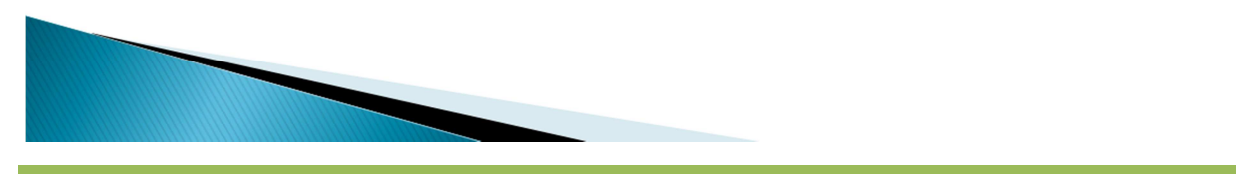

## Βασικές λειτουργίες εφαρμογής

ΟΙ ΔΥΝΑΤΟΤΗΤΕΣ ΤΟΥ ΠΡΟΓΡΑΜΜΑΤΟΣ AUTOGRADE (AG) ΕΊΝΑΙ:

- > ΣΥΓΚΡΙΣΗ & ΔΙΟΡΘΩΣΗ ΓΡΑΠΤΩΝ
- > ΕΞΑΓΩΓΗ ΒΑΘΜΟΛΟΓΙΩΝ
- > ΑΠΟΘΗΚΕΥΣΗ & ΕΚΤΥΠΩΣΗ ΑΠΟΤΕΛΕΣΜΑΤΩΝ

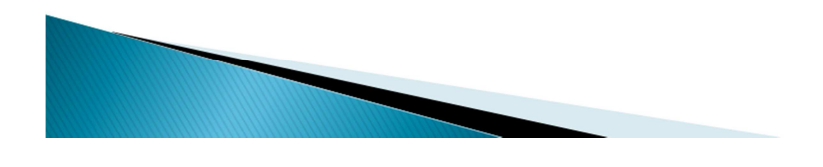

## Μέθοδος ανάλυσης & ανάπτυξης

- ▶ ΜΟΡΦΟΠΟΙΗΣΗ ΓΡΑΠΤΩΝ ΣΕ ΕΙΚΟΝΕΣ (SCANNER)
- ▶ ΜΟΡΦΟΠΟΙΗΣΗ ΕΙΚΟΝΩΝ ΣΕ ΑΡΧΕΙΟ ΚΕΙΜΕΝΟΥ (OCR)
- ▶ ΕΙΣΑΓΩΓΗ ΑΡΧΕΙΩΝ (ΤΕΛΙΚΗΣ ΜΟΡΦΗΣ) ΣΤΟ ΠΡΟΓΡΑΜΜΑ
- ▶ ΣΥΓΚΡΙΣΗ & ΕΞΑΓΩΓΗ ΑΠΟΤΕΛΕΣΜΑΤΩΝ (ΧΡΗΣΗ OPP)

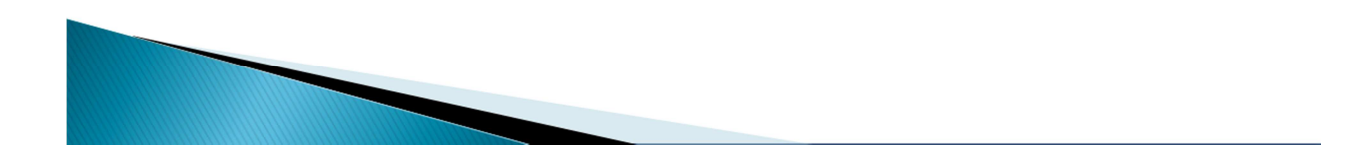

# Αυτόματη Διόρθωση

- ▶ Σαν γενικός όρος είναι μια αυτόματη σύγκριση μεταξύ διαφόρων ειδών αρχείων.
- Συγκρίνει το περιεχόμενο των αρχείων.
- Εντοπίζει τα κοινά περιεχόμενά τους και τις διαφορές τους.
- Το αποτέλεσμα της σύγκρισης, που συχνά αποκαλείται «diff», είναι δυνατό να παρουσιάζεται σε ένα γραφικό περιβάλλον χρήστη ή να χρησιμοποιηθεί ως μέρος διεργασιών σε networks, file systems, ή revision control.

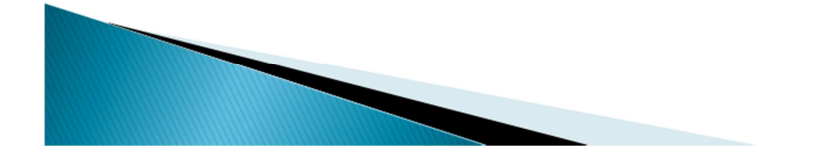

Τεχνολογίες και εργαλεία ανάπτυξης 1/6

- $\geq$  OCR
- > Unified Modeling Language
- > Αντικειμενοστραφής Προγραμματισμός
- > NetBeans Platform

### Τεχνολογίες και εργαλεία ανάπτυξης 2/6

#### **OCR**

Η Οπτική Αναγνώριση Χαρακτήρων (Optical Character Recognition) ή αλλιώς Αυτόματη Αναγνώριση Χαρακτήρων Κειμένου, ονομάζεται η διαδικασία μετατροπής σαρωμένων εικόνων χειρογράφων ή έντυπων κειμένων σε κείμενο αναγνώσιμο από Η/Υ. Η Οπτική Αναγνώριση Χαρακτήρων καθιστά εφικτή την εκ νέου επεξεργασία του κειμένου, αποφεύγοντας την δακτυλογράφηση του από την αρχή.

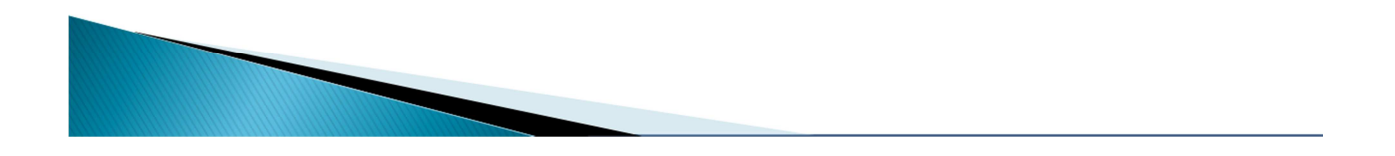

# Τεχνολογίες και εργαλεία ανάπτυξης 3/6

#### Unified Modeling Language (UML)

H Unified Modeling Language (UML) είναι μία γλώσσα που γρησιμοποιείται:

- ► για προδιαγραφές, αναπαράσταση με οπτικό τρόπο (visualizing), δημιουργία και τεκμηρίωση των τμημάτων των συστημάτων λογισμικού,
- ▶ καθώς και για μοντελοποίηση εταιρικών και άλλων συστημάτων που δεν αφορούν λογισμικό.

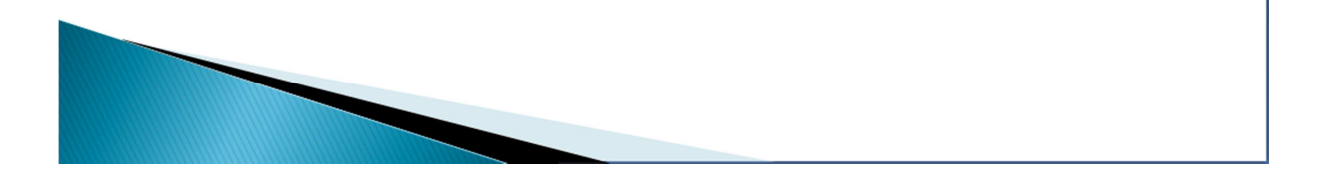

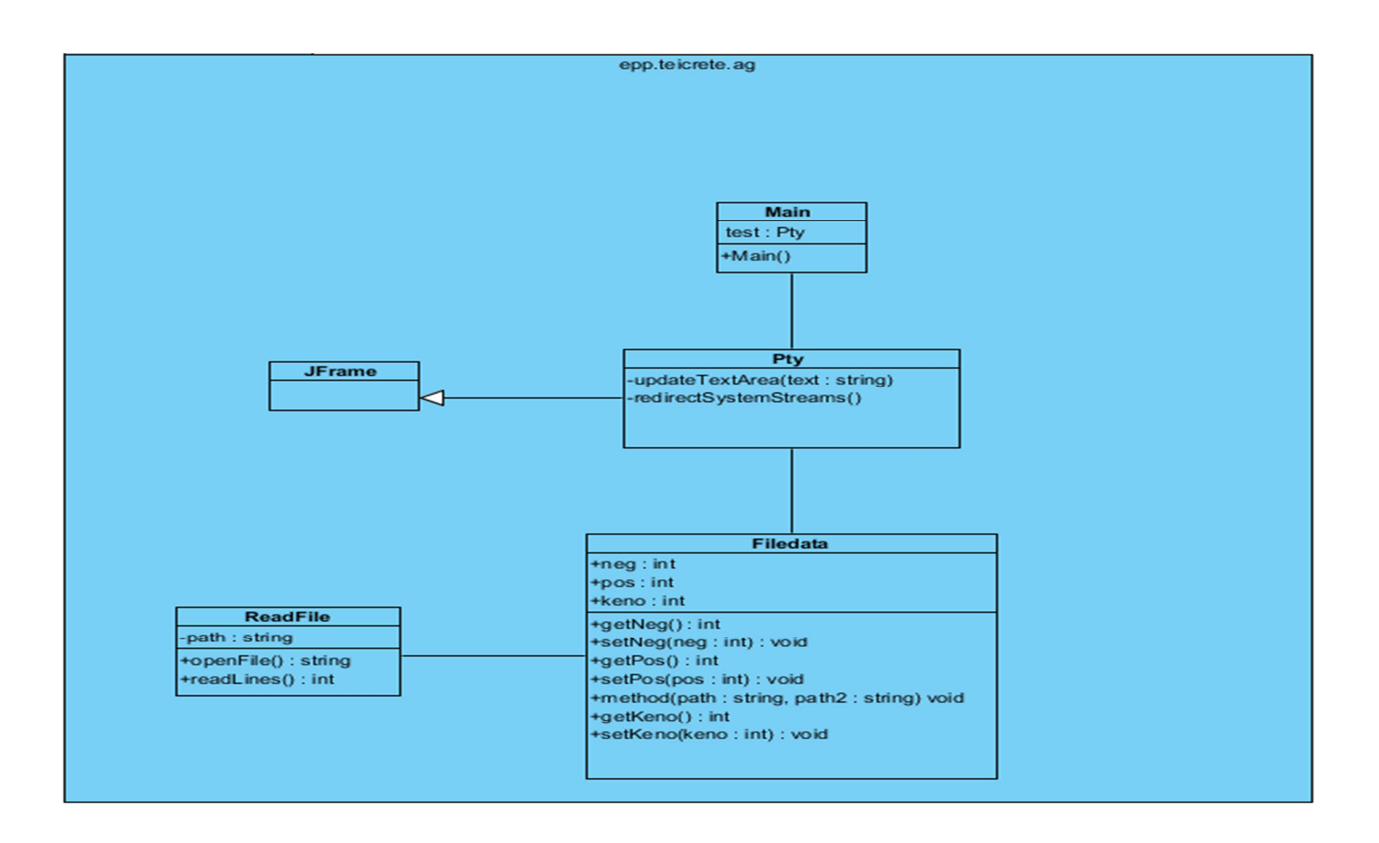

## Τεχνολογίες και εργαλεία ανάπτυξης 5/6

Αντικειμενοστραφής Προγραμματισμός (ΟΡΡ)

- Ο αντικειμενοστραφής προγραμματισμός (ΟΟΡ-Object Oriented Programming), είναι μια προγραμματιστική φιλοσοφία όπως και ο προστακτικός ή ο λογικός προγραμματισμός. Σύμφωνα με τον ΟΡΡ ένα πρόγραμμα δεν αποτελείται από τα δεδομένα και τον κώδικα που τα επεξεργάζεται αλλά από *αντικείμενα (objects)* τα οποία εμπεριέχουν τα δεδομένα και τα οποία ανταλλάσουν μεταξύ τους πληροφορίες και μηνύματα προκειμένου να επιτευχθεί ο στόχος του προγράμματος.
- Κεντρική ιδέα στον αντικειμενοστραφή προγραμματισμό είναι η κλάση (class), μία αυτοτελής και αφαιρετική αναπαράσταση κάποιας κατηγορίας αντικειμένων, είτε φυσικών αντικειμένων του πραγματικού κόσμου είτε νοητών, εννοιολογικών αντικειμένων, σε ένα περιβάλλον προγραμματισμού.

### Τεχνολογίες και εργαλεία ανάπτυξης 6/6

NetBeans Platform

Το NetBeans είναι ένα ολοκληρωμένο, εξελιγμένο περιβάλλον στο οποίο αναπτύσσεται κυρίως Java γλώσσα, αλλά και άλλες γλώσσες, πιο συγκεκριμένα οι PHP, C/C++ και HTML5.

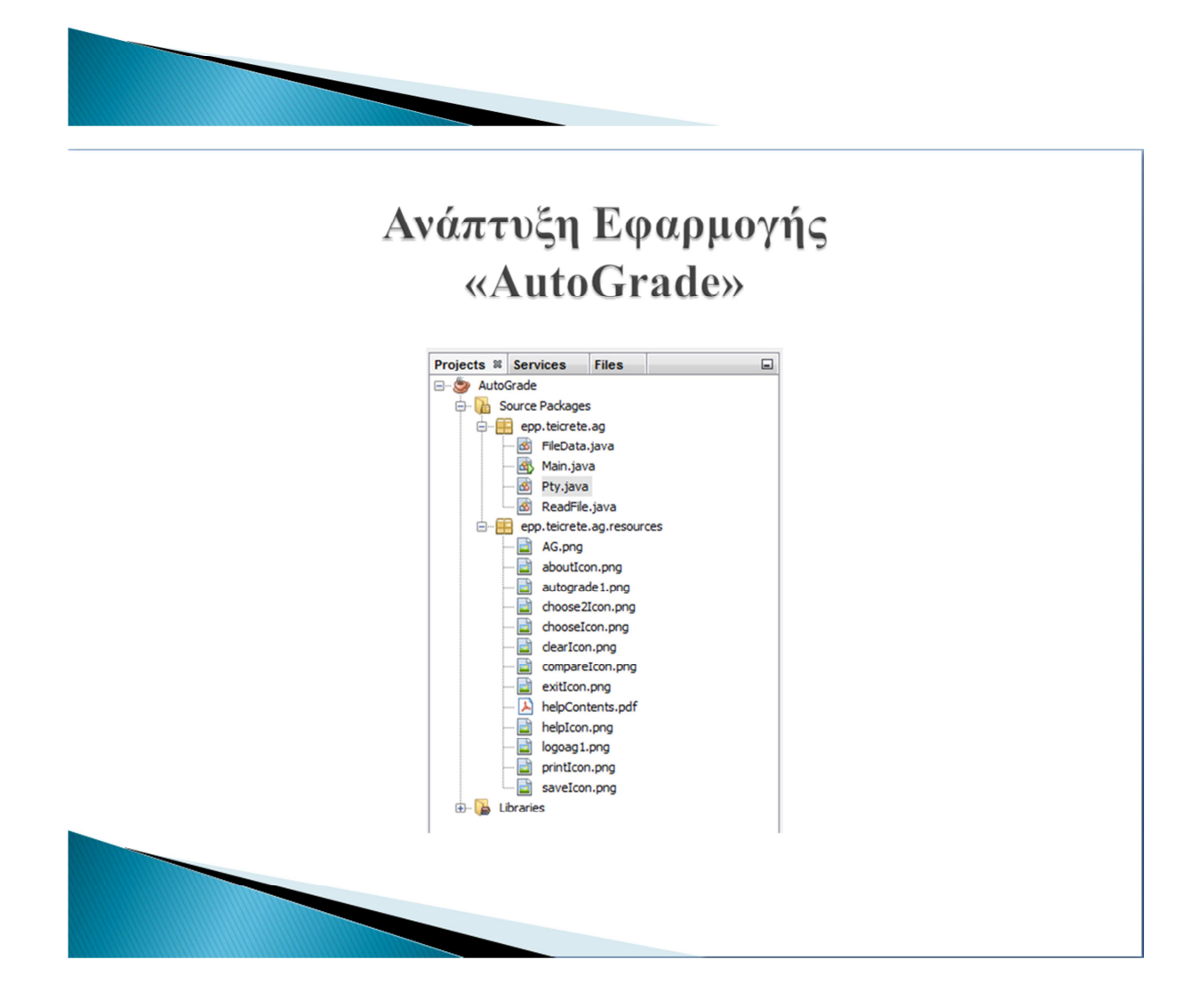

## Περιγραφή χρήσης της εφαρμογής

**\* ΕΠΙΛΟΓΗ ΤΩΝ ΑΡΧΕΙΩΝ** 

- **\* ΠΡΟΑΙΡΕΤΙΚΟΙ ΚΑΝΟΝΕΣ ΒΑΘΜΟΛΟΓΗΣΗΣ**
- **\* ΣΥΓΚΡΙΣΗ & ΑΠΟΘΗΚΕΥΣΗ ΑΠΟΤΕΛΕΣΜΑΤΩΝ**

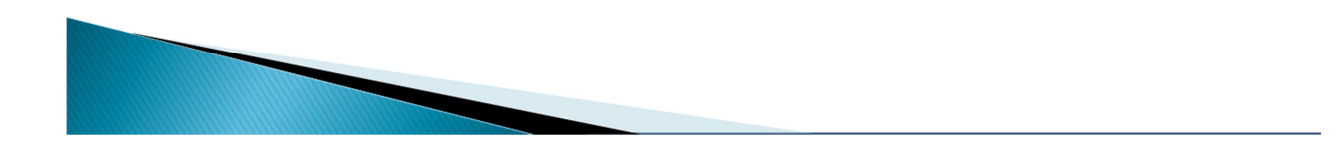

# Τέλος Παρουσίασης

Σας Ευχαριστώ!

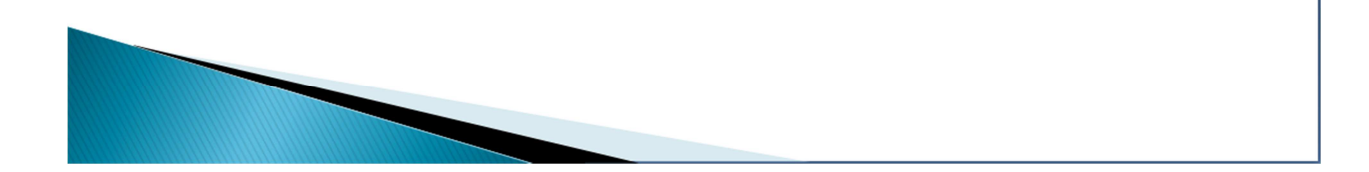

### **ΠΑΡΑΡΤΗΜΑ Β'**

#### **ΠΕΡΙΛΗΨΗ ∆ΗΜΟΣΙΕΥΣΗΣ**

## **Σχεδίαση και ανάπτυξη εφαρµογής υπολογιστικής και συγκριτικής ικανότητας για αυτόµατη διόρθωση γραπτών πολλαπλής επιλογής.**

#### **Καλαµουδάκος Κ. , Μανωλαράκης Γ. & Παπαδάκης Ν.**

#### **Ανώτατο Τεχνολογικό Εκπαιδευτικό Ίδρυµα Εφαρµοσµένης Πληροφορικής & Πολυµέσων, Ηράκλειο Κρήτης, Ελλάδα.**

#### **Σύνοψη**

Σκοπός της παρούσας Πτυχιακής είναι η δηµιουργία µιας αξιόπιστης εφαρµογής η οποία µε αποτελεσµατικότητα, ευκολία και ταχύτητα είναι σε θέση να διορθώνει αυτόµατα ένα µεγάλο αριθµό γραπτών πολλαπλής επιλογής, να εξάγει τους βαθµούς και να τους αντιστοιχεί µε τους Αριθµούς Μητρώου των εξεταζόµενων.

Η βασική τεχνολογία που χρησιµοποιήθηκε, είναι η πλατφόρµα NetBeans. Η εφαρµογή αναπτύχθηκε και υλοποιήθηκε µε τη χρήση Αντικειµενοστραφούς Προγραµµατισµού.

**Λέξεις κλειδιά:** Αντικειµενοστραφής Προγραµµατισµός (OPP), OCR, Αυτόµατη βαθµολόγηση (AutoGrade), Java.

#### **Εισαγωγή**

Η πτυχιακή εργασία, όσον αφορά τον εκπαιδευτικό της χαρακτήρα, είναι ένα σηµαντικό κοµµάτι των σπουδών, διότι παρέχει τη δυνατότητα στον σπουδαστή να

µελετήσει, να αναλύσει και να αναπτύξει διάφορα θέµατα υπό την καθοδήγηση του εισηγητή της πτυχιακής. Ο σπουδαστής από τη διαδικασία αυτήν αποκτά εις βάθος γνώσεις για το αντικείµενο, και αποκοµίζει εφόδια που θα του είναι χρήσιµα στην περαιτέρω επιστηµονική και επαγγελµατική του πορεία.

Η παρούσα πτυχιακή εργασία ασχολείται µε την ανάλυση, σχεδίαση και υλοποίηση µιας εφαρµογής αυτόµατης διόρθωσης πολλαπλής επιλογής διαγωνισµάτων. Η συγκεκριµένη εφαρµογή αντλεί τα αρχεία που έχουν µετατραπεί από εικόνα σε κείµενο (txt), µέσω της OCR, και τα συγκρίνει µε ένα πρωτότυπο αρχείο για να βρει διαφορές. Στη συνέχεια, αφού έχει εντοπίσει τα λάθη εξάγει τη βαθµολογία των γραπτών και τα αντιστοιχεί µε τους Αριθµούς Μητρώων (ΑΜ) των εξεταζόµενων. Για την υλοποίηση όλων των παραπάνω χρησιµοποιήθηκε η πλατφόρµα NetBeans. Για την ανάπτυξή τους χρησιµοποιήθηκε ο Αντικειµενοστραφής Προγραµµατισµός. Η εκτέλεση της εφαρµογής απαιτεί την ύπαρξη περιβάλλοντος Java.

Η εφαρµογή θα δίνει τη δυνατότητα στο χρήστη (εκπαιδευτικός κυρίως) να εξάγει

βαθµολογίες µε λιγότερη προσπάθεια και σε λιγότερο χρόνο, έχοντας σαν αποτέλεσµα να είναι πιο αποδοτικός και αποτελεσµατικός στην εργασία του.

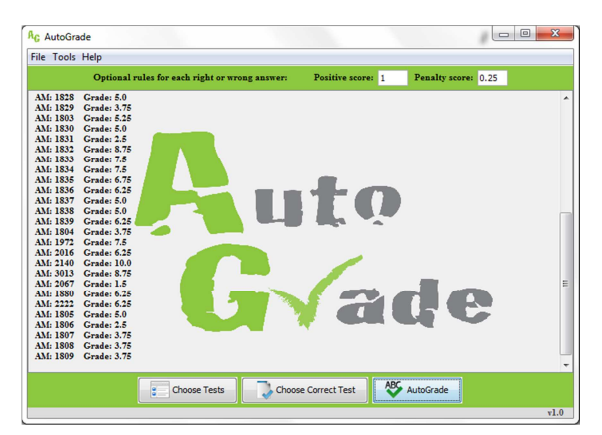

*Εικόνα 1: Αυτόµατη διόρθωση.* 

#### **Αντικειµενοστραφής Προγραµµατισµός**

Ο *αντικειµενοστραφής προγραµµατισµός* (OOP-Object Oriented Programming), είναι μια προγραμματιστική φιλοσοφία όπως και ο προστακτικός ή ο λογικός προγραµµατισµός. Σύµφωνα µε τον OPP ένα πρόγραµµα δεν αποτελείται από τα δεδοµένα και τον κώδικα που τα επεξεργάζεται αλλά από αντικείµενα (objects) τα οποία εµπεριέχουν τα δεδοµένα και τα οποία ανταλλάσουν µεταξύ τους πληροφορίες και µηνύµατα προκειµένου να επιτευχθεί ο στόχος του προγράµµατος.

Κεντρική ιδέα στον αντικειµενοστραφή προγραµµατισµό είναι η *κλάση* (class), µία αυτοτελής και αφαιρετική αναπαράσταση κάποιας κατηγορίας αντικειµένων, είτε φυσικών αντικειµένων του πραγµατικού κόσµου είτε νοητών, εννοιολογικών αντικειµένων, σε ένα περιβάλλον προγραµµατισµού.

Μετά την ευρεία διάδοση του ΑΠ κατά τη δεκαετία του '90, το αντικειµενοστραφές µοντέλο σχεδίασης (µε κλάσεις, κληρονοµικότητα, αντικείµενα και τυποποιηµένες αλληλεπιδράσεις µεταξύ τους) επικράτησε ακόµη και για µοντελοποίηση που δεν περιελάµβανε καν προγραµµατισµό (π. χ. σχήµατα βάσεων δεδοµένων). Έτσι αναπτύχθηκαν διάφορες πρότυπες **γλώσσες µοντελοποίησης λογισµικού** οι οποίες τυποποιούσαν οπτικά σύµβολα και συµπεριφορές µε στόχο την αφαιρετική

περιγραφή της λειτουργίας και της δοµής ενός υπολογιστικού συστήµατος. Οι γλώσσες αυτές είχαν εξαρχής έναν εµφανή αντικειµενοστραφή προσανατολισµό. Τελικά οι πιο δηµοφιλείς από αυτές ενοποιήθηκαν στο κοινό πρότυπο UML που η πρώτη του έκδοση οριστικοποιήθηκε το 1997.

Η UML πλέον είναι η πρότυπη γλώσσα µοντελοποίησης στη µηχανική λογισµικού. Χρησιµοποιείται για τη γραφική απεικόνιση, προσδιορισµό, κατασκευή και τεκµηρίωση των στοιχείων ενός συστήµατος λογισµικού. Μπορεί να χρησιµοποιηθεί σε διάφορες φάσεις ανάπτυξης, από την ανάλυση απαιτήσεων ως τον έλεγχο ενός ολοκληρωµένου συστήµατος, και αποτελείται από ένα σύνολο προσυµφωνηµένων όρων, συµβόλων και διαγραµµάτων.

#### **OCR**

 Η **Οπτική Αναγνώριση Χαρακτήρων** (Αγγλ. **O**ptical **C**haracter **R**ecogni tion) ή αλλιώς Αυτόματη Αναγνώριση Χαρακτήρων Κειμένου ονομάζεται η διαδικασία μετατροπής σαρωμένων εικόνων χειρογράφων ή έντυπων κειμένων σε κείμενο αναγνώσιμο από ηλεκτρονικό υπολογιστή. Η Οπτική Αναγνώριση Χαρακτήρων καθιστά εφικτή την εκ νέου επεξεργασία του κειμένου, αποφεύγοντας την δακτυλογράφηση του από την αρχή. Τα συστήματα Οπτικής Αναγνώρισης Χαρακτήρων απαιτούν βαθμονόμηση για να διαβάσουν μια συγκεκριμένη γραμματοσειρά. Οι πρώτες εκδόσεις ήταν προγραμματισμένες με εικόνες για κάθε χαρακτήρα και δούλευαν μια γραμματοσειρά την φορά. Τα ευφυή συστήματα με υψηλό δείκτη αναγνώρισης είναι πλέον κοινά. Μερικά συστήματα είναι ικανά να αναπαράγουν ακόμη και τις πληροφορίες που δεν είναι κείμενο σε ένα έγγραφο, όπως εικόνες, στήλες, γραμμές, γωνίες κτλ.

#### **NetBeans**

Το NetBeans είναι ένα ολοκληρωµένο, εξελιγµένο περιβάλλον στο οποίο αναπτύσσεται κυρίως Java γλώσσα, αλλά και άλλες γλώσσες, πιο συγκεκριµένα οι PHP, C/C++ και HTML5. Είναι επίσης μια εφαρµογή πλατφόρµας για Java εφαρµογές και άλλα. Το NetBeans είναι γραµµένο σε Java γλώσσα και µπορεί να τρέξει σε Windows, OS X, Linux, Solaris και σε άλλες πλατφόρµες που υποστηρίζουν JVM. Η πλατφόρµα NetBeans επιτρέπει την ανάπτυξη εφαρµογών από ένα σύνολο στοιχείων λογισµικού που ονοµάζονται modules. Εφαρµογές βασισµένες στην πλατφόρµα του NetBeans µπορούν να επεκταθούν από τρίτους προγραµµατιστές.

#### **Αυτόµατη διόρθωση**

Η Αυτόµατη ∆ιόρθωση σαν γενικός όρος είναι µια αυτόµατη σύγκριση µεταξύ διαφόρων ειδών αρχείων. Επίσης, συγκρίνει το περιεχόµενο των αρχείων, εντοπίζει τα κοινά περιεχόµενά τους και τις διαφορές τους. Το αποτέλεσµα της σύγκρισης, που συχνά αποκαλείται «diff», είναι δυνατό να παρουσιάζεται σε ένα γραφικό περιβάλλον χρήστη ή να χρησιµοποιηθεί ως µέρος διεργασιών σε networks, file systems, ή revision control. Μερικά ευρέως χρησιµοποιούµενα προγράµµατα σύγκρισης αρχείων είναι τα diff, cmp, FileMerge, WinMerge, Beyond Compare, και Microsoft File Compare. Πολλά προγράμματα επεξεργασίας και επεξεργαστές κειµένου εκτελούν σύγκριση αρχείων για να τονίσουν τις αλλαγές σε ένα έγγραφο.

Τα περισσότερα εργαλεία σύγκρισης αρχείων βρίσκουν την πιο κοινή υποακολουθία µεταξύ δύο αρχείων. Οποιαδήποτε δεδοµένα που δεν είναι στην κοινή υποαλληλουχία, παρουσιάζονται ως «εισαγωγή» ή «διαγραφή». Το 1978, ο Paul Heckel δηµοσίευσε έναν αλγόριθµο που προσδιορίζει τα πιο µετακινούµενα τµήµατα του κειµένου. Αυτό χρησιµοποιείται στο IBM History Flow tool. Άλλα προγράµµατα σύγκρισης αρχείων βρίσκουν block moves. Ορισµένα εξειδικευµένα εργαλεία σύγκρισης αρχείων βρίσκουν τη µεγαλύτερη αυξανόµενη ακολουθία µεταξύ δύο αρχείων. Το rsync πρωτόκολλο χρησιµοποιεί µία κυλιόµενη hash συνάρτηση για να συγκρίνει δύο αρχεία σε δύο

µακρινούς υπολογιστές µε χαµηλή επιβάρυνση επικοινωνίας. Η σύγκριση αρχείων σε επεξεργαστές κειµένου είναι συνήθως σε επίπεδο λέξης, ενώ η σύγκριση µε τα περισσότερα εργαλεία προγραµµατισµού σε επίπεδο γραµµής. Η σύγκριση ανά Byte ή ανά χαρακτήρα είναι χρήσιµη σε κάποιες εξειδικευµένες εφαρµογές.

 Στην περίπτωση μας, έχουμε δημιουργήσει μία εφαρμογή που μπορεί να συγκρίνει αρχεία κειμένου μεταξύ τους και να υπολογίζει τις διαφορές τους. Η υλοποίησή της στηρίχθηκε σε ένα σωστό αρχείο κειμένου, το οποίο μπορεί να συγκριθεί με ένα ή περισσότερα αρχεία. Στο πρόγραμμά μας θα υπάρχει η δυνατότητα επιλογής θετικής ή/και αρνητικής βαθμολόγησης (εφόσον υπάρχει). Ο χρήστης θα επιλέγει τα αρχεία που επιθυμεί να συγκρίνει και στη συνέχεια η εφαρμογή μας θα υπολογίζει τους βαθμούς των εξεταζόμενων και θα τους αντιστοιχίζει με τα ΑΜ τους. Τέλος, θα παρέχεται η δυνατότητα εκτύπωσης των αποτελεσμάτων ή εξαγωγή αυτών σε ξεχωριστό αρχείο κειμένου.

#### **Αποτελέσµατα**

Με την ολοκλήρωση της Πτυχιακής Εργασίας, δηµιουργήθηκε µία εφαρµογή που απευθύνεται κυρίως σε εκπαιδευτικούς. Το πρόγραµµα είναι ικανό να µειώσει το χρόνο διόρθωσης γραπτών πολλαπλής επιλογής και ταυτόχρονα να αυξήσει το χρόνο των χρηστών. Πρόκειται για µία λειτουργική εφαρµογή γεγονός που φαίνεται από την ευκολία στην εγκατάσταση και τη χρήση. Ο χρήστης για να είναι σε θέση να χρησιµοποιήσει την εφαρµογή απαιτείται µόνο ο Η/Υ του να διαθέτει περιβάλλον Java. Ενώ για να την επεξεργαστεί δεν απαιτείται ιδιαίτερη εκπαίδευση καθώς περιλαµβάνει απλές επιλογές, κατανοητές για όλους.

Σε προσωπικό επίπεδο, η εκπόνηση της συγκεκριµένης Πτυχιακής Εργασίας βελτίωσε σε µεγάλο βαθµό τις γνώσεις µας στον Αντικειµενοστραφή Προγραµµατισµό και την ικανότητά µας να επιλύουµε προβλήµατα τέτοιου τύπου. Επίσης, αναπτύξαµε χαρακτηριστικά όπως η ευρηµατικότητα, η συνεργασία, κ.α.

#### **Συµπεράσµατα και Μελλοντικές Επεκτάσεις**

∆ηµιουργήθηκε η εφαρµογή όπως είχε προσχεδιαστεί, µε µια µικρή απόκλιση από το αρχικό πλάνο λόγω της µεγάλης πιθανότητας λάθους που παρουσιάζουν τη δεδοµένη χρονική περίοδο οι OCR εφαρµογές. Σχεδιάστηκε το πρόγραµµα µε γνώµονα το καθηγητή για την εύκολη χρήση του προγράµµατος και την ταχύτερη διόρθωση των γραπτών. Έτσι, ο καθηγητής έχει τη δυνατότητα να πραγµατοποιήσει τα εξής:

- υπολογισµός των βαθµών των εξεταζόµενων και αντιστοίχηση αυτών µε τα ΑΜ τους
- προαιρετική επιλογή θετικής ή/και αρνητικής βαθµολόγησης
- προαιρετική εκτύπωση των αποτελεσµάτων

προαιρετική εξαγωγή των αποτελεσµάτων σε ξεχωριστό αρχείο (π.χ. excel)

Η εφαρµογή «Αυτόµατη ∆ιόρθωση» δεν είναι ακόµη έτοιµη για χρήση καθώς στην αγορά δεν υπάρχει OCR κατάλληλη για να ικανοποιήσει τις απαιτήσεις του συστήµατος, αν και η Google βρίσκεται στο σωστό δρόµο. Συνεπώς, µελλοντικά θα πρέπει να δηµιουργηθεί µία OCR που θα είναι σε θέση να µετατρέψει πλήρως την εικόνα σε text χωρίς να παρουσιάζει κανένα λάθος.

Επίσης, µία µελλοντική επέκταση του προγράµµατος θα µπορούσε να είναι η ανάπτυξή του σε ένα λογισµικό κινητής εφαρµογής, όπως είναι το λογισµικό android, όπου θα µπορεί ο φοιτητής µετά το τέλος της εξέτασης, επισυνάπτοντας τη φωτογραφία του γραπτού του σε µία βάση δεδοµένων του καθηγητή (online), να λαµβάνει άµεσα τα αποτελέσµατα. Στην πράξη, για να πραγµατοποιηθεί αυτό το update δε χρειάζεται εκ νέου δηµιουργία του προγράµµατος, αλλά κάποιες µικρές αλλαγές στον κώδικα ώστε να γίνει συμβατό με κινητή συσκευή.

#### **Βιβλιογραφία**

[1] Ιακωβίδης ∆. (χ.χ.). [Online]. Available: www.inf.teilam.gr/OLD/java/Java\_Lecture1\_O VR.pdf

[2] Βεσκούκης Β. και Κουτουµάνος Α. (2000). Εισαγωγή στη γλώσσα Java. Πανεπιστήµιο Πειραιώς Τµήµα Τεχνολογικής Εκπαίδευσης. [Online]. Available: users.sof/lab.ece.ntua.gr/~bxb/courses/unipi20 01\_te/00-CourseNotes/031-OO&Java/TE031-2.pdf

[3] Εθνικό Μετσόβειο Πολυτεχνείο Τµήµα Ηλεκτρολόγων Μηχανικών και Μηχανικών Η/Υ. (χ.χ.) Εισαγωγή στη γλώσσα προγραµµατισµού Java. [Online]. Available: www.ebooks4greeks.gr/down/oads/Pliroforiki/ Glosses.program./Java\_Downloaded\_from\_eB ooks4Greeks.gr.pdf

[4] Σιακαβέλλα Ε. Η. (2006). Συστήµατα Επιχειρησιακής Μοντελοποίησης και Αναπαράστασης Αξιολόγηση και Εφαρµογές. Εθνικό Μετσόβειο Πολυτεχνείο Σχολή Ηλεκτρολόγων Μηχανικών και Μηχανικών Υπολογιστών Τοµέας Ηλεκτρικών Βιοµηχανικών ∆ιατάξεων και Συστηµάτων Αποφάσεων. Αθήνα.

[5] UML notes (n.d.). [Online]. Available: www.icsd.aegean.gr/kotis/softTech06/UMLnot es.pdf

[6] Βιδάκης Ν. (2010). Αντικειµενοστρεφής Προγραµµατισµός. Τµήµα Εφαρµοσµένης Πληροφορικής & Πολυµέσων. Ηράκλειο, Κρήτης.

[7] Deitel P. and Deteil H. (2010). JAVA Προγραµµατισµός. 8η έκδοση. Γκιούρδας Μ.

[8] el.wiki-pedia.org/wiki/Java

[9] en.wikipedia.org/wiki.NetBeans

[10]el.wikipedia.org/wiki/Οπτική\_Αναγνώριση \_Χαρακτήρων

[11]el.wikipedia.org/wiki/Αντικειµενοστραφής \_προγραµµατισµός

[12]en.wikipedia.org/wiki/File\_comparison